# **OptiPlex 7080 Tower 服务手册**

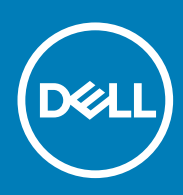

**管制型号: D28M 管制类型: D28M004 May 2020 Rev. A00**

### 注意、小心和警告

**注:** "注意"表示帮助您更好地使用该产品的重要信息。

**小心: "小心"表示可能会损坏硬件或导致数据丢失,并告诉您如何避免此类问题。**

**警告: "警告"表示可能会导致财产损失、人身伤害甚至死亡。**

© 2020 Dell Inc. 或其子公司。保留所有权利。Dell、EMC 和其他商标均是 Dell Inc. 或其子公司的商标。其他商标可能是其各自所有者的商标。

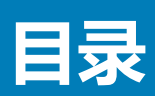

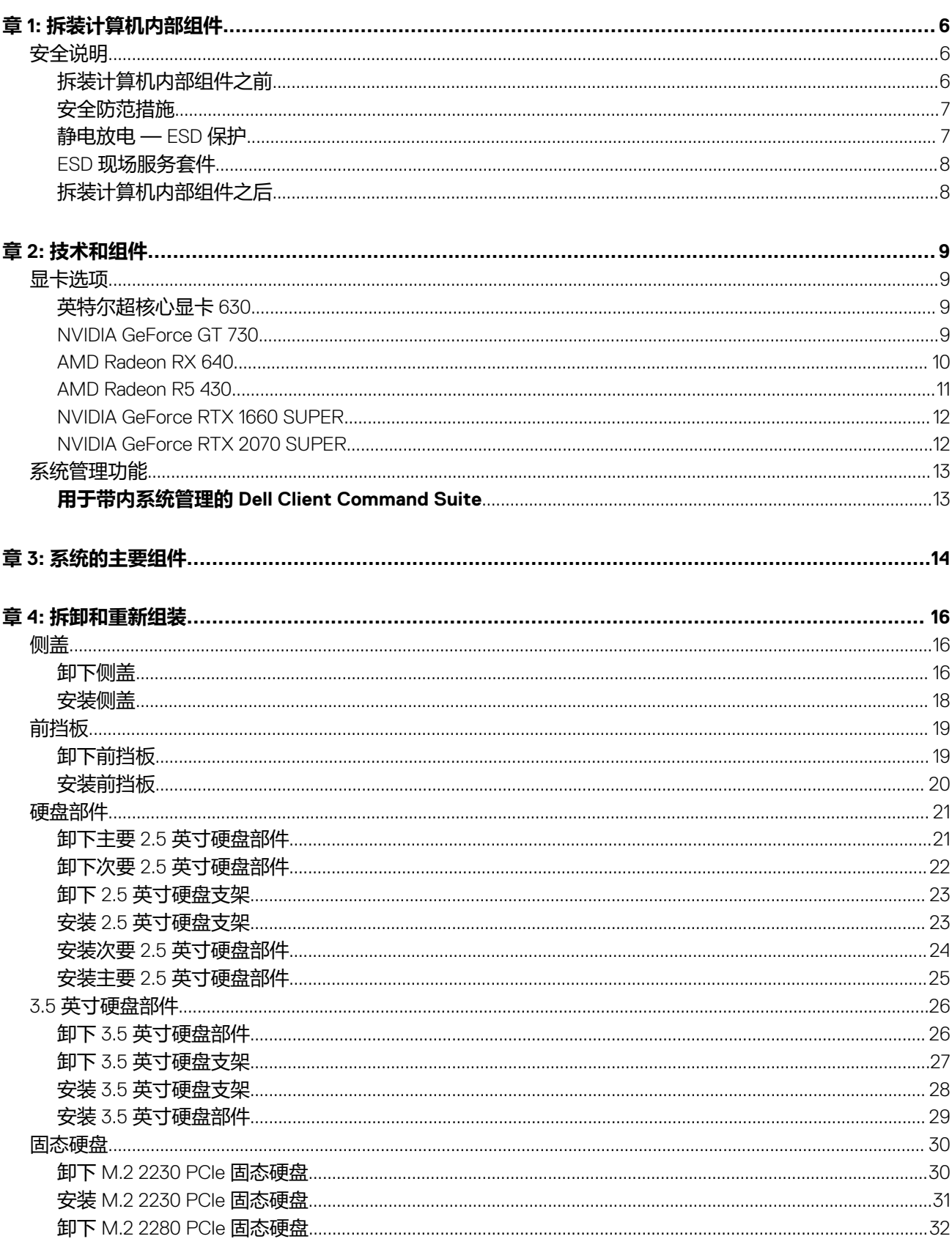

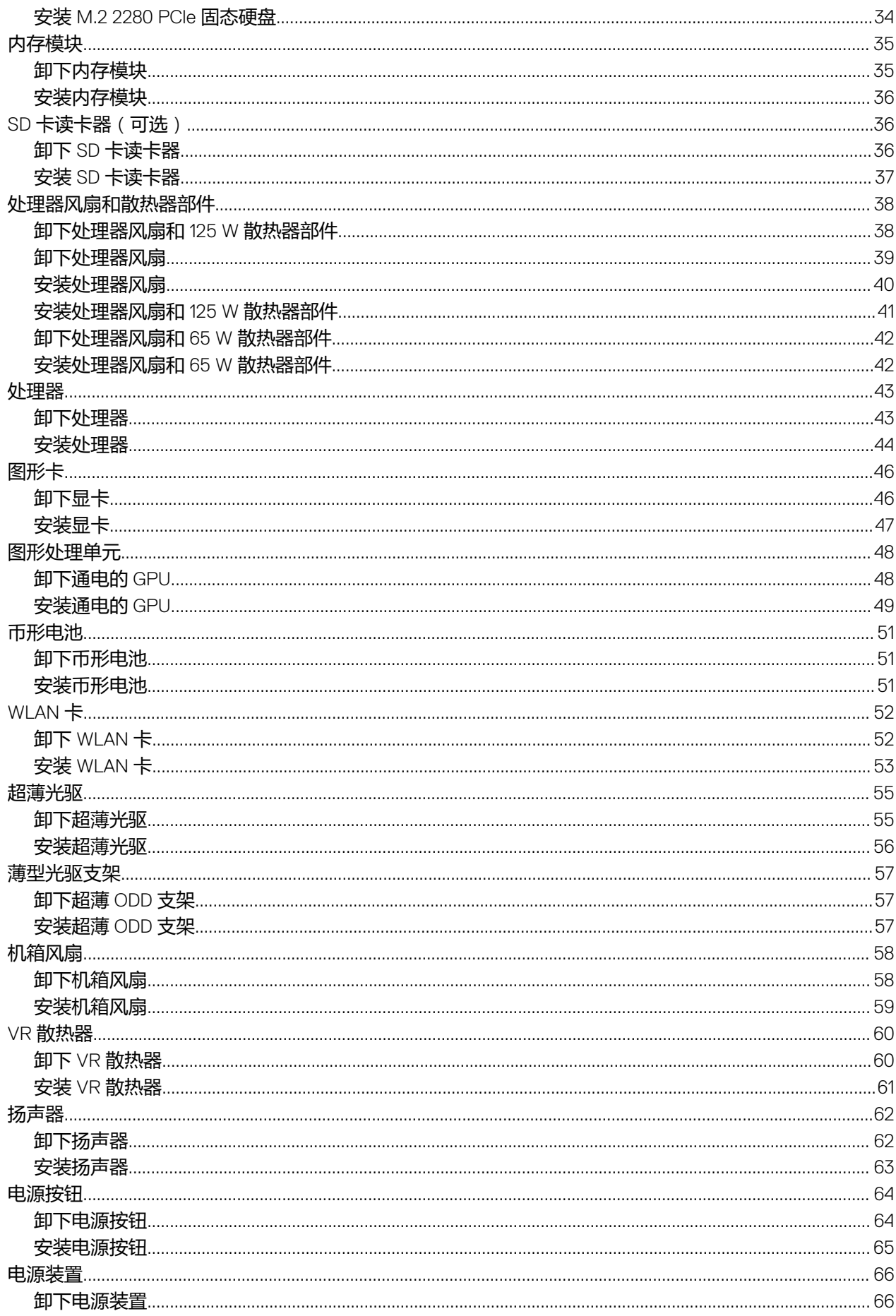

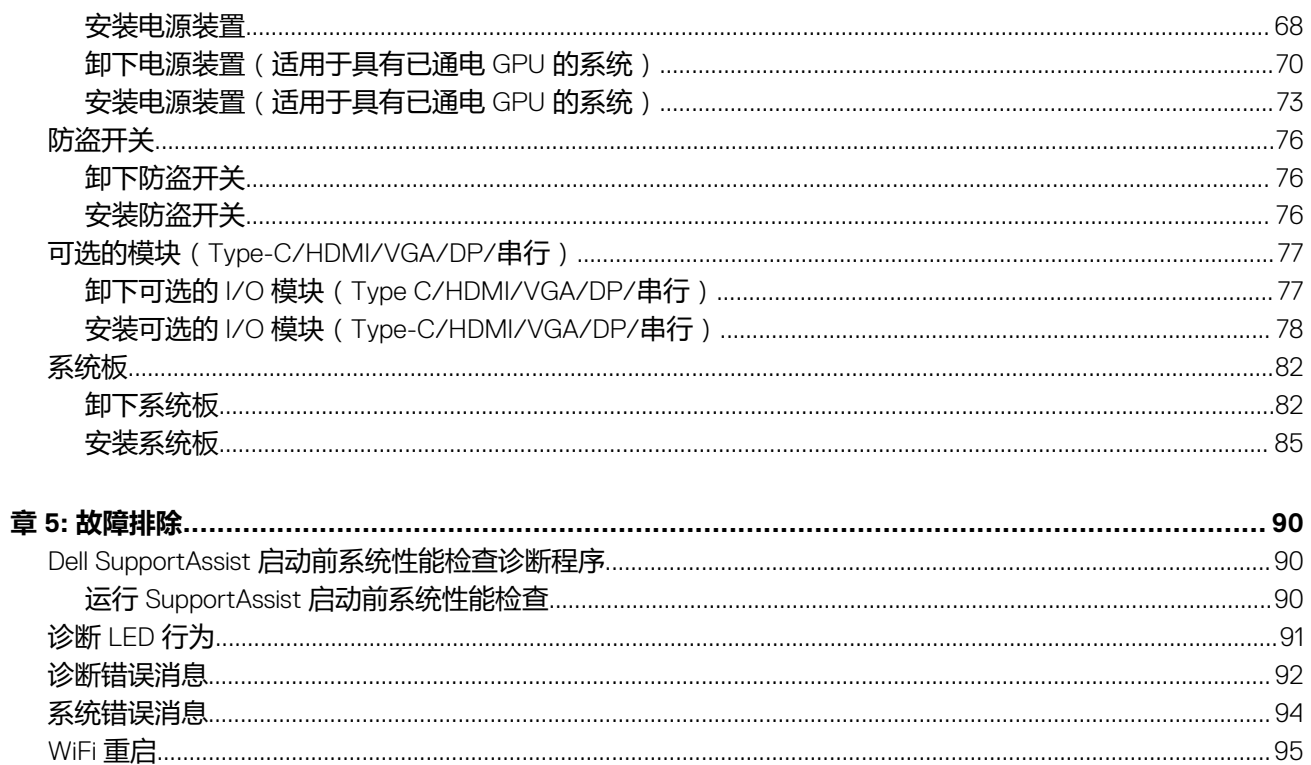

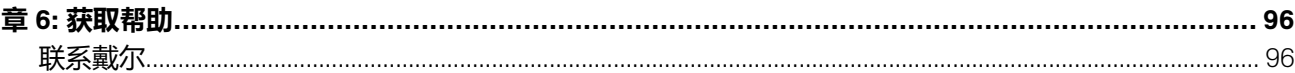

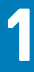

# **拆装计算机内部组件**

#### <span id="page-5-0"></span>**主题:**

• 安全说明

## **安全说明**

遵循以下安全原则可防止您的计算机受到潜在损坏并确保您的人身安全。除非另有说明,否则本说明文件中所述的每个步骤假定您 已经阅读计算机附带的安全信息。

- **注:** 在拆装计算机之前,请阅读计算机附带的安全信息。有关其他最佳安全操作信息,请参阅 [www.dell.com/](https://www.dell.com/regulatory_compliance) [regulatory\\_compliance](https://www.dell.com/regulatory_compliance) 上的 Regulatory Compliance(管制标准)主页。
- **注:** 打开主机盖或面板前,请切断计算机的所有电源。拆装计算机内部组件之后,装回所有护盖、面板和螺钉,然后再连接计算 机电源。
- **小心: 确保工作台表面平整、干燥和整洁,以防止损坏计算机。**
- **小心: 持拿组件和插卡时,请持拿其边缘,切勿触碰插针和接点,以避免损坏。**
- **小心: 您只能在 Dell 技术帮助团队的授权和指导下执行故障排除和维修。由于进行未被戴尔授权的维修所造成的损坏不在保修之 内。请参阅产品随附的安全说明或访问网站 [www.dell.com/regulatory\\_compliance](https://www.dell.com/regulatory_compliance)。**
- **小心: 在触摸计算机内部的任何组件之前,请先触摸计算机未上漆的金属表面(例如计算机背面的金属)以导去身上的静电。在 操作过程中,请不时触摸未上漆的金属表面以消除静电,否则可能会损坏内部组件。**
- **小心: 断开线缆连接时,请握住线缆连接器或其推拉卡舌将其拔出,而不要硬拉线缆。某些线缆的连接器带有锁定卡舌或指旋螺 钉,必须先松开它们,然后再断开线缆连接。断开线缆连接时,应将其两边同时拔出,以免弄弯连接器插针。连接线缆时,确保 端口和连接器方向正确并对齐。**
- **小心: 按下并弹出介质卡读取器中所有已安装的插卡。**
- **注:** 您的计算机及特定组件的颜色可能与本说明文件中所示颜色有所不同。

### **拆装计算机内部组件之前**

#### **关于此任务**

 $\Omega$ **注:** 根据您所订购的配置,本文档中的图像可能与您的计算机有所差异。

#### **步骤**

- 1. 保存并关闭所有打开的文件,并退出所有打开的应用程序。
- 2. 关闭计算机。单击**开始** > **电源** > **关机**。

**注:** 如果您使用其他操作系统,请参阅操作系统的说明文件,了解关机说明。

- 3. 断开计算机和所有连接的设备与各自电源插座的连接。
- 4. 断开所有连接的网络设备和外围设备(如键盘、鼠标、显示器等)与计算机的连接。

**小心: 要断开网线的连接,请先从计算机上拔下网线,再将其从网络设备上拔下。**

<span id="page-6-0"></span>5. 从计算机中卸下所有介质卡和光盘(如果适用)。

## **安全防范措施**

安全预防措施一章详细介绍了在执行任何拆卸说明之前应采取的主要步骤。

在执行任何涉及拆卸或重新组装的安装或中断/修复过程之前,请遵守以下安全预防措施:

- 关闭系统和所有连接的外围设备。
- 断开系统和所有已连接的外围设备与交流电源的连接。
- 断开所有网络线缆、电话和电信线路与系统的连接。
- 拆装任何台式机系统内部组件时, 请使用 ESD 现场服务套件, 以避免静电放电 (ESD) 损坏。
- 卸下系统组件后,小心地将卸下的组件放在防静电垫上。
- 穿戴具有绝缘橡胶鞋底的鞋子以减少产生静电的机会。

### 备用电源

带有备用电源的戴尔产品必须完全断电,然后才能打开包装。包含备用电源的系统在关闭时实际上会开机。内部电源使系统能够远 程开启(LAN 唤醒)和暂挂进入休眠模式, 并且具有其他高级电源管理功能。

拔下电源并按住电源按钮 15 秒应释放系统板中的剩余电量。

### 接合

接合是将两个或多个接地导体连接至同一个电源的一种方法。该操作可以通过使用现场服务静电放电 (ESD) 套件完成。连接接合线 时,请确保已将其连接至裸机,切勿接触漆面或非金属表面。腕带应固定并与您的皮肤全面接触,请确保脱下手表、手镯或戒指等 所有饰品,您才能与设备接合。

### **静电放电 — ESD 保护**

处理电子组件,特别是敏感组件,如扩展卡、处理器、内存 DIMM 和系统主板时, ESD 是主要问题。即使轻微的放电也可能对电路 造成的损害,可能不明显,例如间歇性问题或产品寿命缩短。随着行业发展迫切要求降低功耗需求和提高密度,ESD 保护越来越重 要。

由于最近的戴尔产品中的半导体使用密度增大,现在,对静电损坏的敏感度比以前的戴尔产品中更高。因此,以前经过批准的一些 处理部件的方法不再适用。

两种已识别的 ESD 损坏类型为严重和间歇性故障。

- **严重** 严重故障在 ESD 相关故障中约占 20%。该损坏可导致立即且完全失去设备功能。严重故障的示例如内存 DIMM 受到静电 电击,立即产生"无法开机自检/无视频"症状,并发出报警音提示内存缺失或内存无效。
- **间歇性** 间歇性故障约占 ESD 相关故障的 80%。高频率的间歇性故障意味着在发生损坏的大多数时间里,故障无法立即被识 别。DIMM 受到静电电击,但线路只是弱化,而没有立即出现与损坏相关的明显症状。弱化线路问题可能需要数周或数月才能消
- 失,在此期间可能导致内存完整性降级、间歇性内存错误等。

更难识别和诊断的损坏类型为间歇性(也称为潜在或"带病运行")故障。

#### 执行以下步骤可避免 ESD 损坏:

- 使用正确接地的 ESD 腕带。不再允许使用无线防静电腕带;它们无法提供充分的保护。随着对 ESD 损坏的敏感度增强,处理部 件之前接触机箱不能确保对部件提供足够的 ESD 保护。
- 在静电安全的区域处理所有的静电敏感组件。如果可能,使用防静电的地板垫和工作台垫。
- 在打开对静电敏感的组件的运输纸板箱时,要在准备安装此组件时再将其从防静电包装材料中取下。打开防静电包装之前,请务 必确保释放身体静电。
- 在运输对静电敏感的组件前,将它置于防静电的容器或包装内。

## <span id="page-7-0"></span>**ESD 现场服务套件**

无监控的现场服务套件是最常使用的服务套件。每个现场服务套件包括三个主要部件:防静电垫子、腕带和联结线。

### ESD 现场服务套件的组件

ESD 现场服务套件包含以下组件:

- **防静电垫子** 防静电垫子可耗散电量, 在维修过程中可用来放置部件。使用防静电垫子时, 应正确佩戴腕带, 并应使用联结线将 垫子连接到正在处理的系统上的裸金属。正确部署后,可以从 ESD 包中取出维修部件,然后直接放在垫子上。放置 ESD 敏感部 件的安全地方是您的手中、ESD 垫子上、系统中或包内。
- **腕带和联结线** 腕带和联结线可以直接连接您的手腕和硬件上的裸金属 (如果不需要 ESD 垫子),或连接到防静电垫子以保护 临时放置在垫子上的硬件。您的皮肤、ESD 垫子以及硬件之间的腕带和联结线的物理连接被称为联结。只能将现场服务套件与腕 带、垫子和联结线配合使用。切勿使用无线腕带。请始终注意,正常佩戴和磨损也很容易损坏腕带的内部电线,必须使用腕带测 试仪定期检查腕带,以避免意外的 ESD 硬件损坏。建议至少一星期检查一次腕带和联结线。
- ESD 腕带测试仪 ESD 腕带内部的电线容易随着时间推移而损坏。使用无监控的套件时,最好在每次服务呼叫之前定期测试腕 带,最少每周一次。腕带测试仪是执行此测试的最佳方法。如果您自己没有腕带测试仪,请联系您的地区办公室,看他们是否 有。要执行测试,在将腕带连接到您的手腕后,将腕带联结线插入测试仪器,然后按按钮以进行测试。如果测试成功,将亮起绿 色指示灯,如果测试失败,则亮起红色指示灯并发出报警音。
- **绝缘元件** 请务必保持塑料散热器外壳等 ESD 敏感设备远离作为绝缘体并且通常带有大量电荷的内部部件。
- **工作环境** 在部署 ESD 现场服务套件之前, 评估客户位置的情况。例如, 为服务器环境部署套件与为台式机或笔记本电脑环境 部署有所差异。服务器通常安装在数据中心内的机架中,台式机或笔记本电脑通常放置在办公桌或小隔间。始终寻找宽敞的平坦 工作区,不杂乱且空间足以使用 ESD 套件,有额外的空间来容纳要维修的系统类型。工作空间还应没有绝缘体,以免引起 ESD 事件。在工作区域中实际处理任何硬件组件之前,必须将泡沫和其它塑料之类的绝缘体与敏感部件始终保持 30 厘米 (12 英寸) 以上的距离。
- **ESD 包装** − 所有对 ESD 敏感的设备必须使用防静电包装进行发送和接收。金属静电屏蔽袋将是首选。而且,您应始终应使用新 部件抵达时的相同 ESD 袋和包装来退回受损部件。ESD 袋应折叠并封嘴,同时应使用新部件抵达时原始包装盒中使用的相同泡 沫包装材料。请仅在 ESD 书保护的工作空间中取出 ESD 敏感型设备, 并且部件不得放到 ESD 袋上, 因为只有袋子内部是防静电 的。始终将部件放在您的手中、ESD 垫子上、系统中或者防静电袋中。
- **运输敏感组件** 运输 ESD 敏感组件 (例如备用部件或要返回给戴尔的部件)时,务必将这些部件放在防静电袋中以进行安全运 输。

### ESD 保护总结

在任何时候维修戴尔产品时,建议所有现场服务技术人员使用传统有线 ESD 接地腕带和保护性防静电垫子。此外,执行维修时,技 术人员须将敏感部件与所有绝缘部件分开,并且必须使用防静电袋来运送敏感组件。

### **拆装计算机内部组件之后**

#### **关于此任务**

**小心: 计算机内部遗留或松动的螺钉可能会严重损坏计算机。**

#### **步骤**

- 1. 装回所有螺钉,并确保没有在计算机内部遗留任何螺钉。
- 2. 连接所有外部设备、外围设备和您在拆装计算机之前卸下的线缆。
- 3. 装回所有介质卡、光盘和您在拆装计算机之前卸下的任何其他组件。
- 4. 将计算机和所有已连接设备连接至电源插座。
- 5. 打开计算机电源。

**2**

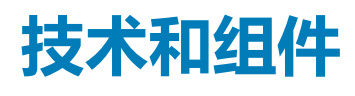

#### <span id="page-8-0"></span>本章详细介绍系统中提供的技术和组件。 **主题:**

- 显卡选项
- [系统管理功能](#page-12-0)

# **显卡选项**

### **英特尔超核心显卡 630**

#### **表. 1: 英特尔超核心显卡 630 规格**

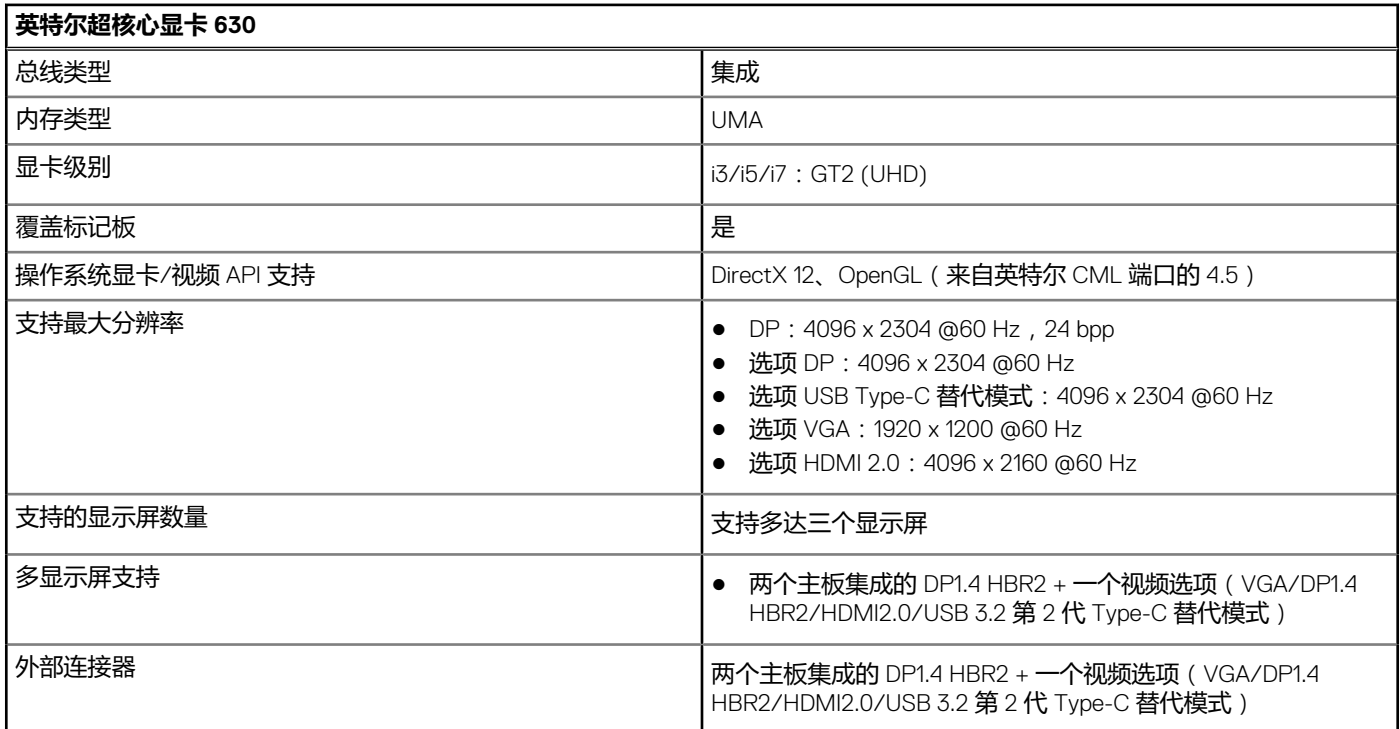

### **NVIDIA GeForce GT 730**

#### **表. 2: NVIDIA GeForce GT 730 规格**

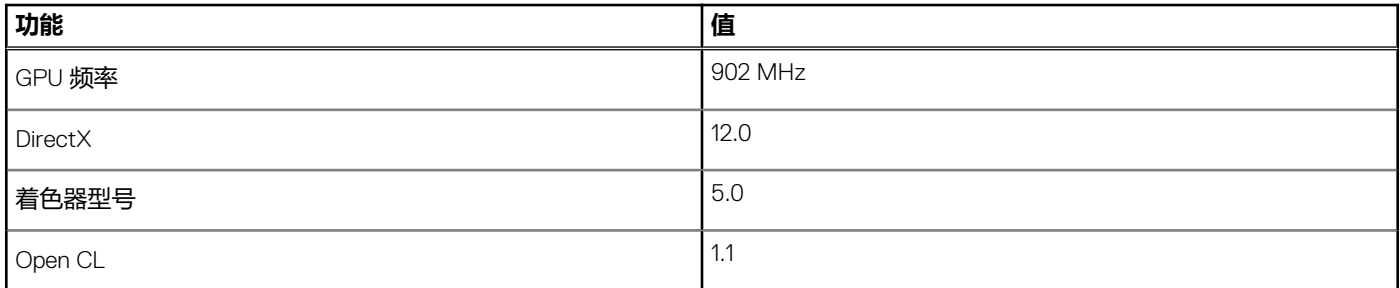

#### <span id="page-9-0"></span>**表. 2: NVIDIA GeForce GT 730 规格 (续)**

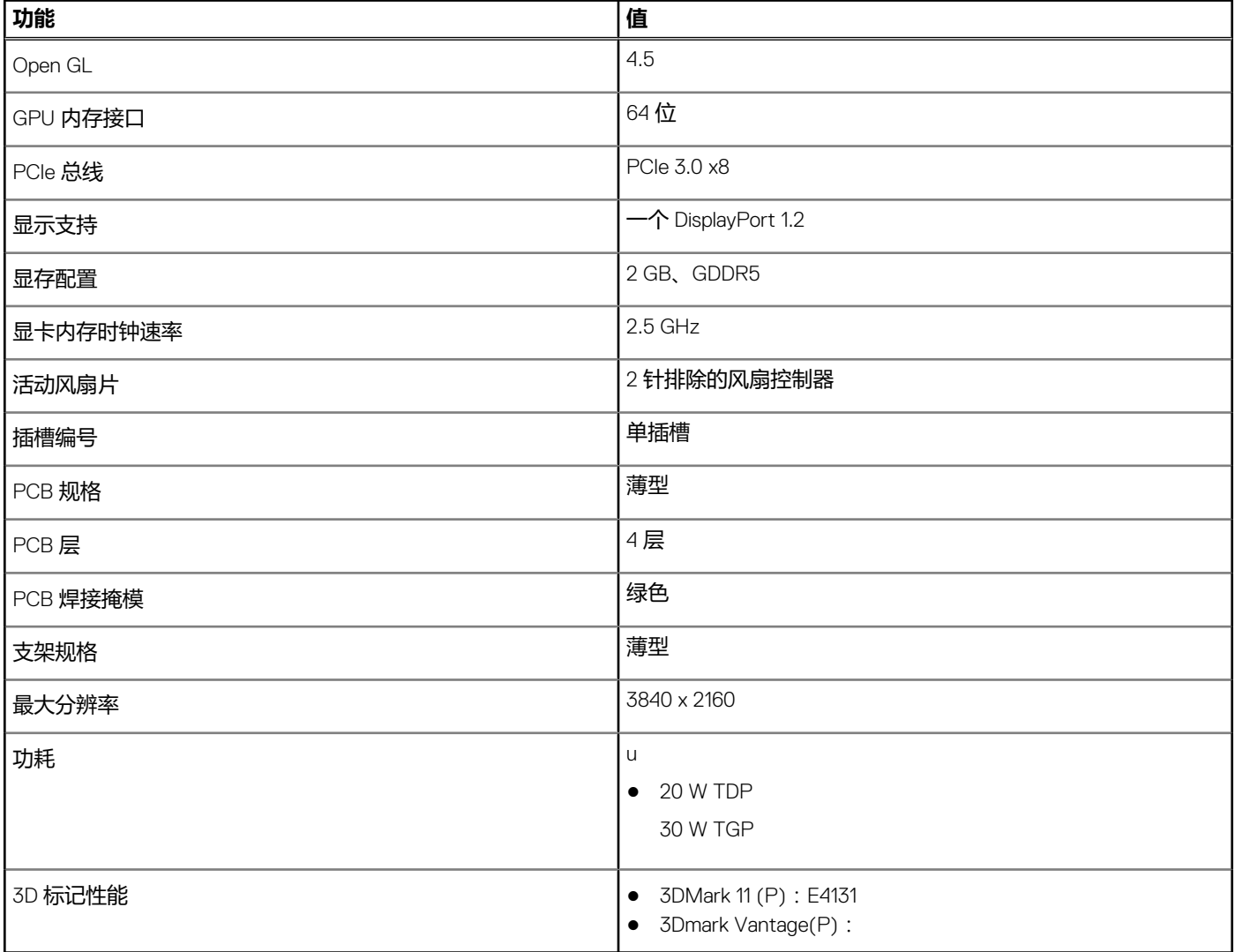

### **AMD Radeon RX 640**

#### **表. 3: AMD Radeon RX 640 规格**

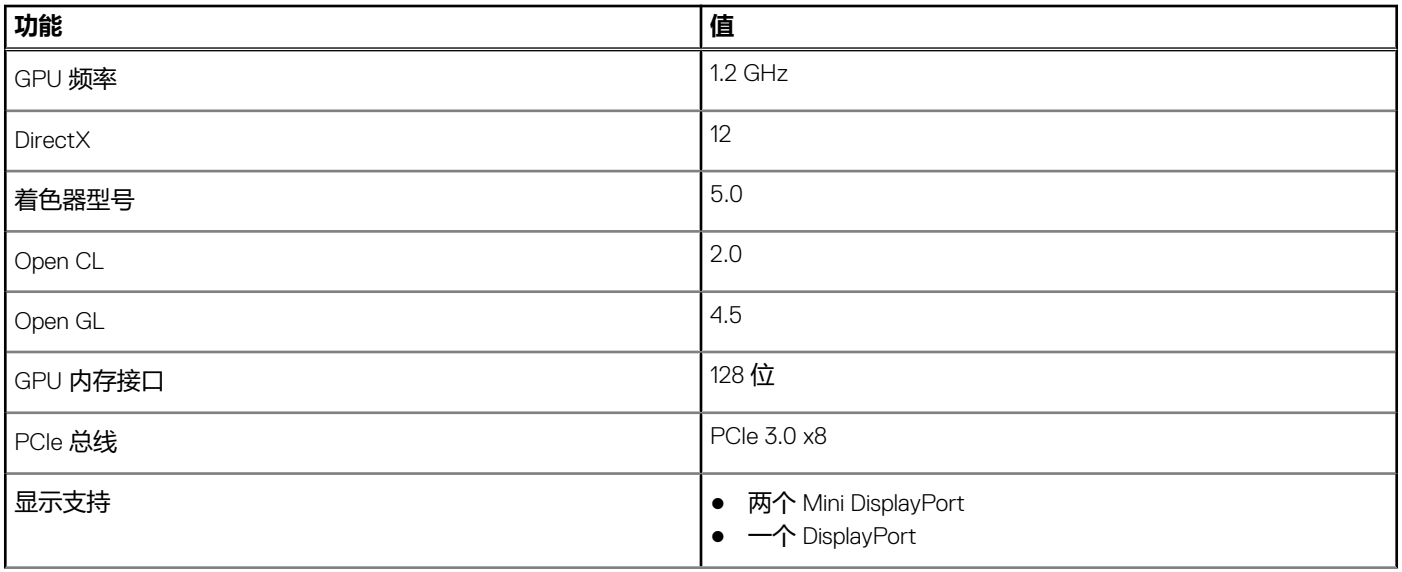

#### <span id="page-10-0"></span>**表. 3: AMD Radeon RX 640 规格 (续)**

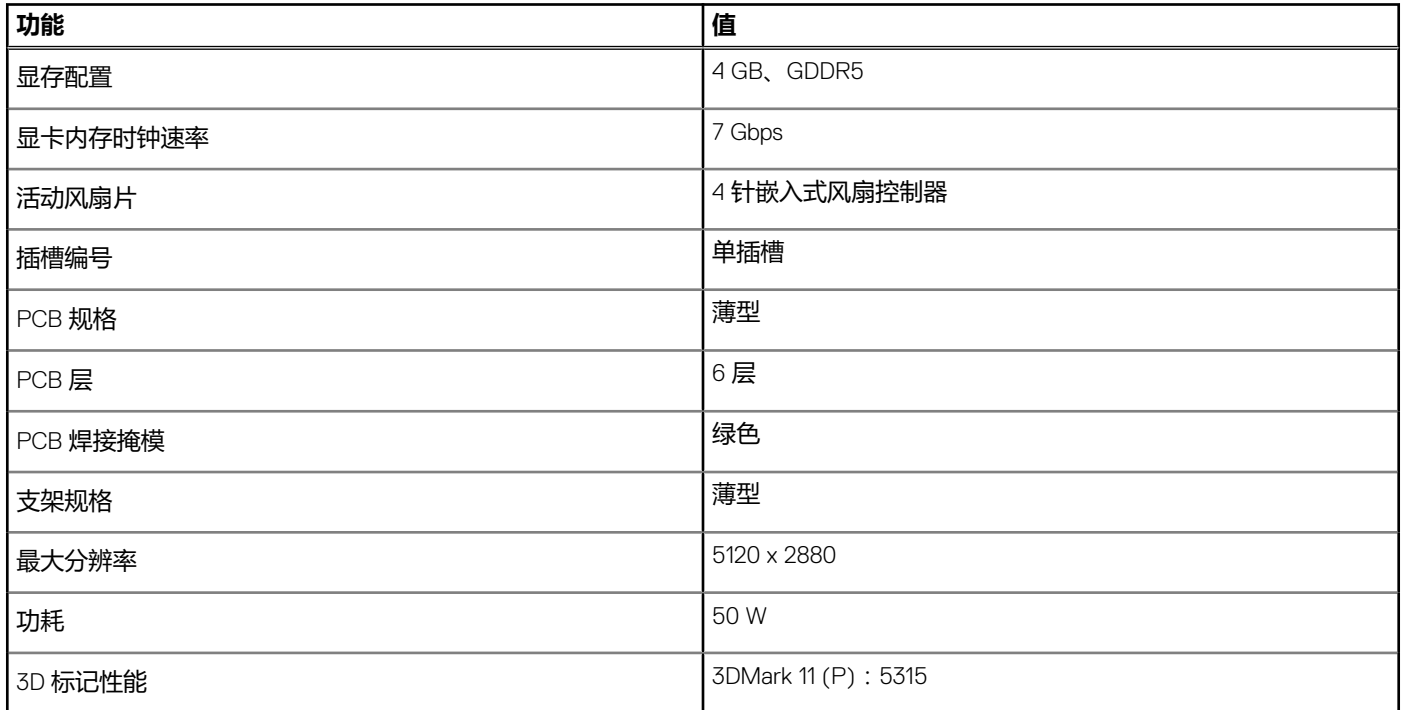

## **AMD Radeon R5 430**

#### **表. 4: AMD Radeon R5 430 规格**

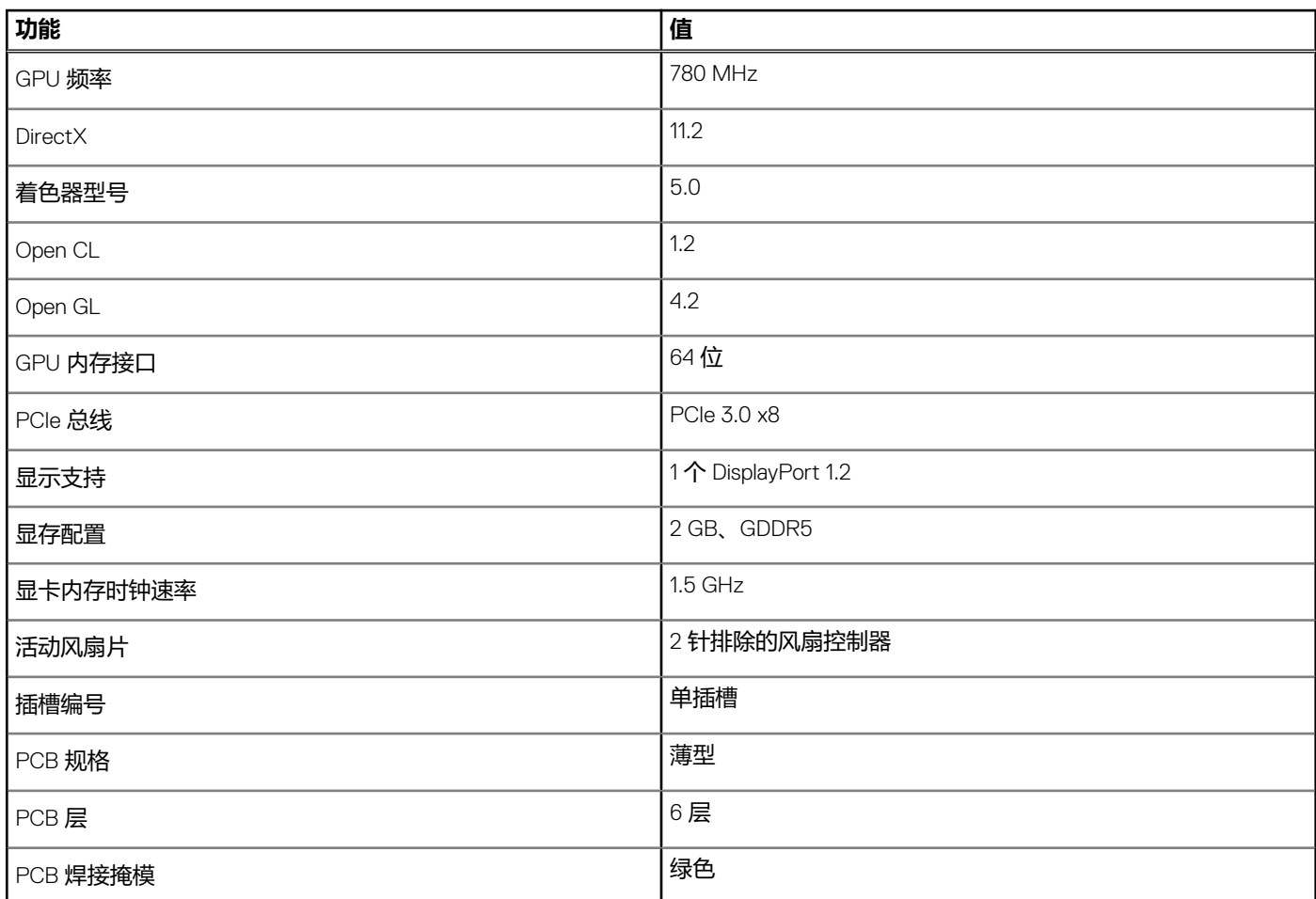

#### <span id="page-11-0"></span>**表. 4: AMD Radeon R5 430 规格 (续)**

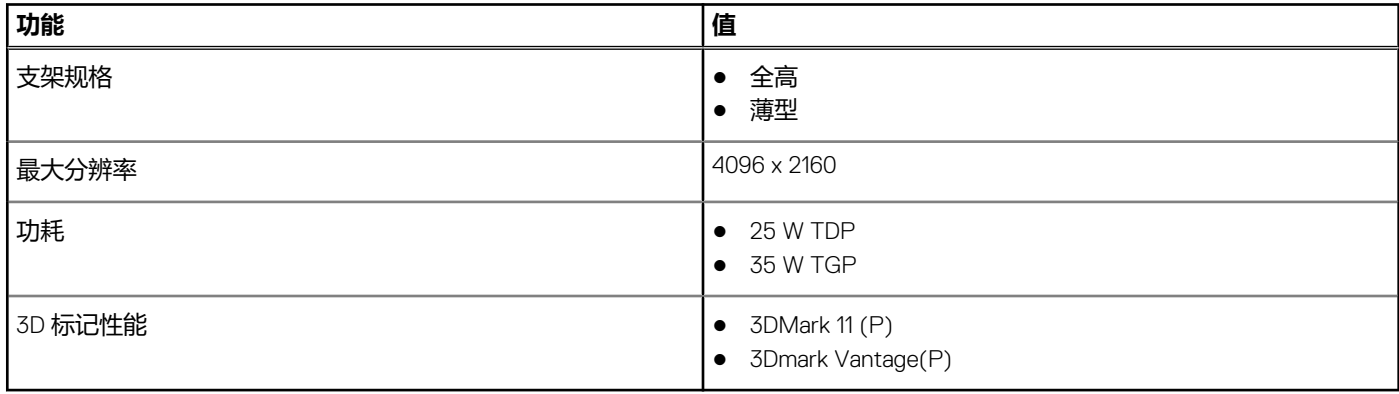

### **NVIDIA GeForce RTX 1660 SUPER**

#### **表. 5: NVIDIA GeForce RTX 1660 SUPER 规格**

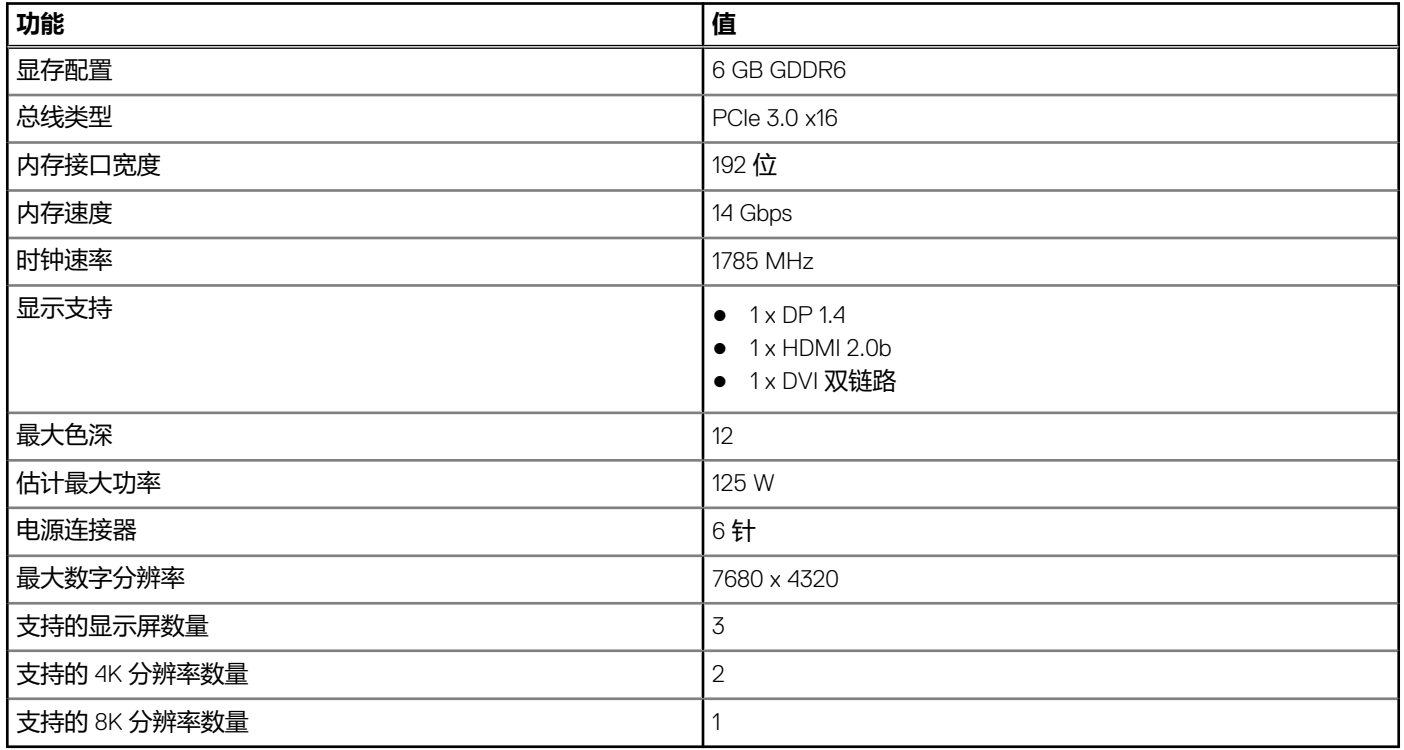

### **NVIDIA GeForce RTX 2070 SUPER**

#### **表. 6: NVIDIA GeForce RTX 2070 SUPER 规格**

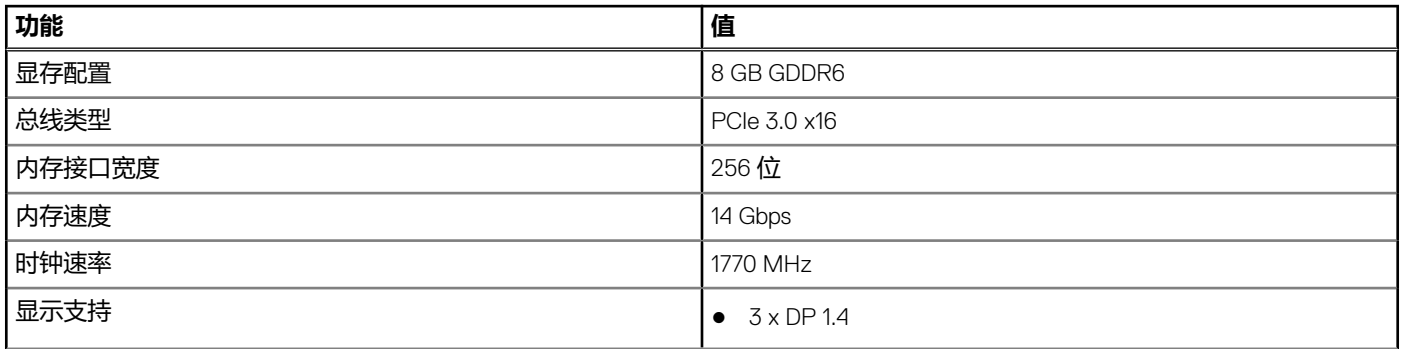

#### <span id="page-12-0"></span>**表. 6: NVIDIA GeForce RTX 2070 SUPER 规格 (续)**

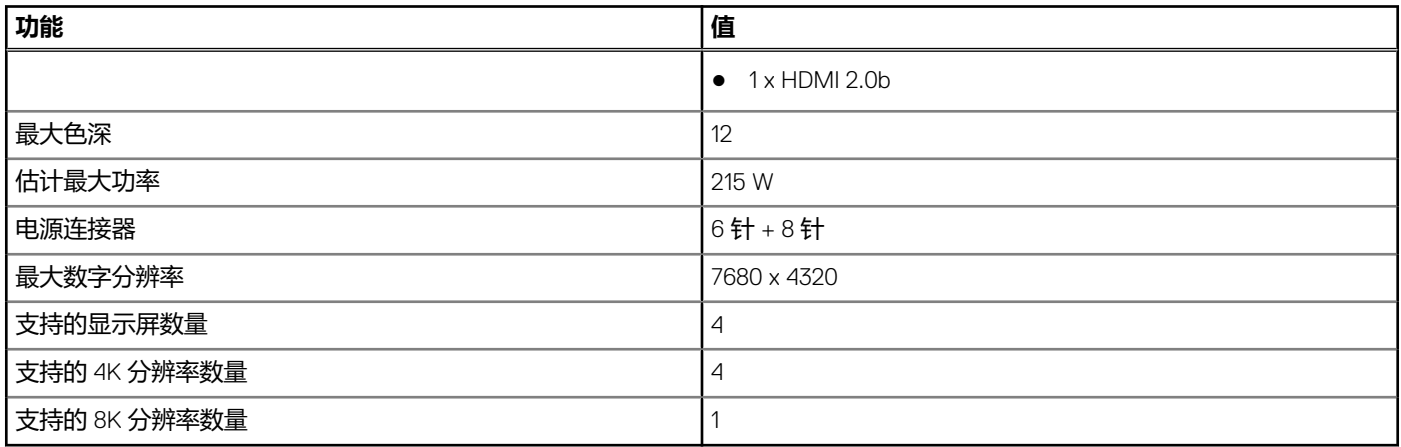

# **系统管理功能**

戴尔商用系统默认提供一系列系统管理选项,可通过 Dell Client Command Suite 进行带内管理。带内管理意味着系统中的操作系统工 作正常并且设备已连接到网络,以便它可以受管。Dell Client Command Suite 工具可以单独使用,也可以配合 SCCM、LANDESK、 KACE 等系统管理控制台使用。

我们还提供带外管理作为选项。带外管理系统是在系统中的操作系统没有工作或电源已关闭时,您仍然希望能够在该状态管理系 统。

### **用于带内系统管理的 Dell Client Command Suite**

**Dell Client Command Suite** 是一款可供下载的免费工具包, 适用于所有 Latitude Rugged 平板电脑 (网址: [dell.com/support](https://www.dell.com/support)),能 够自动化和优化系统任务,节省时间、资金和资源。它包含以下独立使用的模块,或有多种系统管理控制台(例如 SCCM)。

Dell Client Command Suite 与 VMware Workspace ONE (由 AirWatch 提供支持)相集成,现在允许客户使用单一 Workspace ONE 控 制台从云管理戴尔客户端硬件。

**Dell Command | Deploy** 支持通过所有主流操作系统方法部署轻松部署操作系统 (OS),并提供各种系统特定的驱动程序,这些驱动 程序已提取并降级到操作系统可用的状态。

**Dell Command l Configure** 是图形用户界面 (GUI) 管理员工具,可在预装操作系统或安装操作系统后的环境中配置和部署硬件设 置,并且可以通过 SCCM 和 Airwatch 无缝操作,同时能够自集成到 LANDesk 和 KACE。简单来说,这与 BIOS 相关。Command l Configure 允许您远程自动化和配置 150+ BIOS 设置,以个性化用户体验。

**Dell Command l PowerShell Provider** 可以执行与 Command l Configure 相同的功能,但采用不同的方法。PowerShell 是脚本语言, 允许客户创建自定义动态配置流程。

**Dell Command l Monitor** 是 Windows Management Instrumentation (WMI) 代理,可为 IT 管理员提供全面的硬件和运行状况状态数据 清单。管理员也可以通过使用命令行和脚本远程配置硬件。

**Dell Command l Power Manager(终端用户工具)**是一种基于 GUI 的出厂安装的电池管理工具,使终端用户能够选择满足其个人首 选项或工作计划的电池管理方法,而不会牺牲 IT 使用组策略来控制这些设置的功能。

**Dell Command | Update**(最终用户工具)在工厂安装,并且允许管理员单独管理以及将 Dell updates 自动呈现和安装到 BIOS、驱 动程序和软件。Command l Update 可消除耗时的更新安装流程。

**Dell Command I Update Catalog** 能够可搜索的元数据,允许管理控制台检索最新的系统特定更新(驱动程序、固件和 BIOS)。然 后,更新将通过使用目录(例如 SCCM)的系统管理基础架构无缝交付到最终用户。

**Dell Command | vPro Out of Band** 控制台将硬件管理扩展到离线或其操作系统无法访问的系统 ( 戴尔专属功能 ) 。

**Dell Command | Integration Suite for System Center** - 此套件将 Client Command Suite 的所有重要组件集成到了 Microsoft System Center Configuration Manager 2012 及当前的分支版本中。

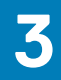

# **系统的主要组件**

<span id="page-13-0"></span>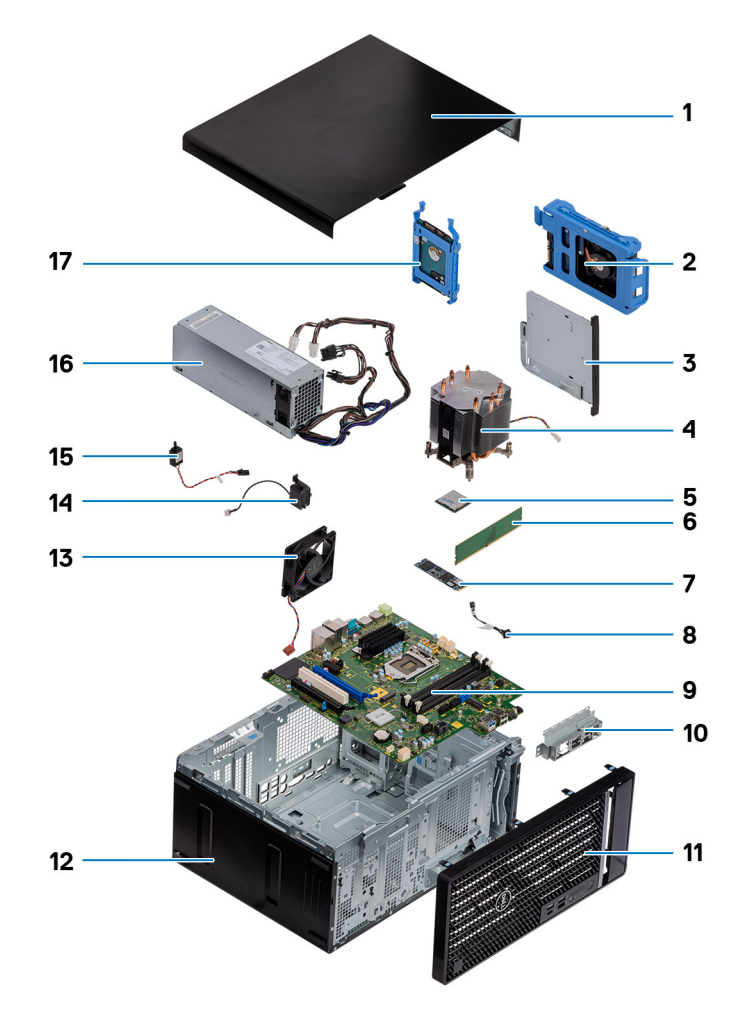

- 1. 侧盖
- 2. 3.5 英寸硬盘部件
- 3. 光驱
- 4. 处理器风扇和散热器部件
- 5. M.2 WLAN
- 6. 内存模块
- 7. M.2 固态硬盘
- 8. 电源按钮线缆
- 9. 系统板
- 10. 正面 I/O 支架
- 11. 前挡板
- 12. 机箱
- 13. 机箱风扇
- 14. 扬声器
- 15. 防盗开关
- 16. PSU
- 17. 2.5 英寸硬盘部件

**注:** 戴尔提供了所购买的原始系统配置的组件及其零件号的列表。这些零件可根据客户购买的保修范围提供。请联系您的戴尔销 售代表以获取购买选项。

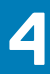

# **拆卸和重新组装**

### <span id="page-15-0"></span>**主题:**

- 侧盖
- [前挡板](#page-18-0)
- [硬盘部件](#page-20-0)
- 3.5 [英寸硬盘部件](#page-25-0)
- [固态硬盘](#page-29-0)
- [内存模块](#page-34-0)
- SD [卡读卡器](#page-35-0)(可选)
- [处理器风扇和散热器部件](#page-37-0)
- [处理器](#page-42-0)
- [图形卡](#page-45-0)
- [图形处理单元](#page-47-0)
- [币形电池](#page-50-0)
- [WLAN](#page-51-0) 卡
- [超薄光驱](#page-54-0)
- [薄型光驱支架](#page-56-0)
- [机箱风扇](#page-57-0)
- VR [散热器](#page-59-0) • [扬声器](#page-61-0)
- [电源按钮](#page-63-0)
- [电源装置](#page-65-0)
- [防盗开关](#page-75-0)
- 可选的模块 ([Type-C/HDMI/VGA/DP/](#page-76-0)串行)
- [系统板](#page-81-0)

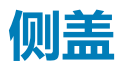

## **卸下侧盖**

#### **前提条件**

- 1. 按[照"拆装计算机内部组件之前"](#page-5-0)中的步骤进行操作
	- **注:** 确保从安全线缆插槽中卸下安全线缆(如果有)。

#### **关于此任务**

下图指示侧盖的位置,并提供拆卸过程的可视化表示。

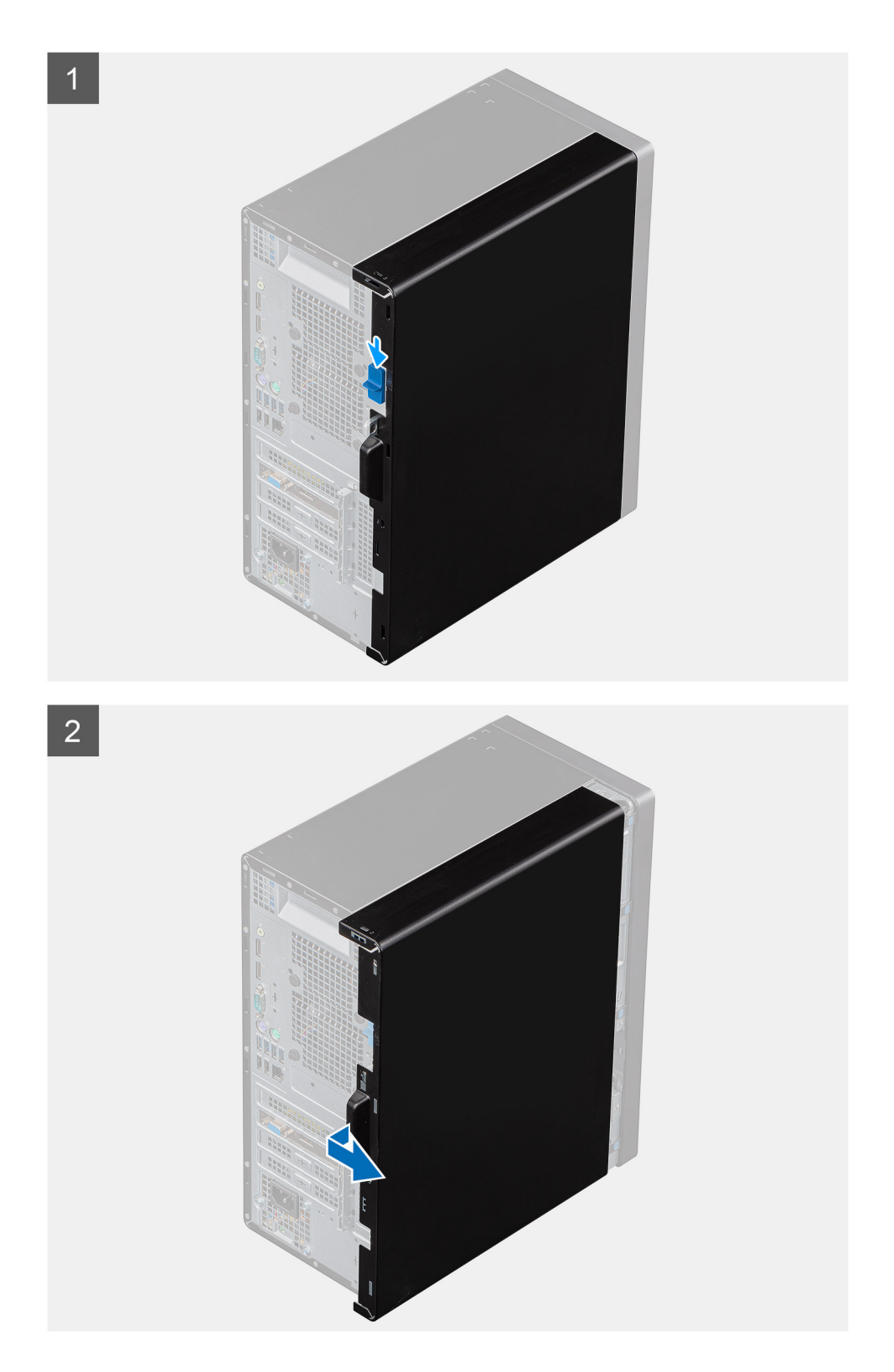

- 1. 滑动释放闩锁以从计算机释放护盖。
- 2. 将侧盖朝计算机背面滑动,然后将护盖提离计算机。

<span id="page-17-0"></span>**安装侧盖**

#### **前提条件**

如果您要更换组件,请卸下现有的组件,然后再执行安装步骤。

#### **关于此任务**

下图指示侧盖的位置,并提供安装过程的可视化表示。

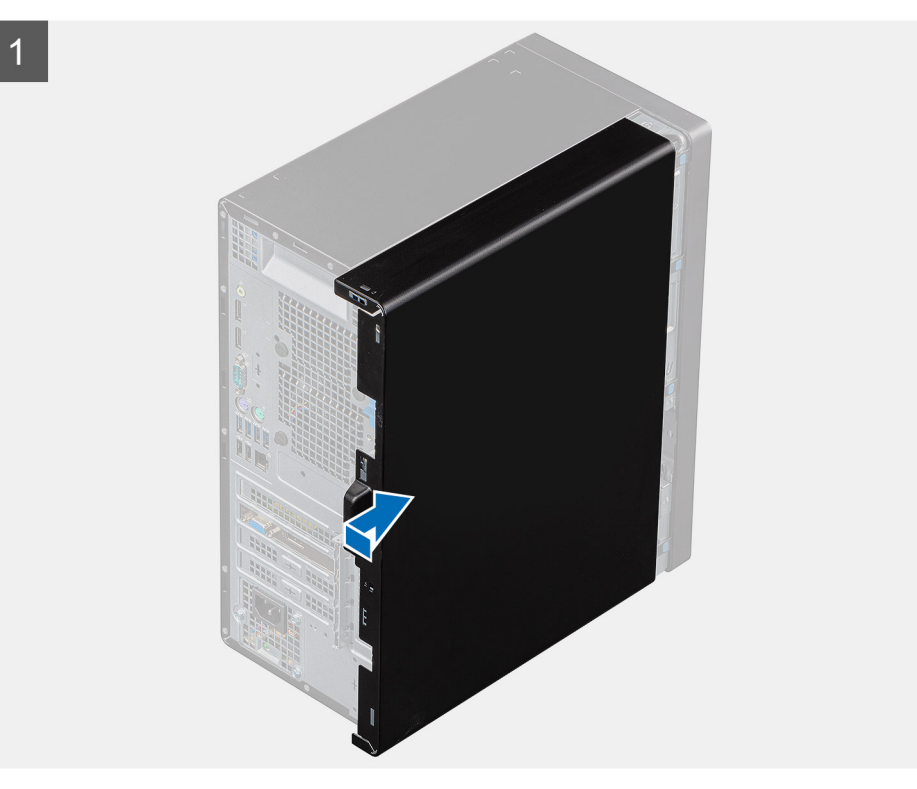

 $\boxed{2}$ 

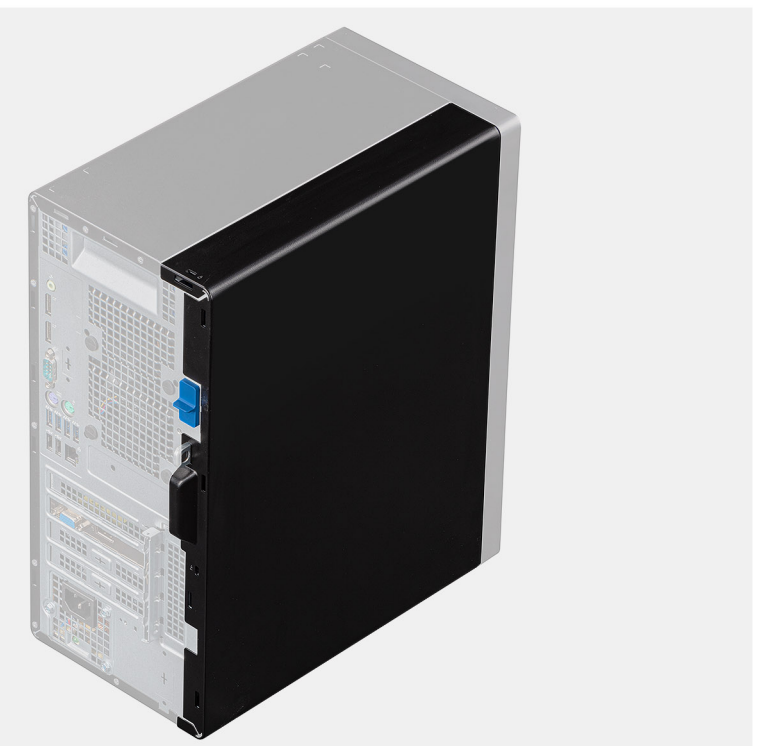

- <span id="page-18-0"></span>1. 找到计算机上的侧盖插槽。
- 2. 将侧盖上的卡舌与机箱上的插槽对齐。
- 3. 朝计算机正面滑动侧盖以安装。
- 4. 释放闩锁会自动将侧盖锁定到计算机。

#### **后续步骤**

1. 按[照"拆装计算机内部组件之后"](#page-7-0)中的步骤进行操作

# **前挡板**

### **卸下前挡板**

#### **前提条件**

- 1. 按[照"拆装计算机内部组件之前"](#page-5-0)中的步骤进行操作
- 2. 卸[下侧盖](#page-15-0)。

#### **关于此任务**

下图指示前挡板的位置,并提供拆卸过程的可视化表示。

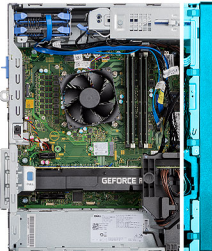

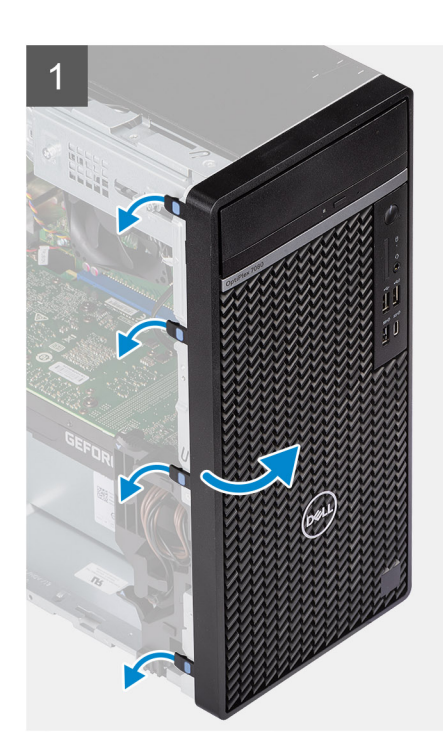

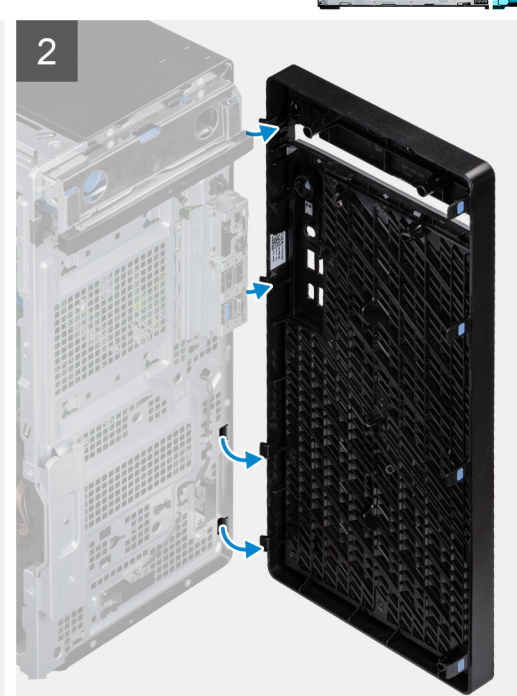

#### **步骤**

1. 撬起固定卡舌以从计算机释放前挡板。

- <span id="page-19-0"></span>2. 稍微拉动前挡板并轻轻旋转,以从计算机机箱中的插槽释放挡板上的其他卡舌。
- 3. 从计算机上卸下前挡板。

## **安装前挡板**

#### **前提条件**

如果您要更换组件,请卸下现有的组件,然后再执行安装步骤。

#### **关于此任务**

下图指示前挡板的位置,并提供安装过程的可视化表示。

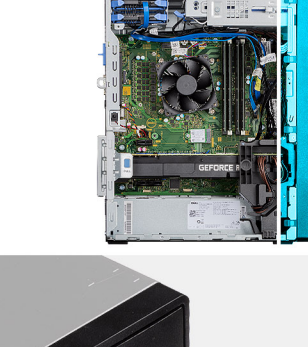

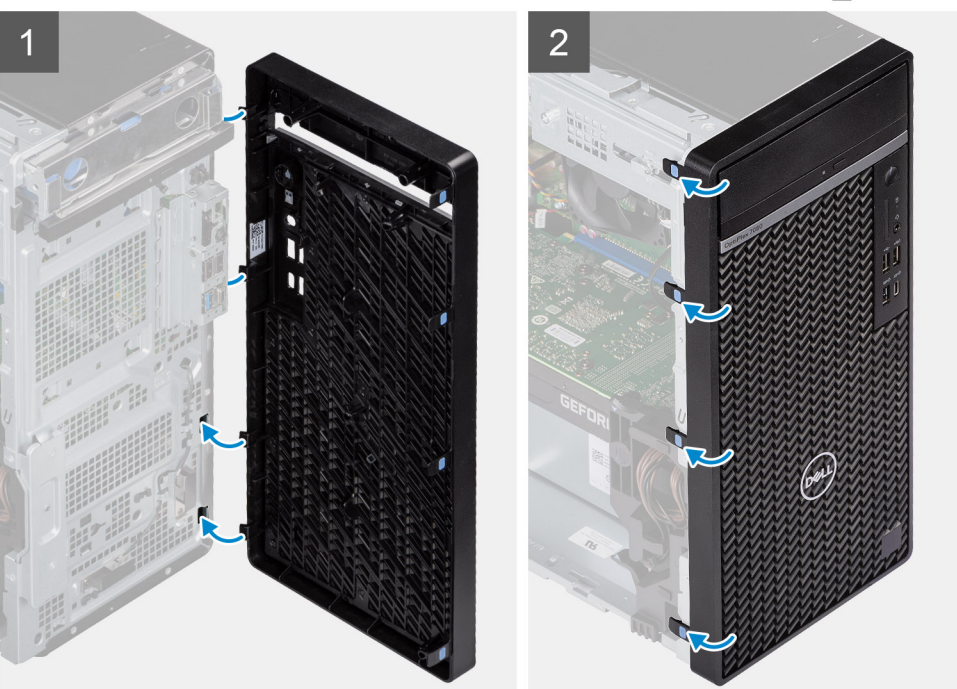

#### **步骤**

- 1. 放置前挡板,以将挡板上的卡舌固定器与机箱上的插槽对齐。
- 2. 按压挡板直至卡舌卡入到位。

#### **后续步骤**

- 1. 安[装侧盖](#page-17-0)。
- 2. 按[照"拆装计算机内部组件之后"](#page-7-0)中的步骤进行操作

## <span id="page-20-0"></span>**硬盘部件**

### **卸下主要 2.5 英寸硬盘部件**

#### **前提条件**

- 1. 按[照"拆装计算机内部组件之前"](#page-5-0)中的步骤进行操作
- 2. 卸[下侧盖](#page-15-0)。

#### **关于此任务**

下图指示 2.5 英寸硬盘部件的位置,并提供拆卸过程的可视化表示。

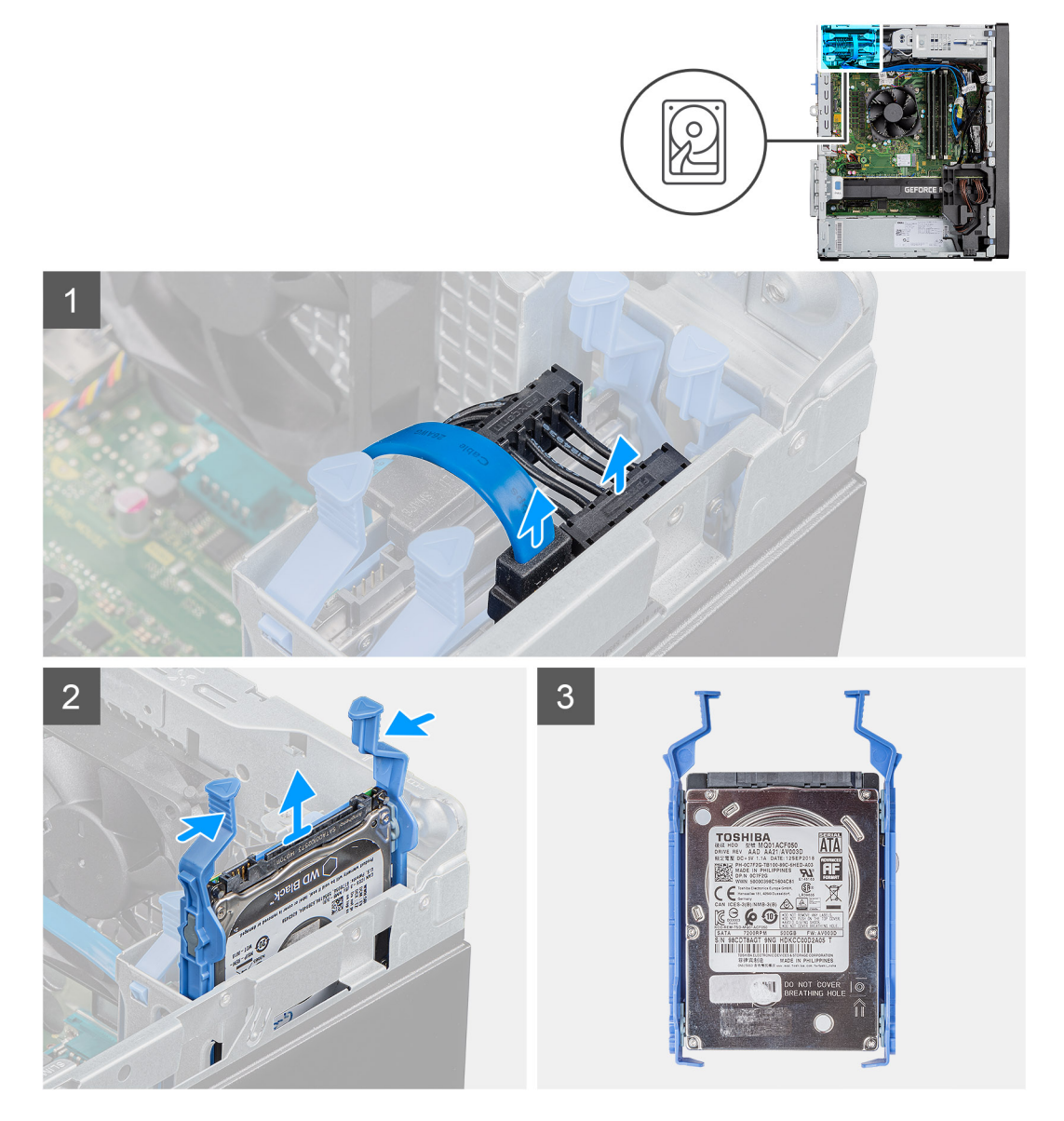

#### **步骤**

- 1. 对于设置为主要硬盘的 2.5 英寸硬盘,请断开电源线缆和蓝色硬盘数据线缆与 2.5 英寸硬盘上的连接器的连接。  $\overline{10}$  **注**: 对于主要 2.5 英寸硬盘, 蓝色硬盘数据线缆的另一端连接到系统板上的 SATA0 连接器。
- 2. 按压硬盘支架上的释放卡舌并将硬盘部件滑出硬盘支架。
- 3. 将硬盘部件提离计算机。

<span id="page-21-0"></span>**注:** 记下硬盘的方向,以便可以正确地将其装回。

### **卸下次要 2.5 英寸硬盘部件**

#### **前提条件**

- 1. 按[照"拆装计算机内部组件之前"](#page-5-0)中的步骤进行操作
- 2. 卸[下侧盖](#page-15-0)。

#### **关于此任务**

下图指示 2.5 英寸硬盘的位置,并提供拆卸过程的可视化表示。

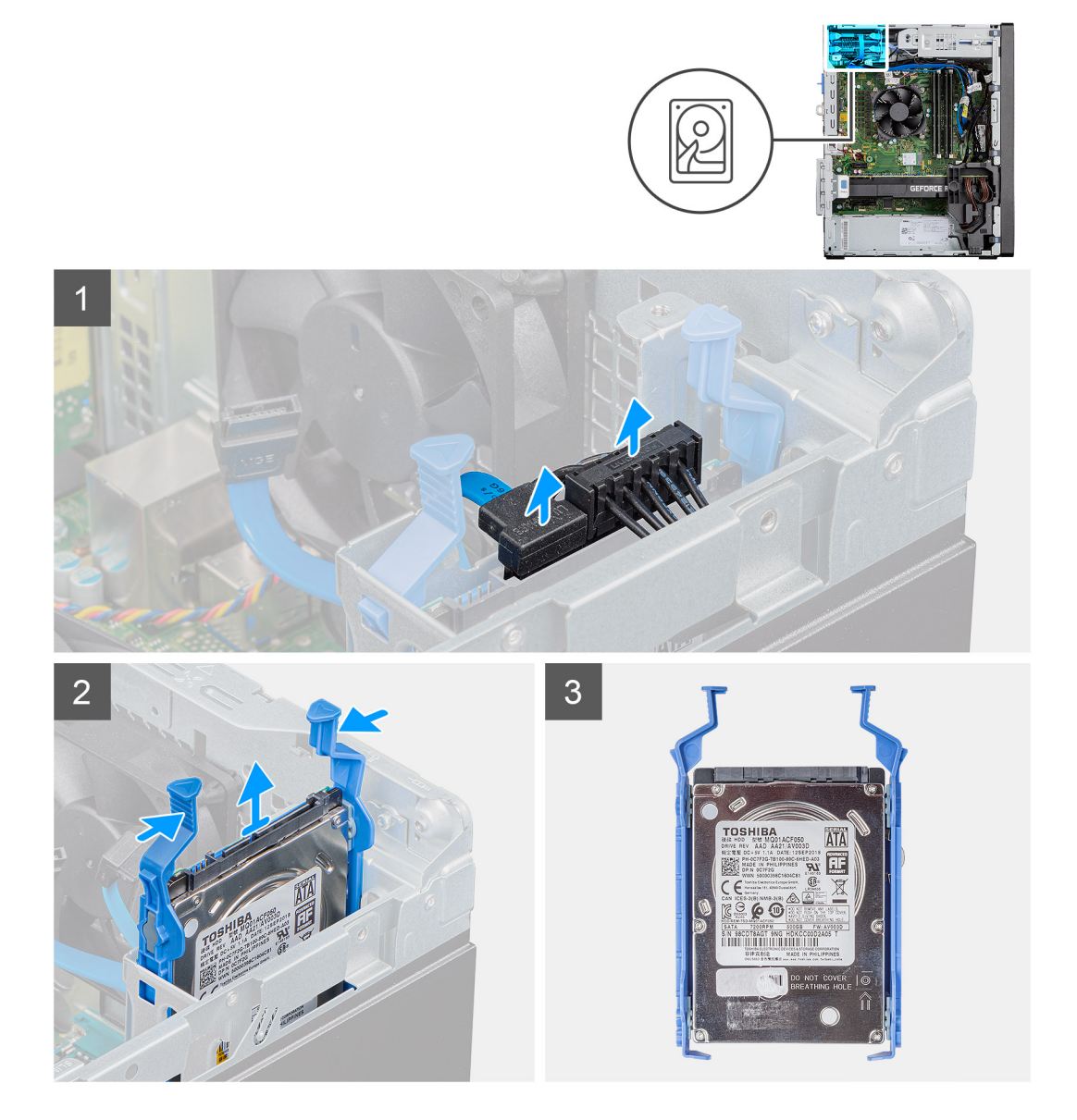

#### **步骤**

1. 断开电源线缆和黑色硬盘数据线缆与 2.5 英寸硬盘上连接器的连接。

 $\overline{10}$  **注**: 对于次要 2.5 英寸硬盘, 黑色硬盘数据线缆的另一端连接到系统板上的 SATA1 和 SATA2 连接器。

- 2. 按压硬盘支架上的释放卡舌并将硬盘部件滑出硬盘支架。
- 3. 将硬盘部件提离计算机。

<span id="page-22-0"></span>**注:** 记下硬盘的方向,以便可以正确地将其装回。

### **卸下 2.5 英寸硬盘支架**

#### **前提条件**

- 1. 按[照"拆装计算机内部组件之前"](#page-5-0)中的步骤进行操作
- 2. 卸[下侧盖](#page-15-0)。
- 3. 卸下 2.5 [英寸主硬盘或](#page-20-0) 2.5 [英寸次要硬盘](#page-21-0)。

#### **关于此任务**

下图指示硬盘支架的位置,并提供拆卸过程的可视化表示。

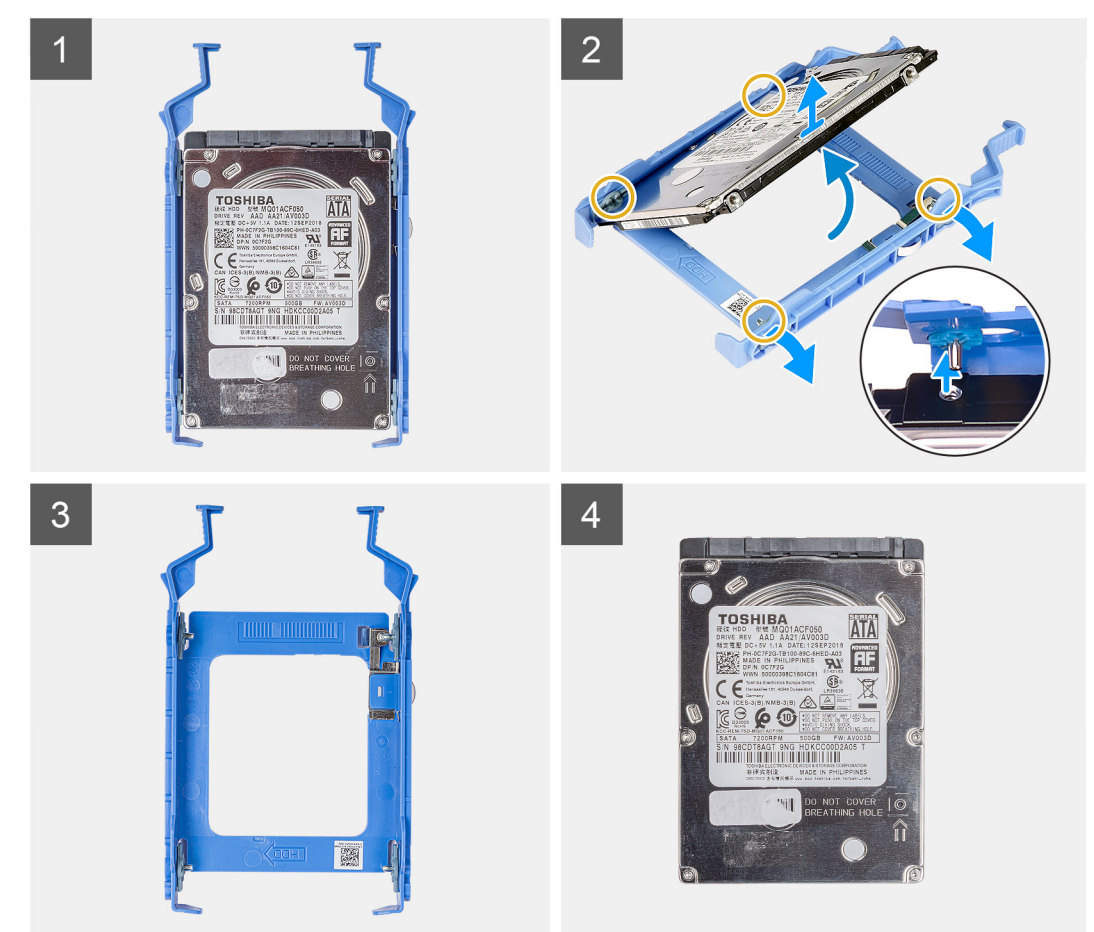

#### **步骤**

- 1. 拉动硬盘支架的一侧, 以将支架上的插针与驱动器上的插槽分离。
- 2. 将硬盘提离支架。
	- **注:** 记下硬盘上的方向或 SATA 连接器标记,以便可以正确地将其装回。

## **安装 2.5 英寸硬盘支架**

#### **前提条件**

如果您要更换组件,请卸下现有的组件,然后再执行安装步骤。

#### <span id="page-23-0"></span>**关于此任务**

下图指示 2.5 英寸硬盘支架的位置,并提供安装过程的可视化表示。

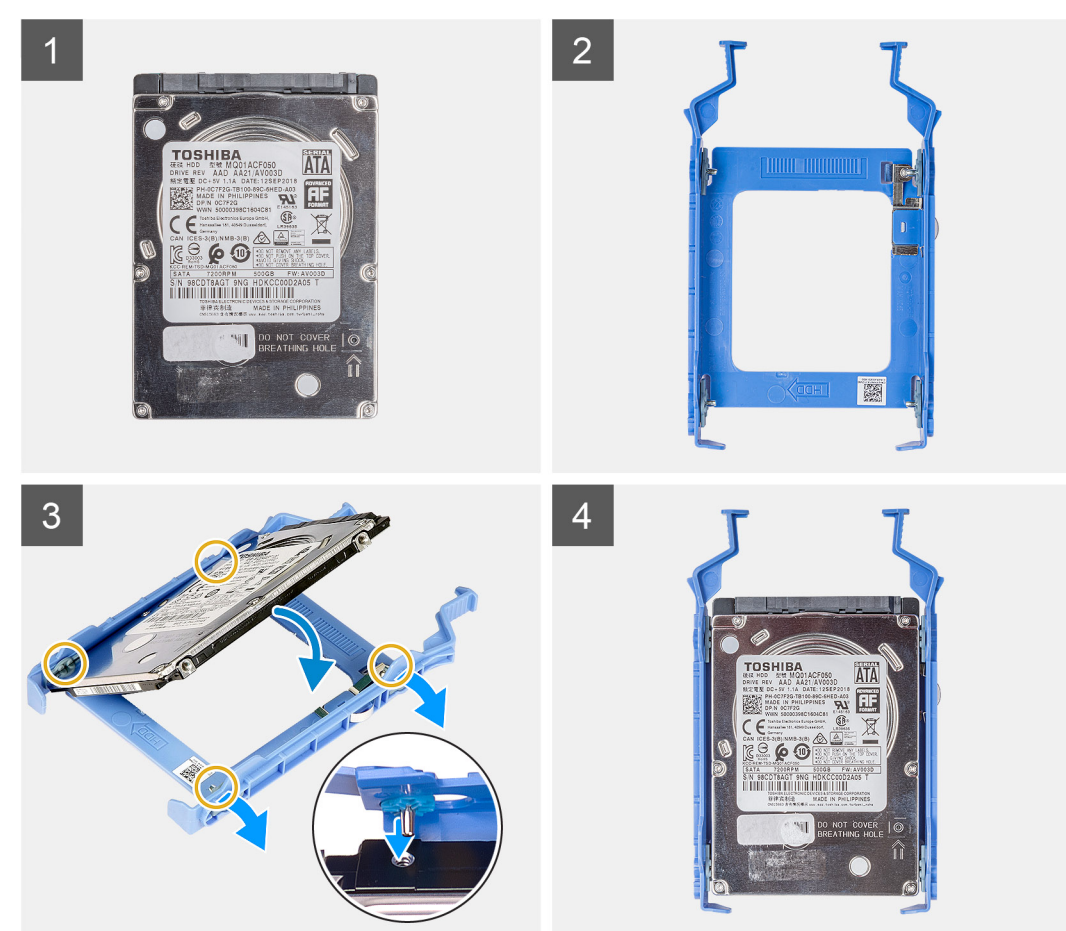

#### **步骤**

- 1. 将硬盘与硬盘支架的一侧对齐。
- 2. 拉动硬盘支架的另一端,以将支架上的插针插入硬盘上的插槽中。
- 3. 将硬盘插入硬盘支架,直至其卡入到位。

#### **后续步骤**

- 1. 安装 2.5 [英寸主硬盘或](#page-24-0) 2.5 英寸的次要硬盘。
- 2. 安[装侧盖](#page-17-0)。
- 3. 按[照"拆装计算机内部组件之后"](#page-7-0)中的步骤进行操作。

## **安装次要 2.5 英寸硬盘部件**

#### **前提条件**

如果您要更换组件,请卸下现有的组件,然后再执行安装步骤。

#### **关于此任务**

下图指示 2.5 英寸硬盘部件的位置,并提供安装过程的可视化表示。

<span id="page-24-0"></span>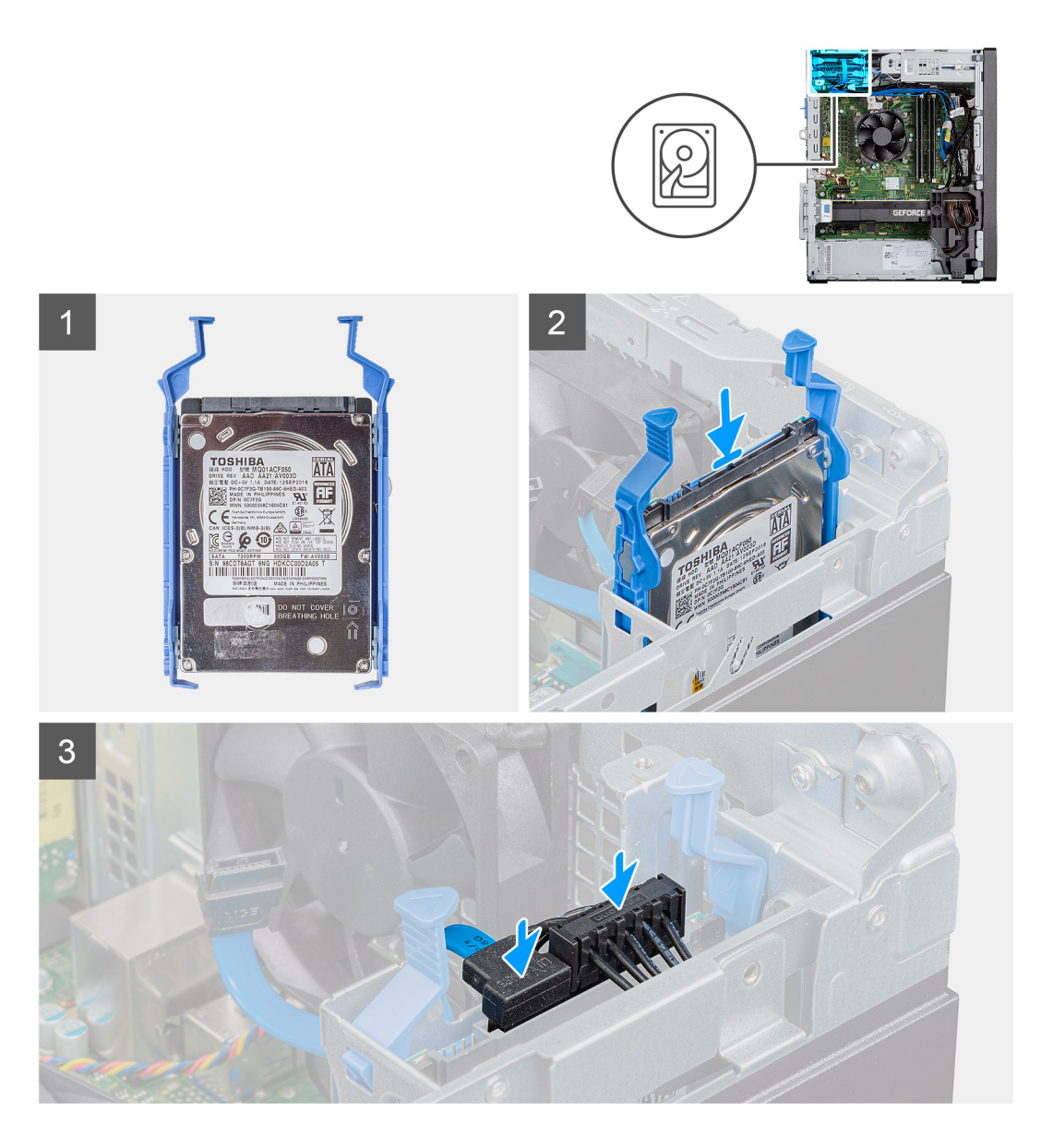

- 1. 将硬盘部件插入计算机上的插槽中,直至其卡入到位。
- 2. 对于设置为次要硬盘的 2.5 英寸硬盘,将黑色硬盘数据线缆和电源线连接至 2.5 英寸硬盘上的连接器。

#### **后续步骤**

- 1. 安[装侧盖](#page-17-0)。
- 2. 按[照"拆装计算机内部组件之后"](#page-7-0)中的步骤进行操作。

## **安装主要 2.5 英寸硬盘部件**

#### **前提条件**

如果您要更换组件,请卸下现有的组件,然后再执行安装步骤。

#### **关于此任务**

下图指示 2.5 英寸硬盘的位置,并提供安装过程的可视化表示。

<span id="page-25-0"></span>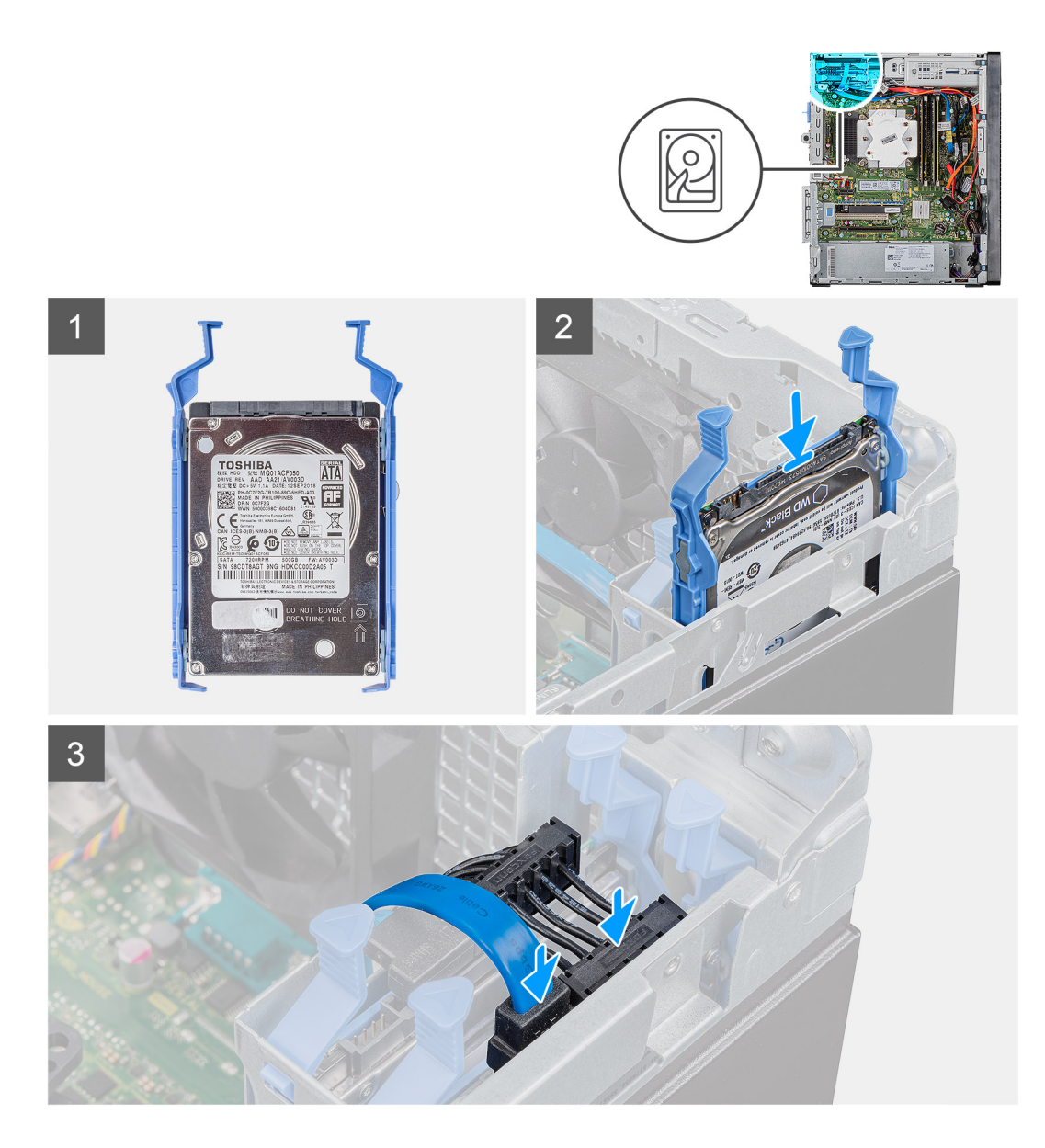

- 1. 将硬盘部件插入计算机上的插槽中,直至其卡入到位。
- 2. 对于设置为主要硬盘的 2.5 英寸硬盘,将电源线缆和蓝色硬盘数据线缆连接至 2.5 英寸硬盘上的连接器。

#### **后续步骤**

- 1. 安[装侧盖](#page-17-0)。
- 2. 按[照"拆装计算机内部组件之后"](#page-7-0)中的步骤进行操作。

## **3.5 英寸硬盘部件**

## **卸下 3.5 英寸硬盘部件**

#### **前提条件**

- 1. 按[照"拆装计算机内部组件之前"](#page-5-0)中的步骤进行操作
- 2. 卸[下侧盖](#page-15-0)。

#### <span id="page-26-0"></span>**关于此任务**

下图指示 3.5 英寸硬盘部件的位置,并提供拆卸过程的可视化表示。

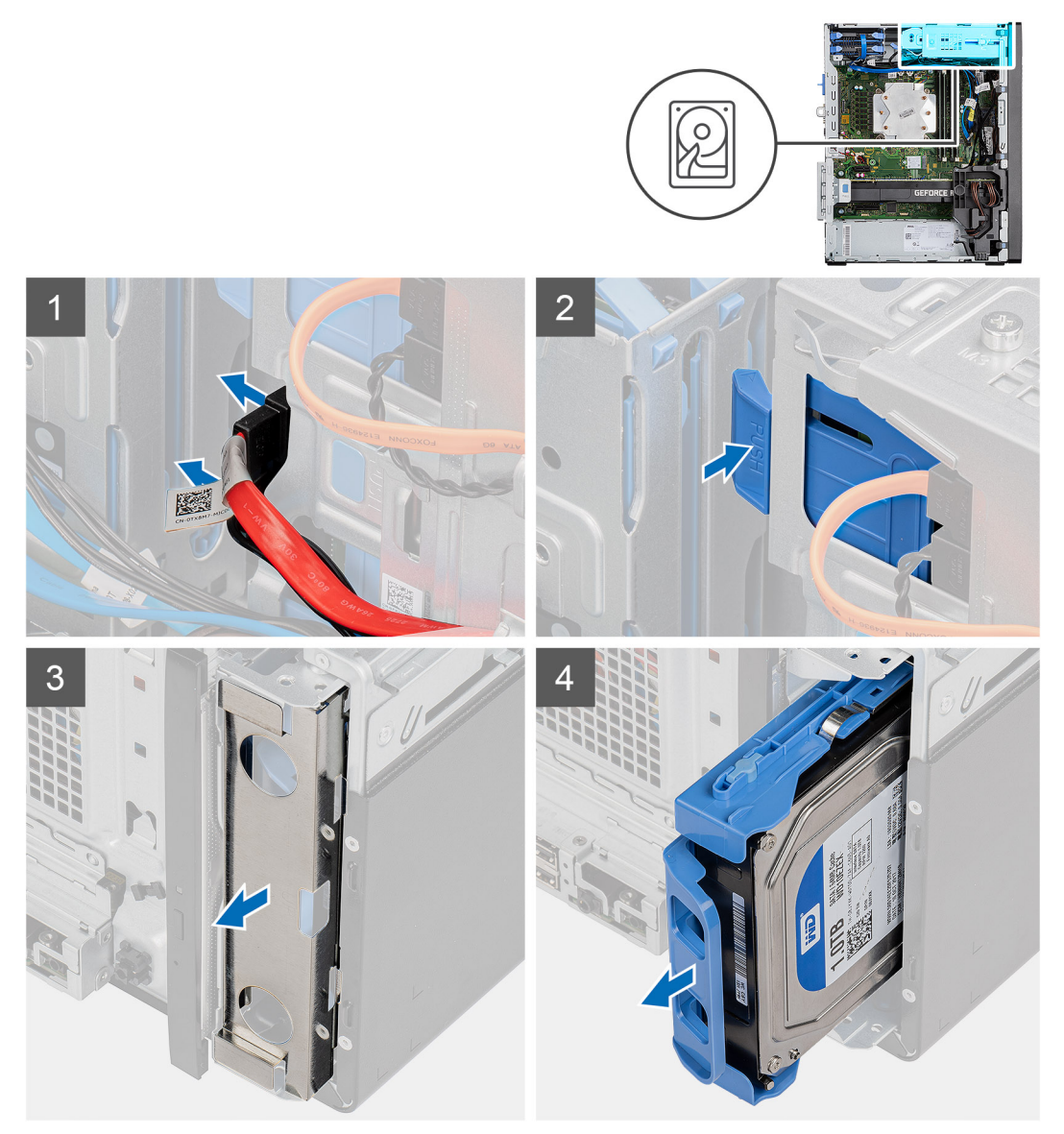

#### **步骤**

- 1. 从 3.5 英寸硬盘部件断开数据线缆和电源线缆的连接。
- 2. 推动固定卡舌以从机箱释放硬盘部件。
- 3. 从机箱正面卸下 EMI 护罩。
- 4. 将硬盘部件滑离机箱。

## **卸下 3.5 英寸硬盘支架**

#### **前提条件**

- 1. 按[照"拆装计算机内部组件之前"](#page-5-0)中的步骤进行操作
- 2. 卸[下侧盖](#page-15-0)。
- 3. 卸下 3.5 [英寸硬盘部件。](#page-25-0)

#### **关于此任务**

下图指示 3.5 英寸硬盘支架的位置,并提供拆卸过程的可视化表示。

<span id="page-27-0"></span>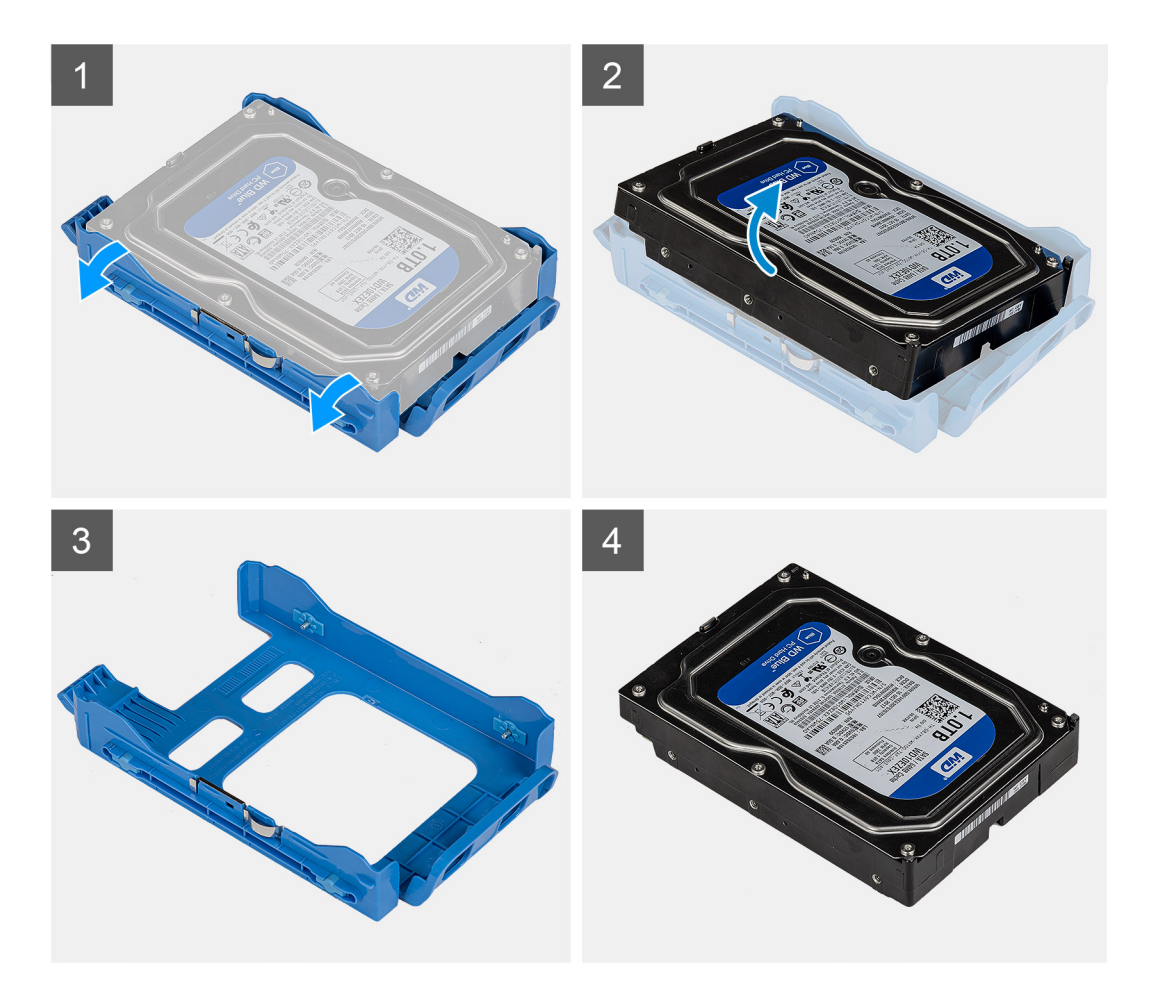

- 1. 撬起硬盘支架边缘的一侧,以从硬盘上的插槽释放支架上的卡舌。
- 2. 提起硬盘,并将其从硬盘支架卸下。

### **安装 3.5 英寸硬盘支架**

#### **前提条件**

如果您要更换组件,请卸下现有的组件,然后再执行安装步骤。

#### **关于此任务**

下图指示 3.5 英寸硬盘支架的位置,并提供安装过程的可视化表示。

<span id="page-28-0"></span>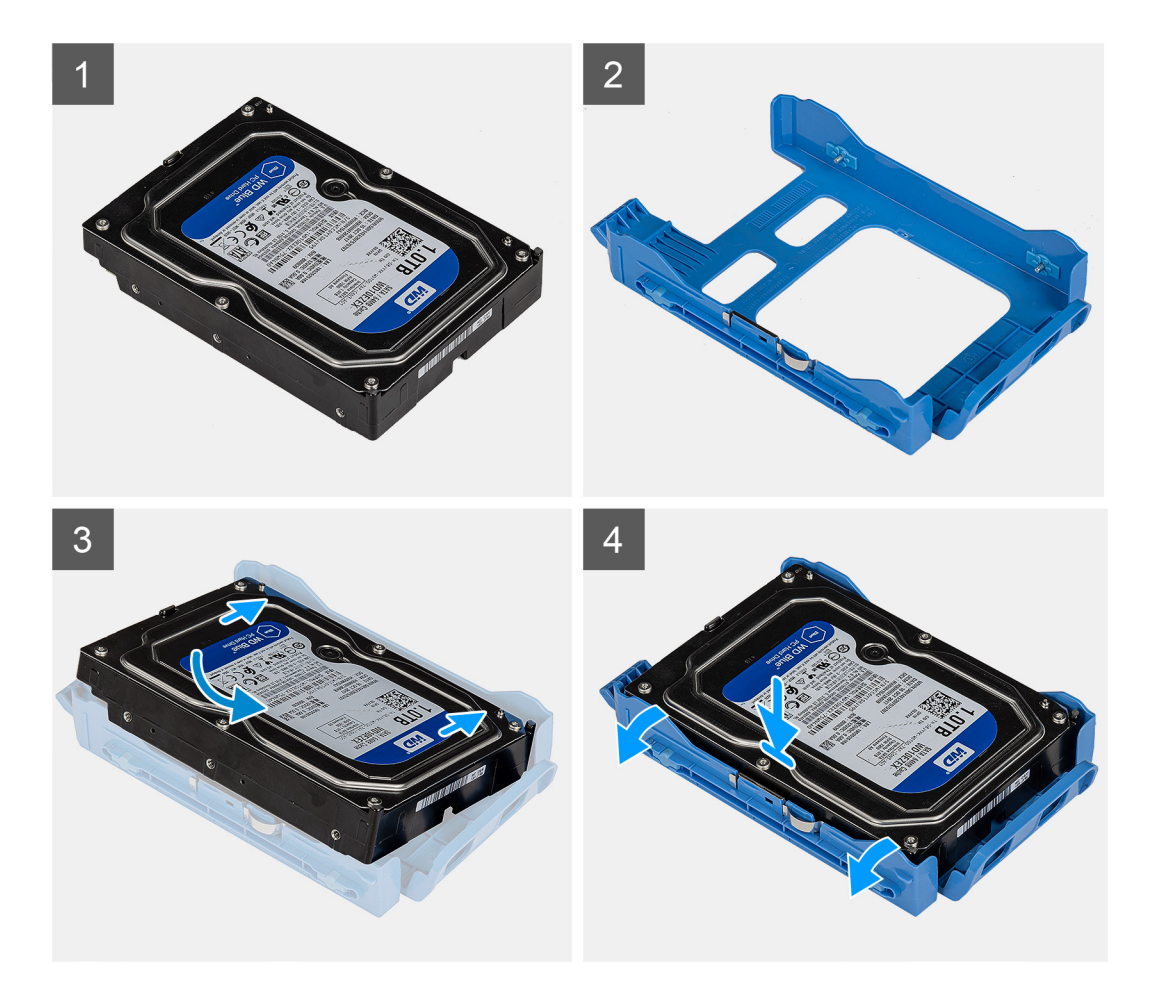

- 1. 将硬盘放入硬盘支架,并将支架上的卡舌与硬盘上的插槽对齐。
- 2. 将硬盘卡入硬盘支架。

#### **后续步骤**

- 1. 安装 3.5 英寸硬盘部件。
- 2. 安[装侧盖](#page-17-0)。
- 3. 按[照"拆装计算机内部组件之后"](#page-7-0)中的步骤进行操作。

### **安装 3.5 英寸硬盘部件**

#### **前提条件**

如果您要更换组件,请卸下现有的组件,然后再执行安装步骤。

#### **关于此任务**

下图指示 3.5 英寸硬盘部件的位置,并提供安装过程的可视化表示。

<span id="page-29-0"></span>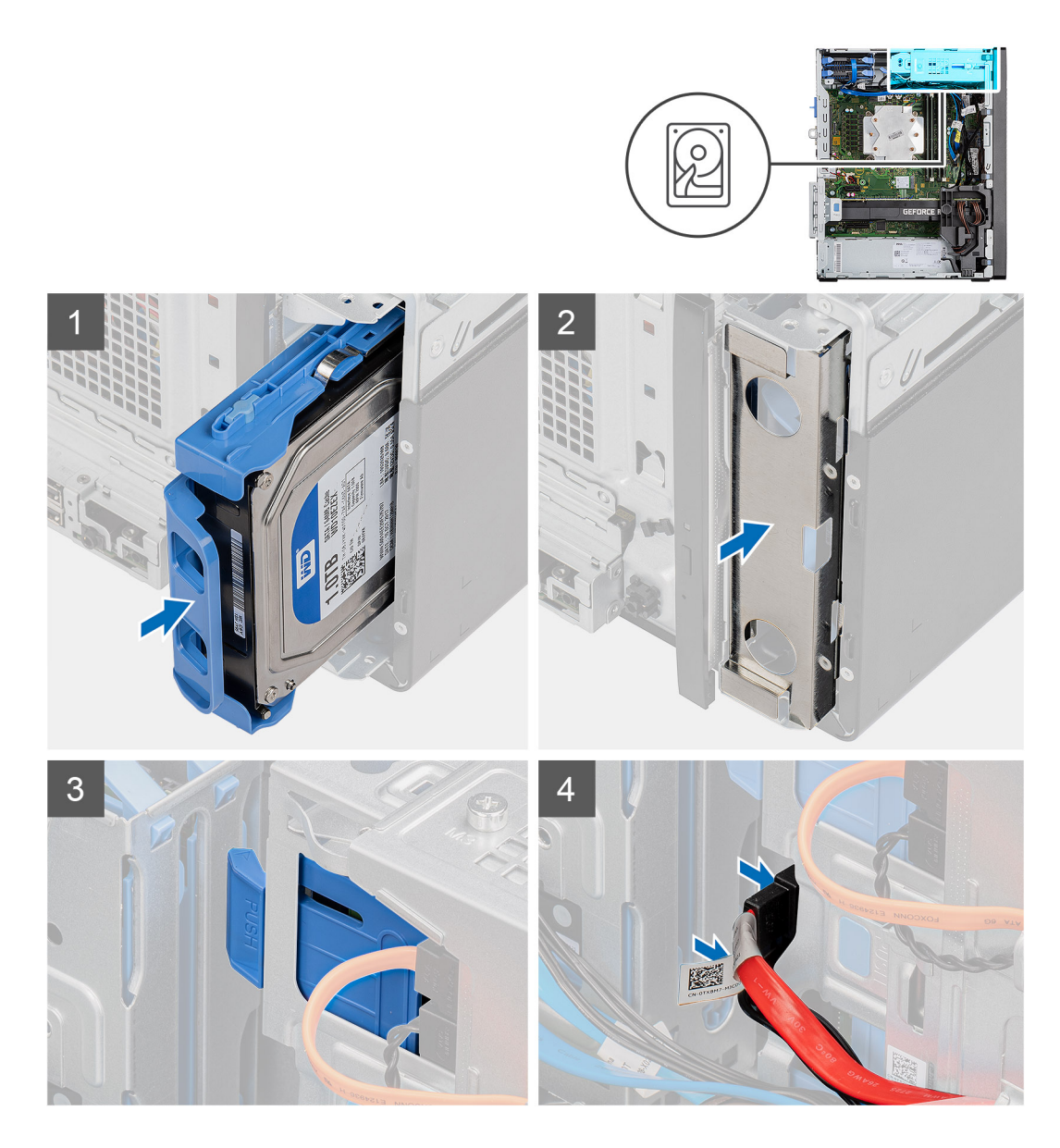

- 1. 滑动 3.5 英寸硬盘部件并将其插入硬盘支架。
- 2. 将 EMI 护罩装回到机箱上。
- 3. 将硬盘部件与机箱上的卡舌对齐。
- 4. 穿过硬盘部件上的布线导轨布置电源线缆和数据线缆,然后将线缆连接到硬盘。

#### **后续步骤**

- 1. 安[装侧盖](#page-17-0)。
- 2. 按[照"拆装计算机内部组件之后"](#page-7-0)中的步骤进行操作。

## **固态硬盘**

### **卸下 M.2 2230 PCIe 固态硬盘**

#### **前提条件**

1. 按[照"拆装计算机内部组件之前"](#page-5-0)中的步骤进行操作

<span id="page-30-0"></span>2. 卸[下侧盖](#page-15-0)。

#### **关于此任务**

下图指示固态硬盘的位置,并提供拆卸过程的可视化表示。

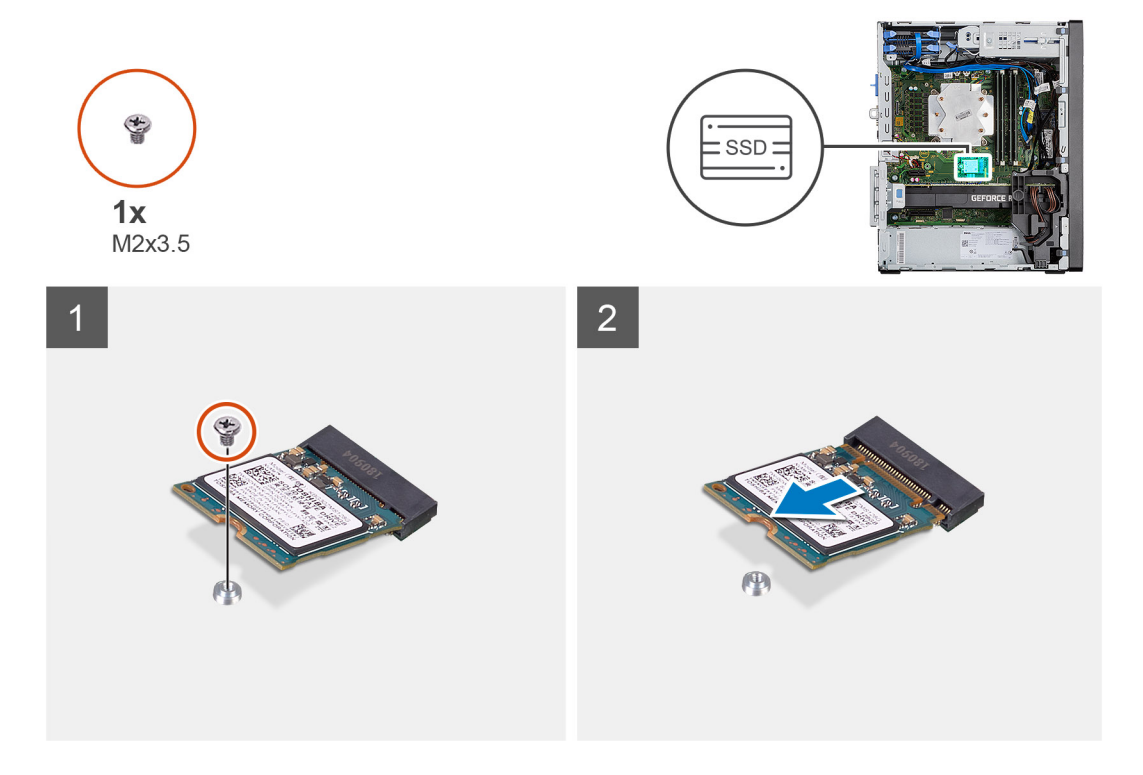

#### **步骤**

- 1. 拧下将固态硬盘固定至系统板的螺钉 (M2x3.5)。
- 2. 滑动固态硬盘并将其提离系统板。

### **安装 M.2 2230 PCIe 固态硬盘**

#### **前提条件**

如果您要更换组件,请卸下现有的组件,然后再执行安装步骤。

#### **关于此任务**

下图指示固态硬盘的位置,并提供安装过程的可视化表示。

<span id="page-31-0"></span>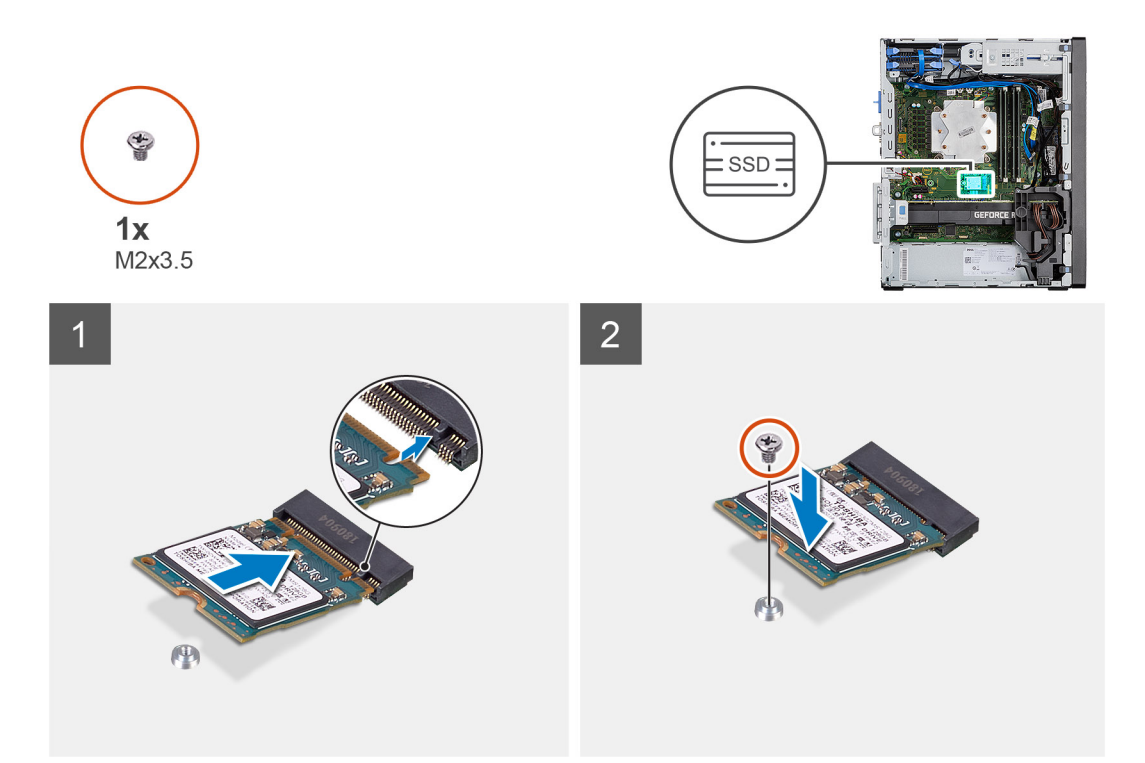

- 1. 将固态硬盘上的槽口与固态硬盘连接器中的卡舌对齐。
- 2. 以 45 度角将固态硬盘插入系统板上的插槽。
- 3. 拧上螺钉 (M2x3.5) 以将 M.2 2230 固态硬盘固定至系统板。

#### **后续步骤**

- 1. 安[装侧盖](#page-17-0)。
- 2. 按[照"拆装计算机内部组件之后"](#page-7-0)中的步骤进行操作

### **卸下 M.2 2280 PCIe 固态硬盘**

#### **前提条件**

- 1. 按[照"拆装计算机内部组件之前"](#page-5-0)中的步骤进行操作
- 2. 卸[下侧盖](#page-15-0)。

#### **关于此任务**

下图指示固态硬盘的位置,并提供拆卸过程的可视化表示。

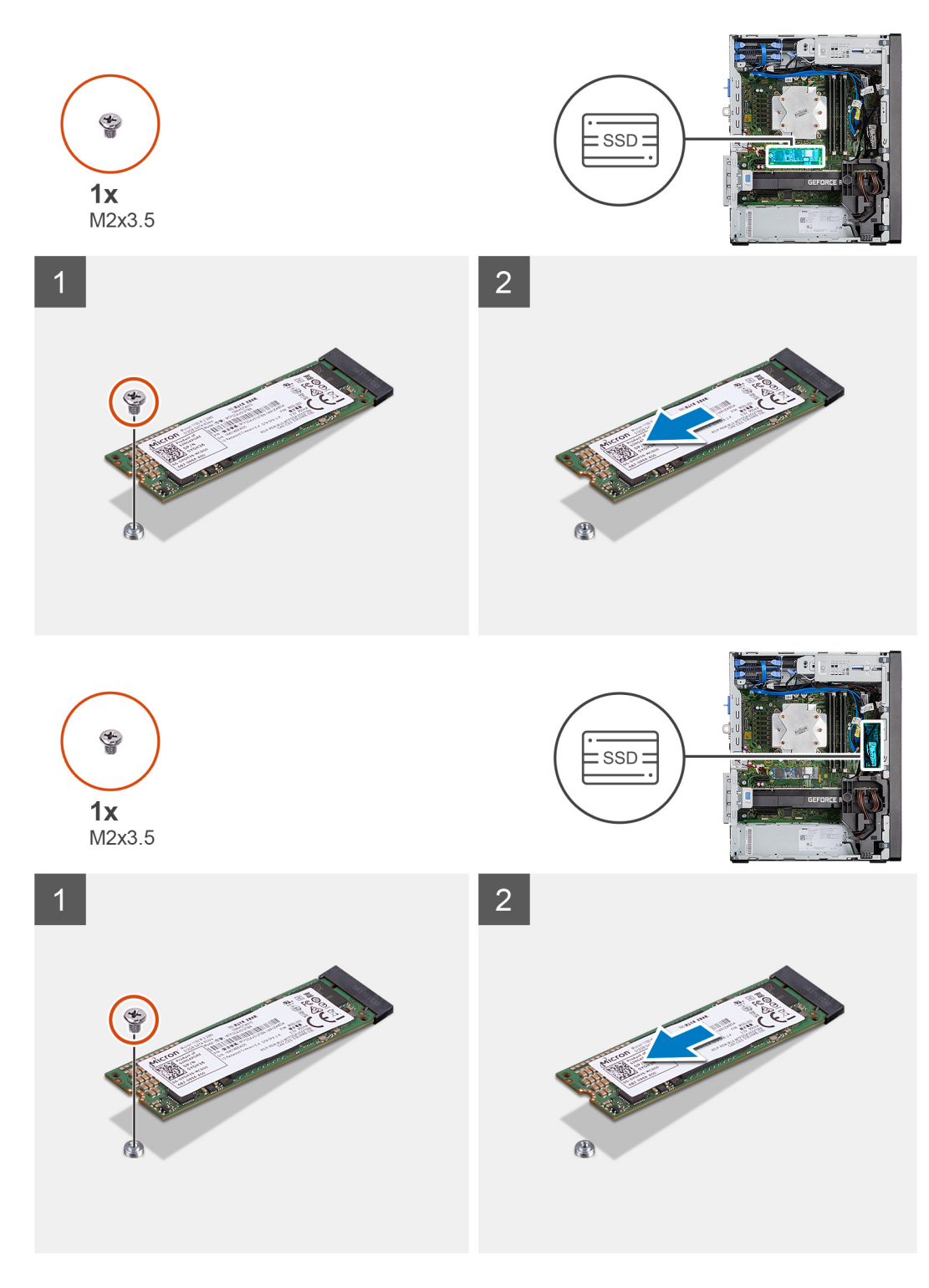

- 1. 拧下将固态硬盘固定至系统板的螺钉 (M2x3.5)。
- 2. 滑动固态硬盘并将其提离系统板。

**注:** 重复上述步骤以卸下其他固态硬盘。

### <span id="page-33-0"></span>**安装 M.2 2280 PCIe 固态硬盘**

#### **前提条件**

如果您要更换组件,请卸下现有的组件,然后再执行安装步骤。

#### **关于此任务**

下图指示固态硬盘的位置,并提供安装过程的可视化表示。

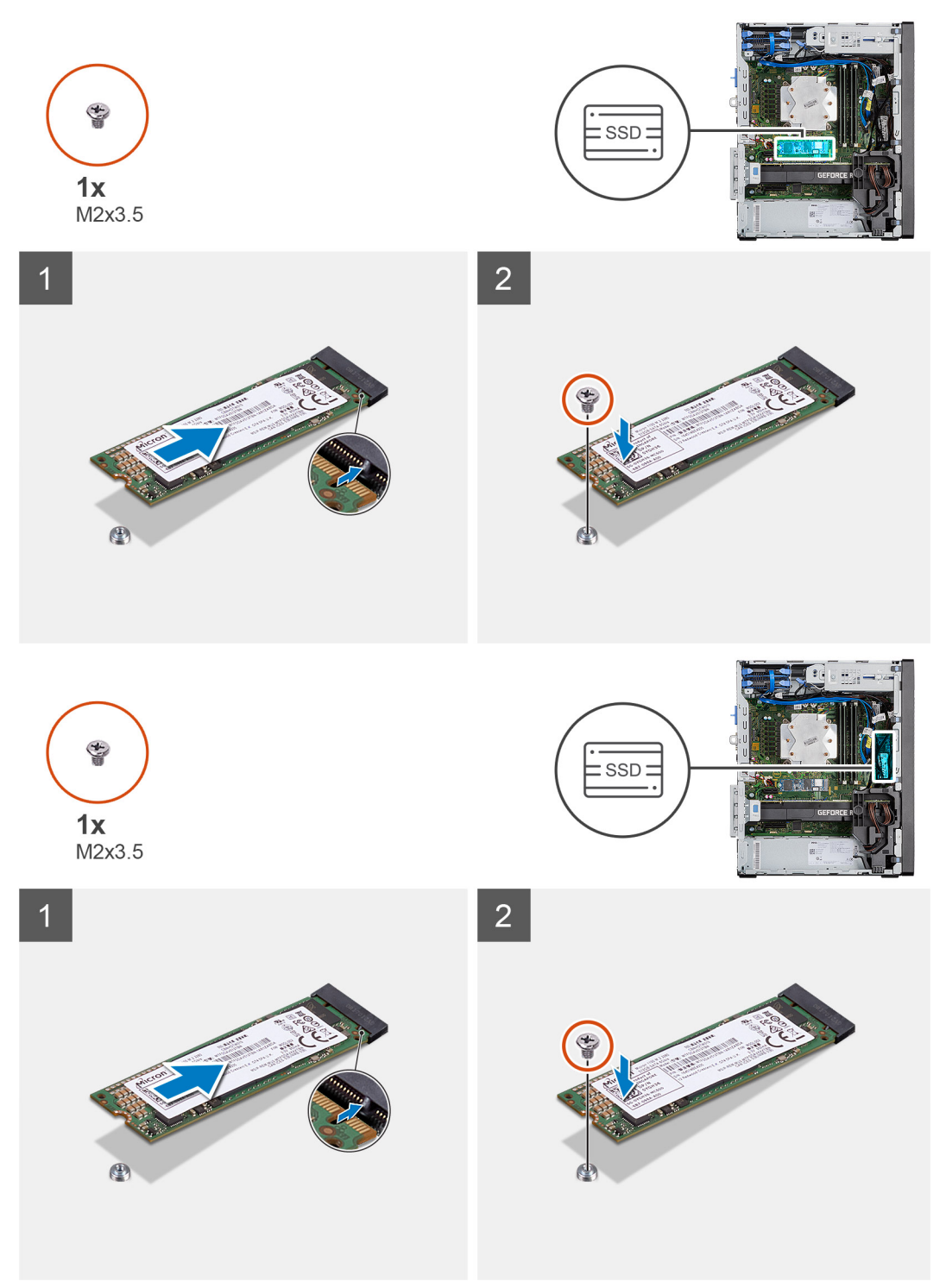

- <span id="page-34-0"></span>1. 将固态硬盘上的槽口与固态硬盘连接器中的卡舌对齐。
- 2. 以 45 度角将固态硬盘插入系统板上的插槽。
- 3. 拧上螺钉 (M2x3.5) 以将 M.2 2280 固态硬盘固定至系统板。

**注:** 重复上述步骤以安装其他固态硬盘。

#### **后续步骤**

- 1. 安[装侧盖](#page-17-0)。
- 2. 按[照"拆装计算机内部组件之后"](#page-7-0)中的步骤进行操作

# **内存模块**

## **卸下内存模块**

#### **前提条件**

- 1. 按[照"拆装计算机内部组件之前"](#page-5-0)中的步骤进行操作
- 2. 卸[下侧盖](#page-15-0)。

#### **关于此任务**

下图指示内存模块的位置,并提供拆卸过程的可视化表示。

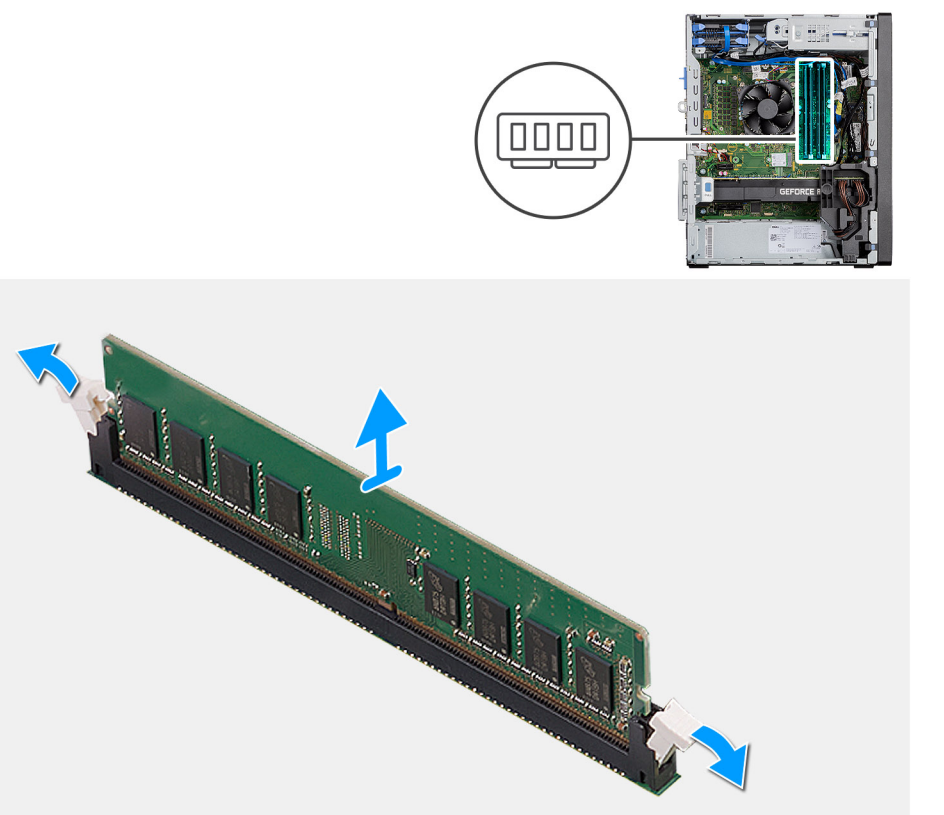

#### **步骤**

- 1. 从内存模块的两侧拉动固定夹,直至内存模块弹起。
- 2. 滑动并从内存模块插槽中卸下内存模块。

<span id="page-35-0"></span>**安装内存模块**

#### **前提条件**

如果您要更换组件,请卸下现有的组件,然后再执行安装步骤。

#### **关于此任务**

下图指示内存模块的位置,并提供安装过程的可视化表示。

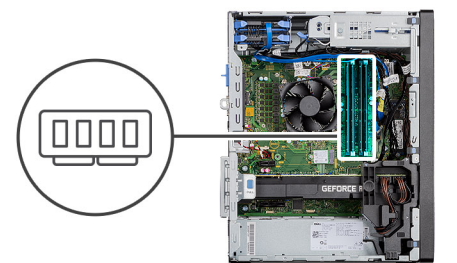

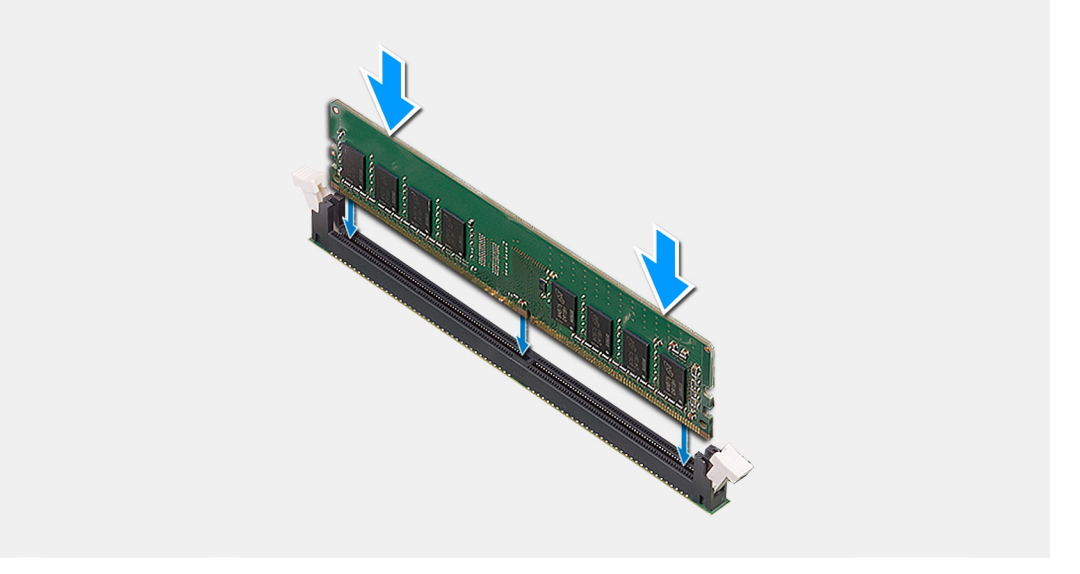

#### **步骤**

- 1. 将内存模块上的槽口与内存模块插槽上的卡舌对齐。
- 2. 将内存模块以一定的角度稳固地滑入插槽,然后向下按压内存模块直至其卡入到位。

**注:** 如果未听到咔嗒声,请卸下内存模块并重新安装。

#### **后续步骤**

- 1. 安[装侧盖](#page-17-0)。
- 2. 按[照"拆装计算机内部组件之后"](#page-7-0)中的步骤进行操作

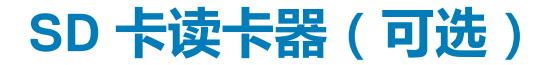

## **卸下 SD 卡读卡器**

#### **前提条件**

- 1. 按[照"拆装计算机内部组件之前"](#page-5-0)中的步骤进行操作。
- 2. 卸[下侧盖](#page-15-0)。
### **关于此任务**

下图指示 SD 卡读卡器的位置,并提供拆卸过程的可视化表示。

### **步骤**

- 1. 拧下 (M3x3) 螺钉,然后打开固定 SD 卡读卡器插槽的金属支架。
- 2. 拧下将读卡器固定至 SD 卡插槽的 (M2x3.5) 螺钉。
- 3. 从系统板上的连接器滑动 SD 卡读卡器并将其卸下。

# **安装 SD 卡读卡器**

### **前提条件**

如果您要更换组件,请卸下现有的组件,然后再执行安装步骤。

### **关于此任务**

下图指示 SD 卡读卡器的位置,并提供安装过程的可视化表示。

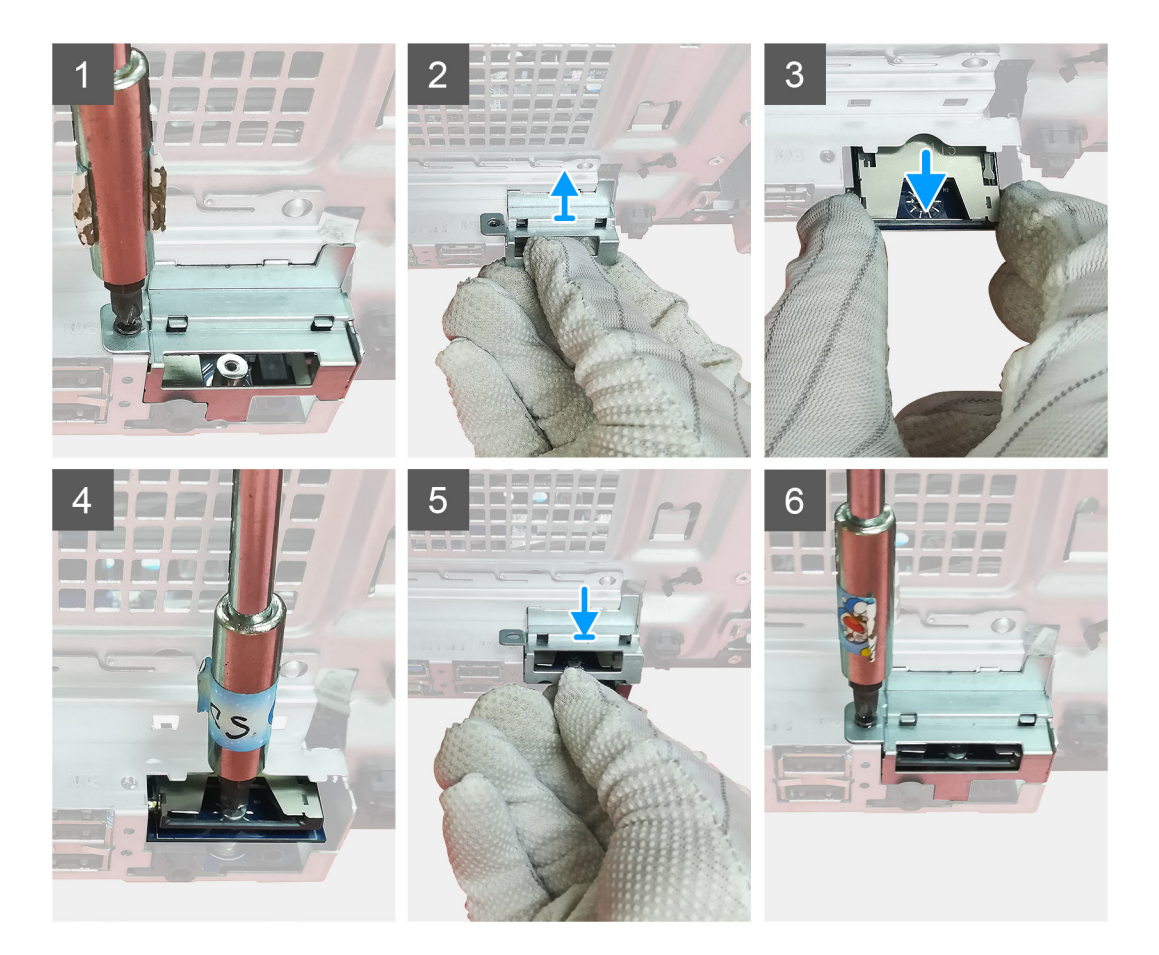

### **步骤**

1. 卸下系统板上 SD 卡连接器上方的线缆。

- <span id="page-37-0"></span>2. 将读卡器插入系统板上的 SD 卡插槽。
- 3. 拧上 (M2x3.5) 螺钉以固定读卡器。
- 4. 合上固定读卡器的金属支架。
- 5. 拧上 (M3x3) 螺钉以将金属支架固定至机箱。

### **后续步骤**

- 1. 安[装侧盖](#page-17-0)。
- 2. 按[照"拆装计算机内部组件之后"](#page-7-0)中的步骤进行操作。

# **处理器风扇和散热器部件**

# **卸下处理器风扇和 125 W 散热器部件**

### **前提条件**

1. 按[照"拆装计算机内部组件之前"](#page-5-0)中的步骤进行操作

**警告: 在正常运行过程中,散热器可能会变得很热。接触散热器之前,请留有足够的时间让其冷却。**

**小心: 要最大限度地冷却处理器,请勿触摸散热器上的导热区域。皮肤上的油脂会降低导热油脂的导热性能。**

2. 卸[下侧盖](#page-15-0)。

## **关于此任务**

下图指示处理器风扇和 95 W 散热器部件的位置,并提供拆卸过程的可视化表示。

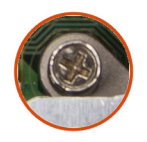

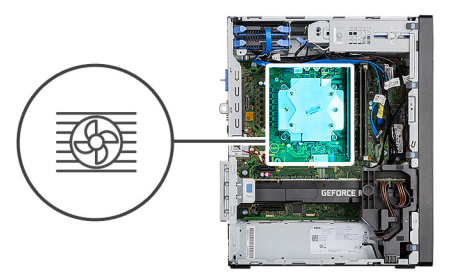

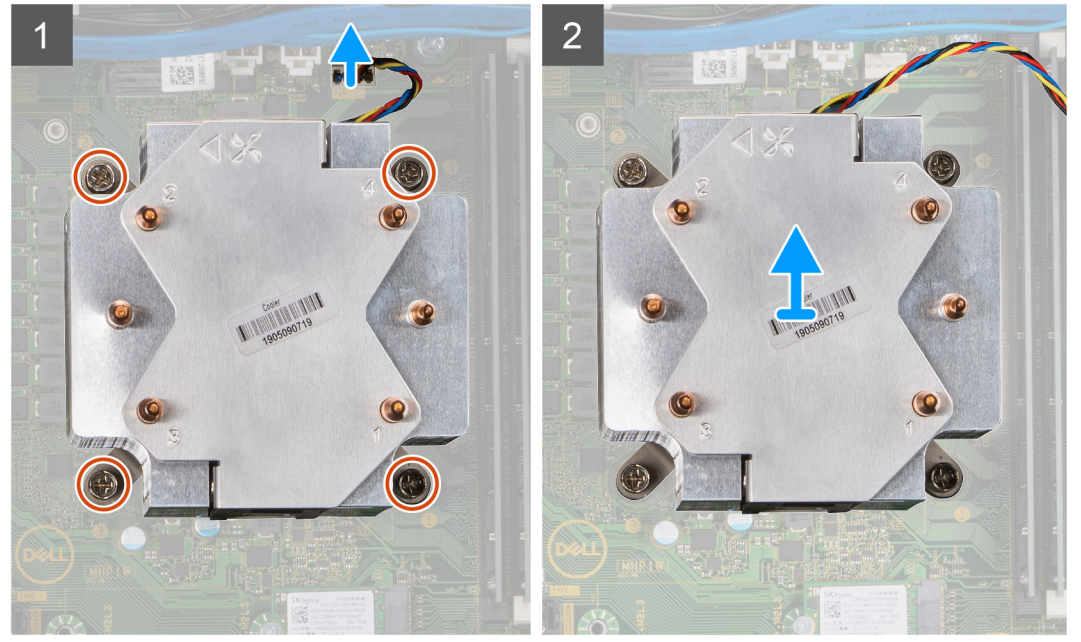

- 1. 断开处理器风扇线缆与系统板上连接器的连接。
- 2. 按照反向顺序 (4>3>2>1), 拧下将处理器风扇和散热器部件固定至系统板的四颗固定螺钉。
- 3. 将处理器风扇和散热器部件提离系统板。

# **卸下处理器风扇**

## **前提条件**

- 1. 按[照"拆装计算机内部组件之前"](#page-5-0)中的步骤进行操作
- 2. 卸[下侧盖](#page-15-0)。
- 3. 卸[下处理器风扇和散热器部件](#page-37-0)。

## **关于此任务**

下图指示处理器风扇的位置,并提供拆卸过程的可视化表示。

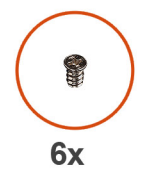

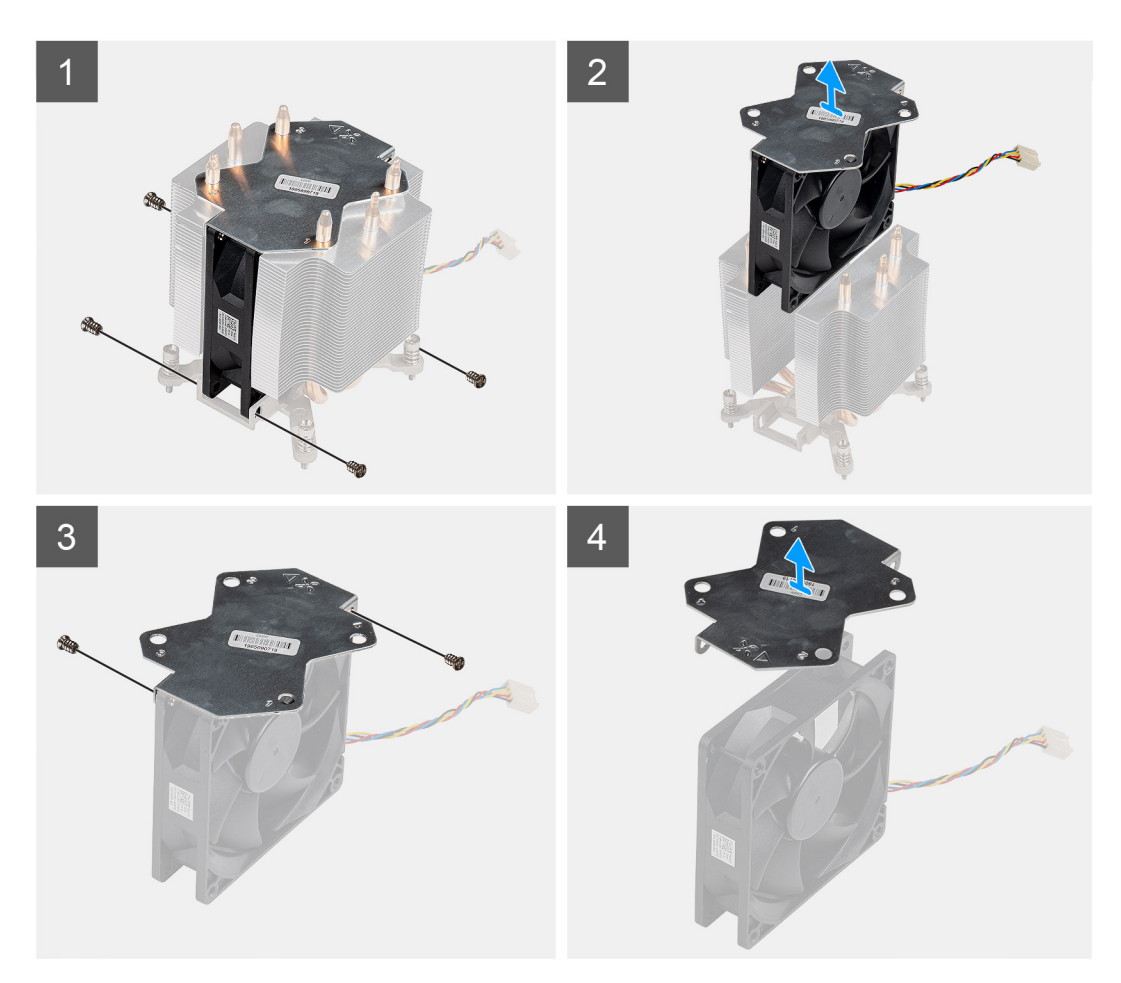

### **步骤**

- 1. 拧下将处理器风扇固定至散热器部件的四颗螺钉。
- 2. 将处理器风扇提离散热器。
- 3. 拧下将金属板固定至处理器风扇的两颗螺钉。
- 4. 将金属板提离处理器风扇。

# **安装处理器风扇**

### **前提条件**

如果您要更换组件,请卸下现有的组件,然后再执行安装步骤。

### **关于此任务**

下图指示处理器风扇的位置,并提供拆卸过程的可视化表示。

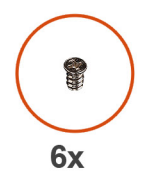

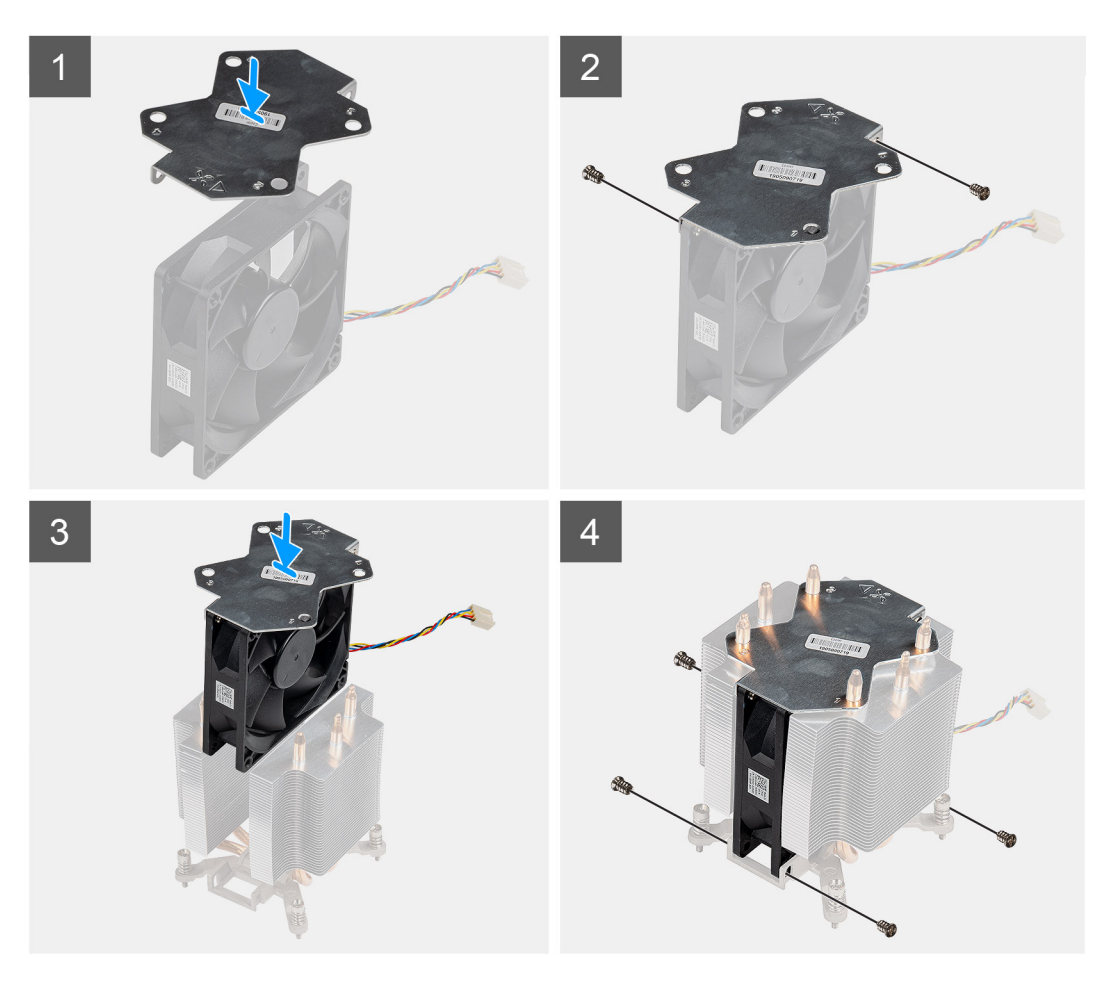

### **步骤**

- 1. 将散热器金属板放在处理器风扇上方并对齐,然后拧上两颗螺钉以将金属板固定至处理器风扇。
- 2. 将处理器风扇插入散热器上的插槽中。
- 3. 拧上将处理器风扇固定至散热器部件的四颗螺钉。

### **后续步骤**

1. 安[装处理器风扇和散热器部件](#page-40-0)。

<span id="page-40-0"></span>2. 安[装侧盖](#page-17-0)。

3. 按[照"拆装计算机内部组件之后"](#page-7-0)中的步骤进行操作。

# **安装处理器风扇和 125 W 散热器部件**

### **前提条件**

如果您要更换组件,请卸下现有的组件,然后再执行安装步骤。

**注:** 如果处理器或散热器已更换,请使用套件中提供的导热油脂,以确保达到良好的导热效果。

### **关于此任务**

下图指示处理器风扇和 95 W 散热器的位置,并提供安装过程的可视化表示。

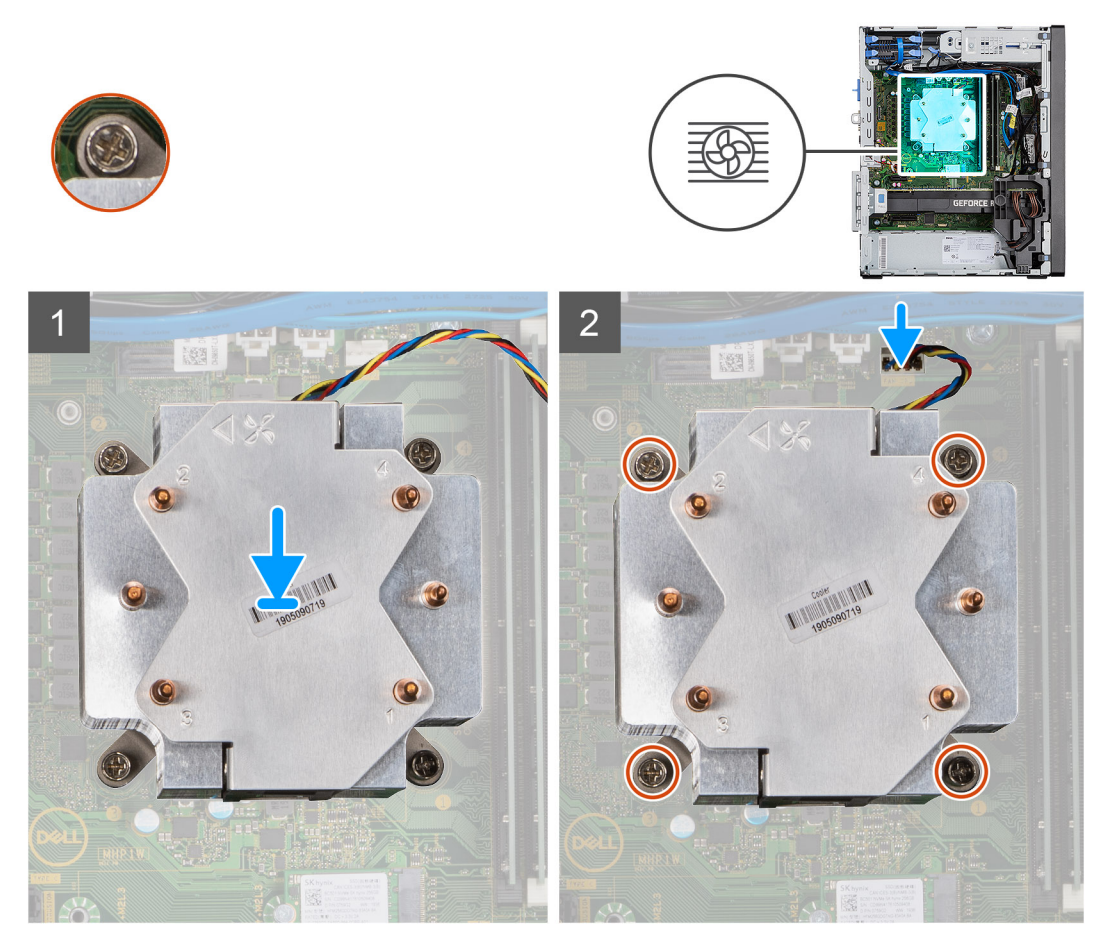

#### **步骤**

- 1. 将处理器风扇和散热器部件上的螺钉与系统板上的螺孔对齐,并将处理器风扇和散热器部件放在处理器上。 **注:** 确保将三角标记朝向计算机的背面。
- 2. 按照顺序 (1>2>3>4), 拧紧将处理器风扇和散热器部件固定至系统板的固定螺钉。 **注:** 按散热器部件上印制的顺序(1、2、3、4)拧紧螺钉。
- 3. 将处理器风扇线缆连接至系统板上的连接器。

### **后续步骤**

- 1. 安[装侧盖](#page-17-0)。
- 2. 按[照"拆装计算机内部组件之后"](#page-7-0)中的步骤进行操作。

# <span id="page-41-0"></span>**卸下处理器风扇和 65 W 散热器部件**

### **前提条件**

1. 按[照"拆装计算机内部组件之前"](#page-5-0)中的步骤讲行操作

**警告: 在正常运行过程中,散热器可能会变得很热。接触散热器之前,请留有足够的时间让其冷却。**

**小心: 要最大限度地冷却处理器,请勿触摸散热器上的导热区域。皮肤上的油脂会降低导热油脂的导热性能。**

2. 卸[下侧盖](#page-15-0)。

### **关于此任务**

下图指示处理器风扇和散热器部件的位置,并提供拆卸过程的可视化表示。

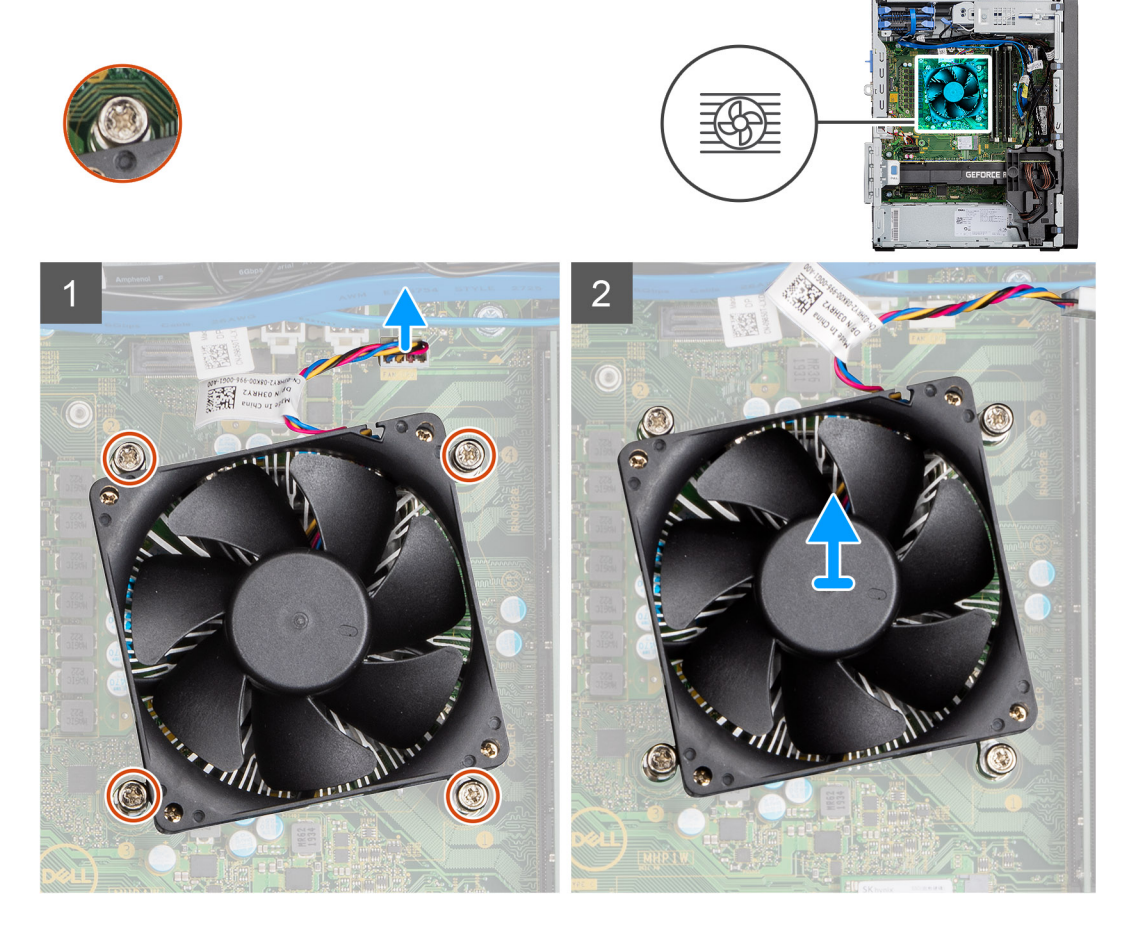

#### **步骤**

- 1. 断开处理器风扇线缆与系统板上连接器的连接。
- 2. 拧松将处理器风扇和散热器部件固定至系统板的固定螺钉。
- 3. 将处理器风扇和散热器部件提离系统板。

# **安装处理器风扇和 65 W 散热器部件**

### **前提条件**

**注:** 如果处理器或散热器已更换,请使用套件中提供的导热油脂,以确保达到良好的导热效果。

### **关于此任务**

下图指示处理器风扇和散热器部件的位置,并提供安装过程的可视化表示。

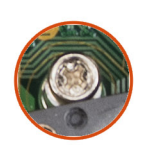

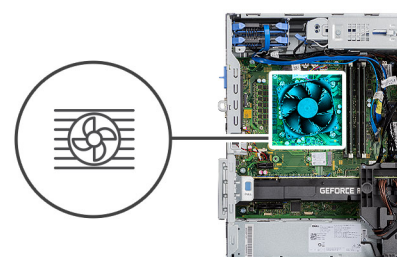

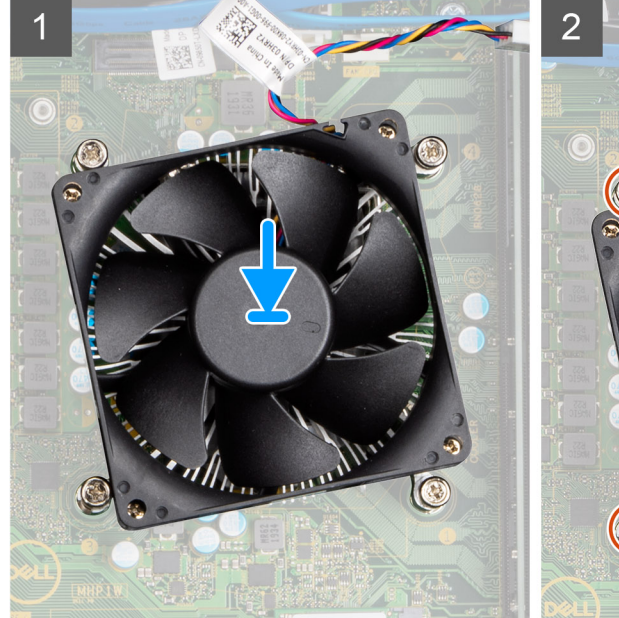

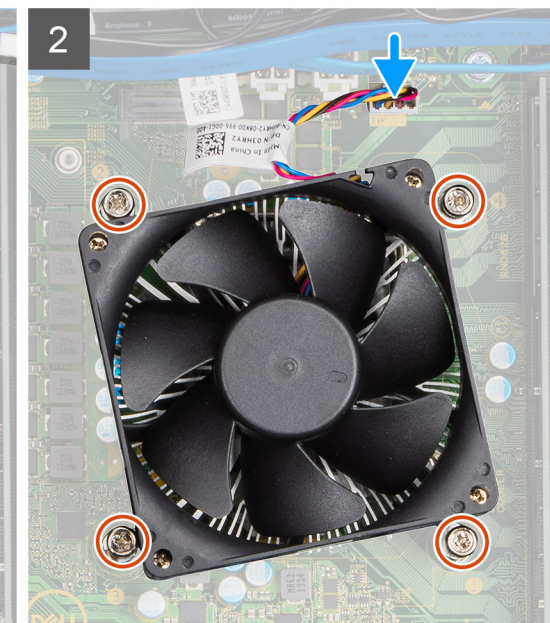

#### **步骤**

- 1. 将处理器风扇和散热器部件上的螺孔与系统板上的螺孔对齐。
- 2. 拧紧用于将处理器风扇和散热器部件固定至系统板的四颗固定螺钉。
- 3. 将处理器风扇线缆连接至系统板上的连接器。

#### **后续步骤**

- 1. 安[装侧盖](#page-17-0)。
- 2. 按[照"拆装计算机内部组件之后"](#page-7-0)中的步骤进行操作

# **处理器**

# **卸下处理器**

#### **前提条件**

- 1. 按[照"拆装计算机内部组件之前"](#page-5-0)中的步骤进行操作
- 2. 卸[下侧盖](#page-15-0)。
- 3. 卸[下处理器风扇和散热器部件](#page-41-0)。

**注:** 计算机关闭后,处理器可能仍然很热。在卸下散热器之前,请先让其冷却。

### **关于此任务**

下图指示处理器的位置,并提供拆卸过程的可视化表示。

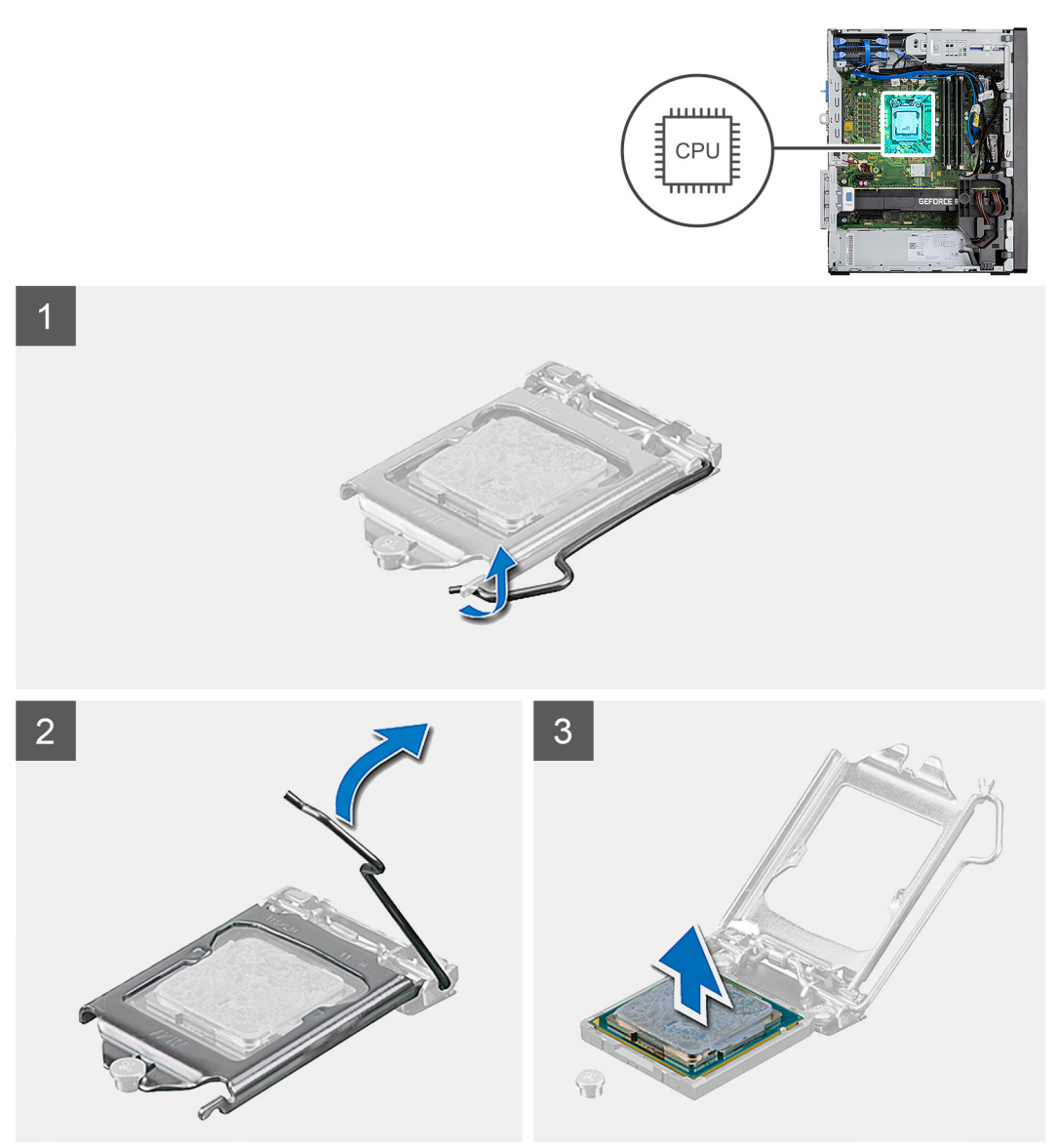

#### **步骤**

- 1. 向下按压并推动释放拉杆使其脱离处理器,以将其从固定卡舌中释放。
- 2. 向上提起拉杆,然后提起处理器护盖。

**小心: 卸下处理器时,请勿触摸插槽内的任何插针或允许任何物体卡入插槽中的插针上。**

3. 将处理器轻轻提离处理器插槽。

# **安装处理器**

### **前提条件**

如果您要更换组件,请卸下现有的组件,然后再执行安装步骤。

## **关于此任务**

下图指示处理器的位置,并提供安装过程的可视化表示。

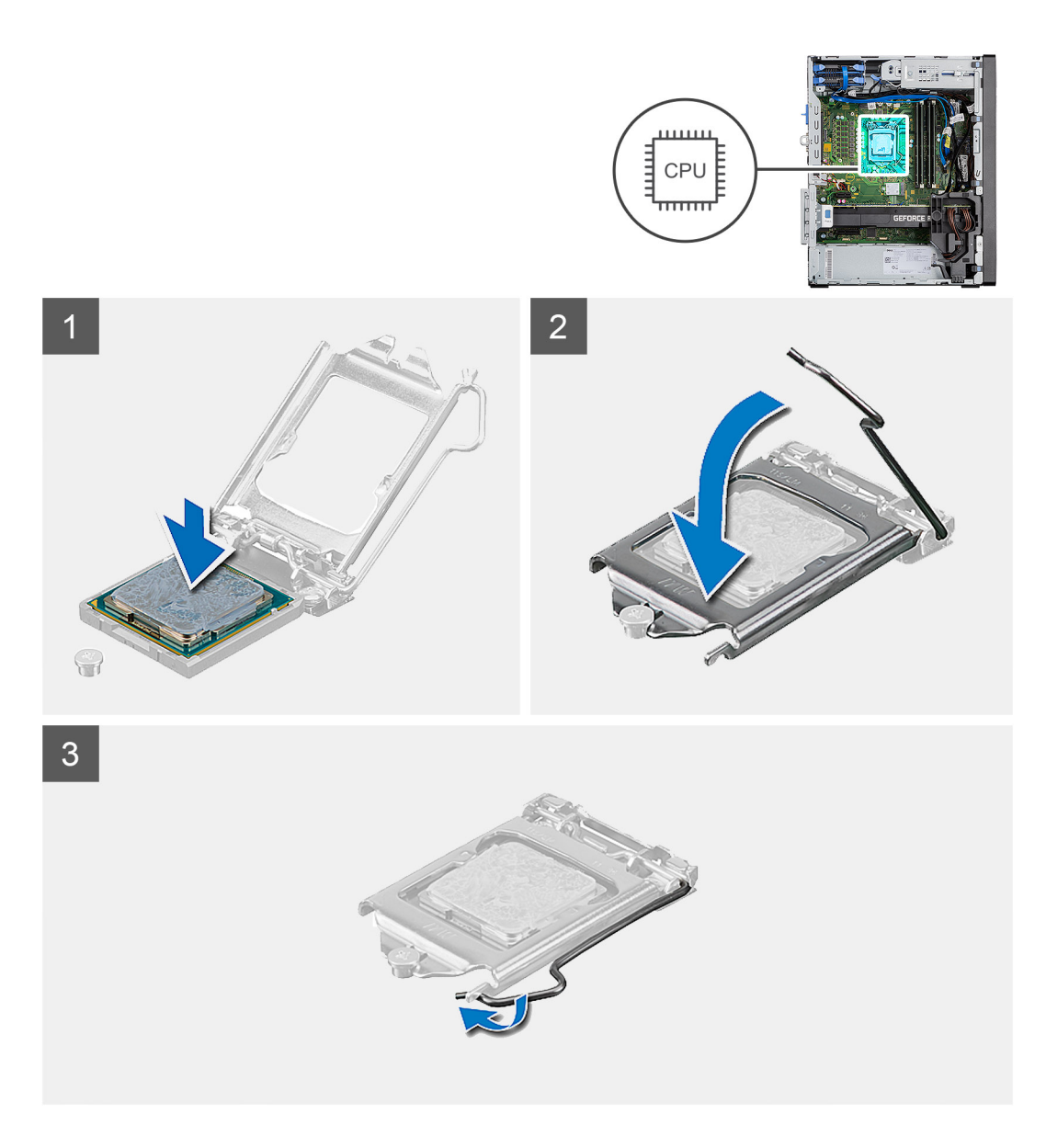

- 1. 确保处理器插槽上的释放拉杆已完全展开到打开位置。
- 2. 将处理器上的槽口与处理器插槽上的卡舌对齐,然后将处理器置于处理器插槽中。
	- **注:** 处理器的 1 号插针边角有一个三角形,可与处理器插槽的 1 号插针边角上的三角形对齐。正确安装处理器后,所有四个边 角均应整齐地处于同一高度。如果处理器的一个或多个边角比其他边角高,则表示处理器未正确安装。
- 3. 处理器在插槽中完全就位后,向下转动释放拉杆,并将它放到处理器护盖的卡舌下。

#### **后续步骤**

- 1. 安[装处理器风扇和散热器部件](#page-41-0)。
- 2. 安[装侧盖](#page-17-0)。
- 3. 按[照"拆装计算机内部组件之后"](#page-7-0)中的步骤进行操作

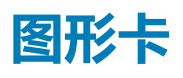

# **卸下显卡**

### **前提条件**

- 1. 按[照"拆装计算机内部组件之前"](#page-5-0)中的步骤进行操作
- 2. 卸[下侧盖](#page-15-0)。

### **关于此任务**

下图指示显卡的位置,并提供拆卸过程的可视化表示。

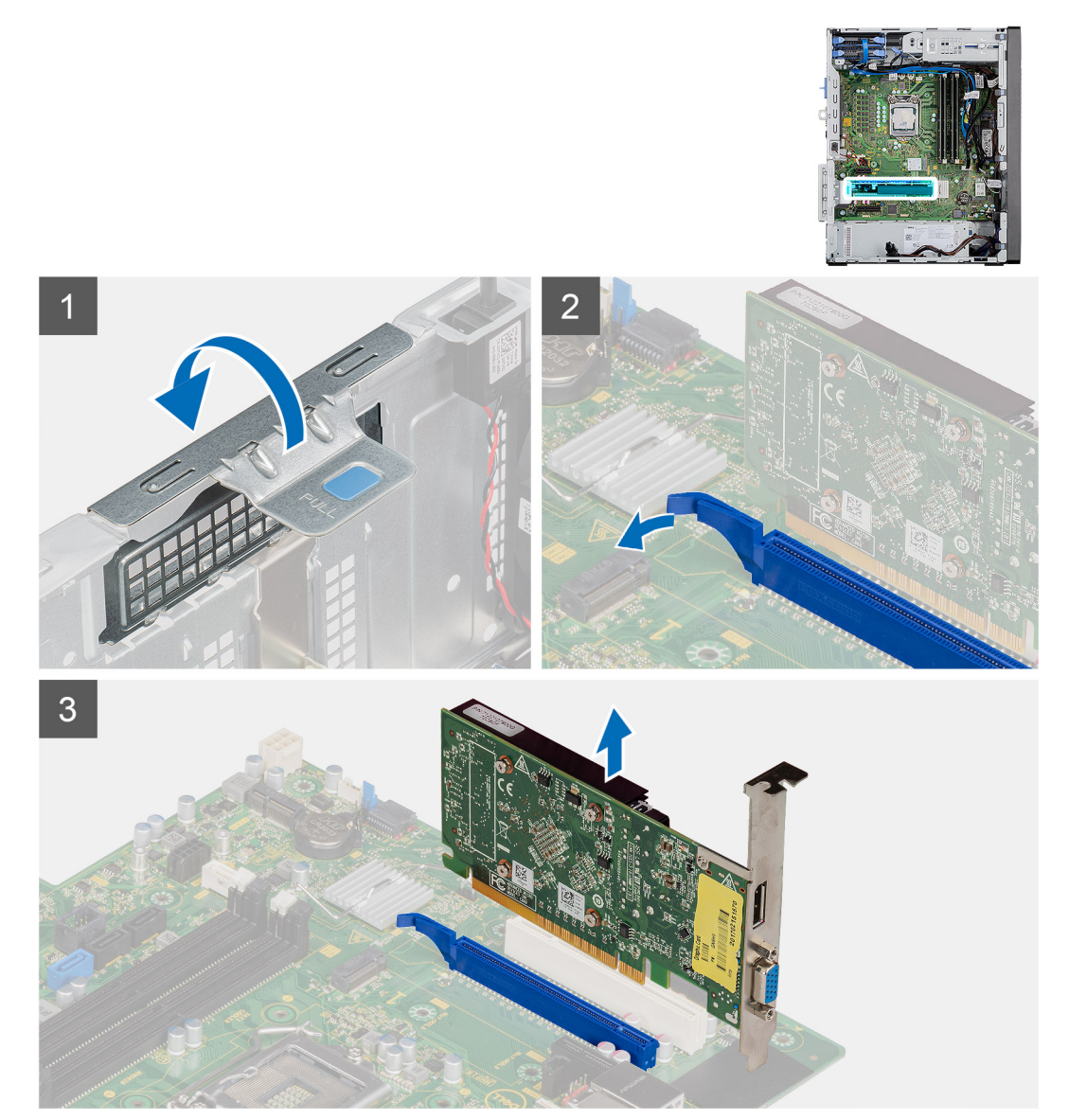

#### **步骤**

- 1. 查找显卡 (PCI-Express)。
- 2. 提起推拉卡舌以打开 PCIe 盖板。
- 3. 按住显卡插槽上的固定卡舌,然后将显卡提离显卡插槽。

**安装显卡**

### **前提条件**

如果您要更换组件,请卸下现有的组件,然后再执行安装步骤。

### **关于此任务**

下图指示显卡的位置,并提供安装过程的可视化表示。

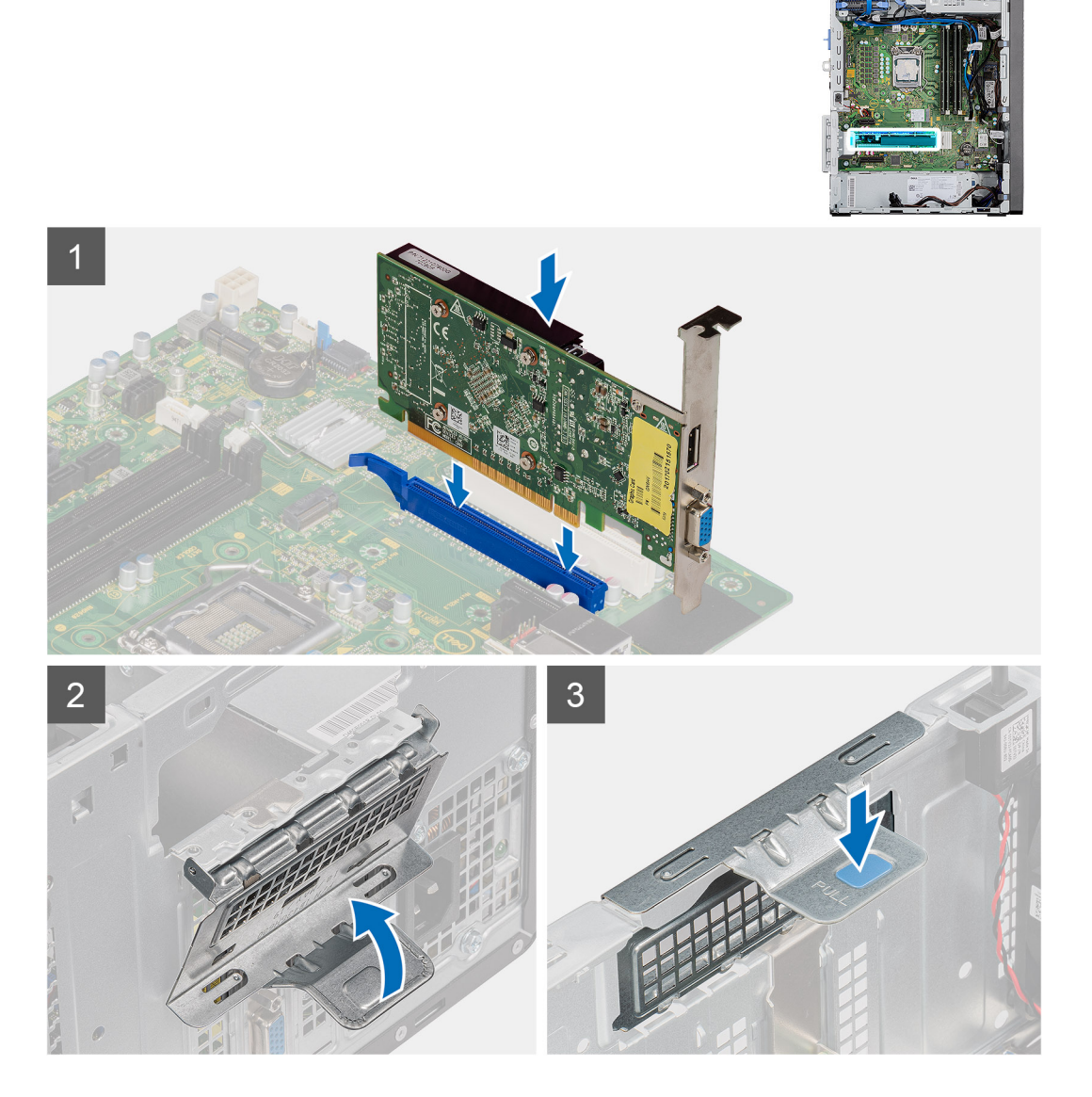

### **步骤**

- 1. 将显卡与系统板上的 PCI-Express 插卡连接器对齐。
- 2. 使用定位柱,将显卡连接到连接器,然后向下稳固按压。确保卡稳固就位。
- 3. 提起推拉卡舌以关闭 PCIE 盖板。

#### **后续步骤**

- 1. 安[装侧盖](#page-17-0)。
- 2. 按[照"拆装计算机内部组件之后"](#page-7-0)中的步骤进行操作

# <span id="page-47-0"></span>**图形处理单元**

# **卸下通电的 GPU**

### **前提条件**

- 1. 按[照"拆装计算机内部组件之前"](#page-5-0)中的步骤进行操作
- 2. 卸[下侧盖](#page-15-0)。

## **关于此任务**

下图指示通电的图形处理单元的位置,并提供拆卸过程的可视化表示。

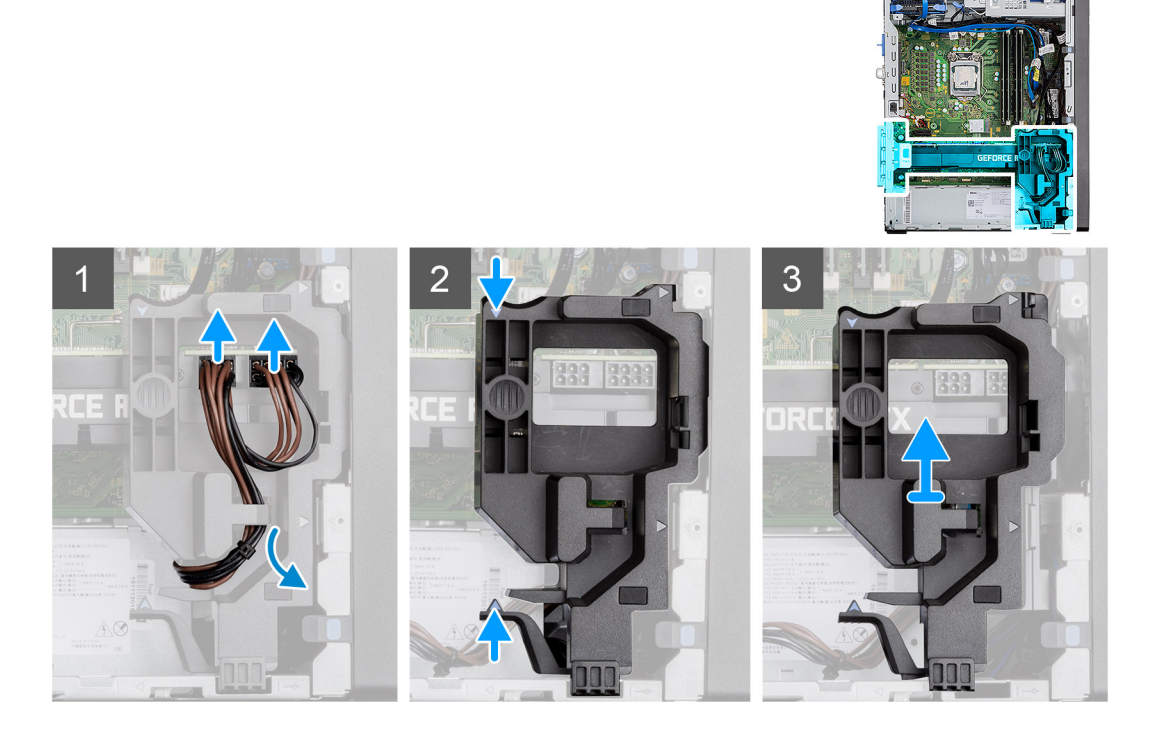

<span id="page-48-0"></span>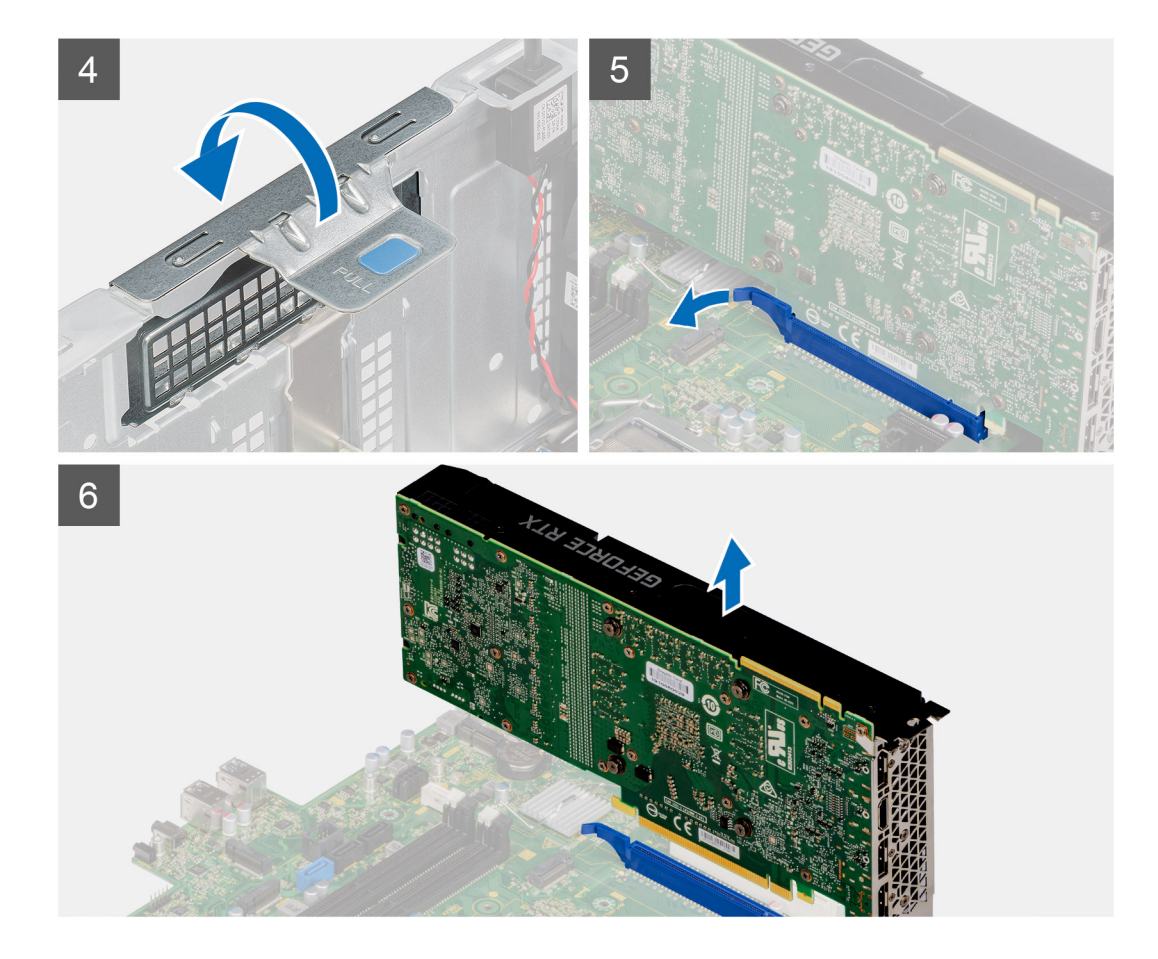

- 1. 穿过卡固定器从通电的 GPU 上的连接器上断开两根电源线的连接。
- 2. 从线缆固定器上的固定卡舌中拔出电源线。
- 3. 按压电源线固定器两侧的固定夹,然后将通电的 GPU 线缆固定器滑出计算机。
- 4. 提起推拉卡舌以打开 PCIe 盖板。
- 5. 推动并按住显卡插槽上的固定卡舌,然后将通电的 GPU 提离显卡插槽。

# **安装通电的 GPU**

### **前提条件**

如果您要更换组件,请卸下现有的组件,然后再执行安装步骤。

#### **关于此任务**

下图指示通电的图形处理单元的位置,并提供安装过程的可视化表示。

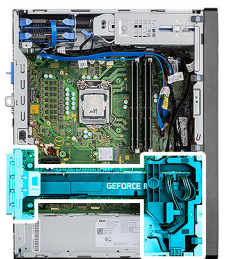

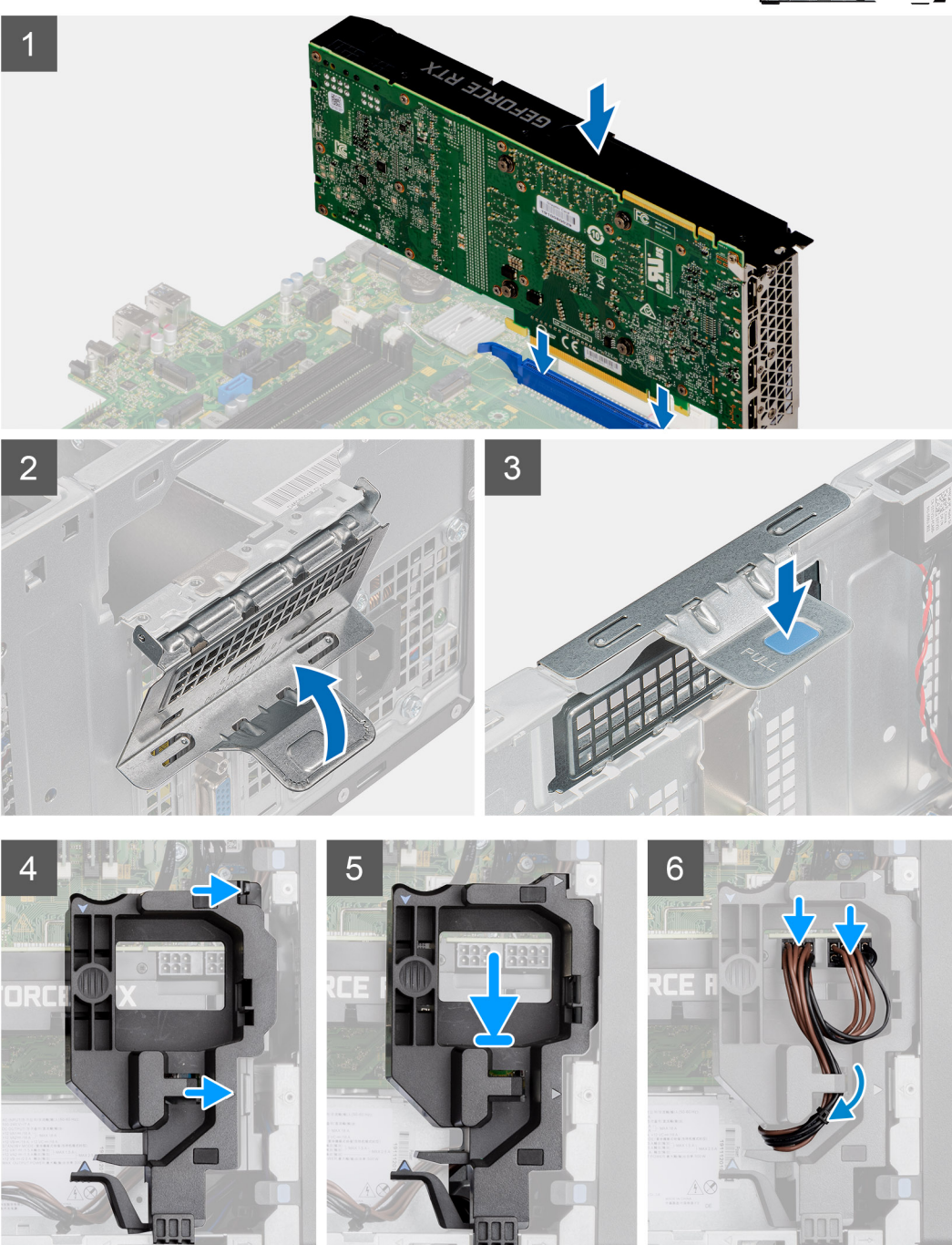

- 1. 将通电的 GPU 与系统板上的 PCI-Express 插卡连接器对齐。
- 2. 使用定位柱,连接连接器中通电的 GPU,然后向下稳固按压。确保通电的 GPU 稳固就位。
- 3. 提起推拉卡舌以关闭 PCIE 盖板。
- 4. 将通电的 GPU 线缆固定器上的三角形与机箱上的三角形对齐。
- 5. 将通电的 GPU 线缆固定器放在计算机机箱上,直至其卡入到位。
- 6. 穿过线缆固定器上的固定卡舌布置电源线。
- 7. 穿过线缆固定器上的插槽,将两根电源线连接至通电的 GPU 上的连接器。

### **后续步骤**

- 1. 安[装侧盖](#page-17-0)。
- 2. 按[照"拆装计算机内部组件之后"](#page-7-0)中的步骤进行操作

# **币形电池**

# **卸下币形电池**

### **前提条件**

- 1. 按[照"拆装计算机内部组件之前"](#page-5-0)中的步骤进行操作
- 2. 卸[下侧盖](#page-15-0)。
- 3. 卸[下通电的](#page-47-0) GPU。
	- **注:** 只有在系统配置了通电的 GPU 的情况下,才需要执行此步骤。

 $\overline{2}$ 

### **关于此任务**

下图指示币形电池的位置,并提供拆卸过程的可视化表示。

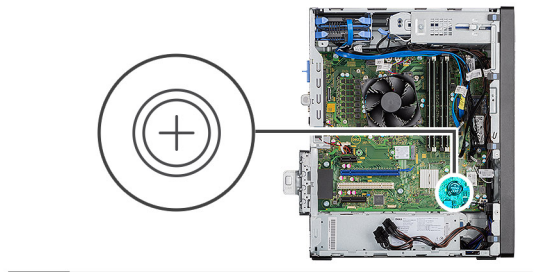

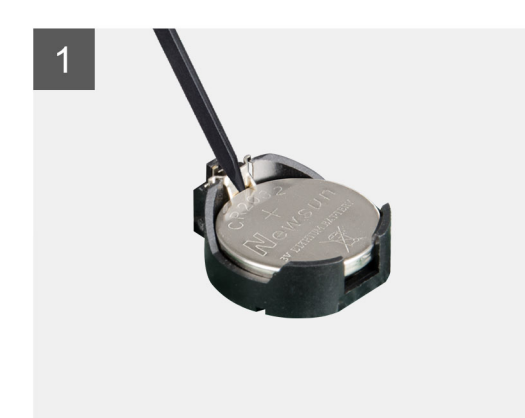

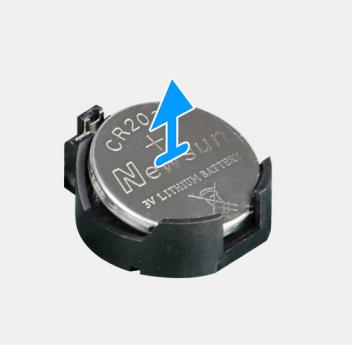

### **步骤**

- 1. 使用塑料划片, 轻轻地将币形电池从系统板上的插槽中撬出。
- 2. 从计算机取出币形电池。

# **安装币形电池**

### **前提条件**

如果您要更换组件,请卸下现有的组件,然后再执行安装步骤。

### **关于此任务**

下图指示币形电池的位置,并提供安装过程的可视化表示。

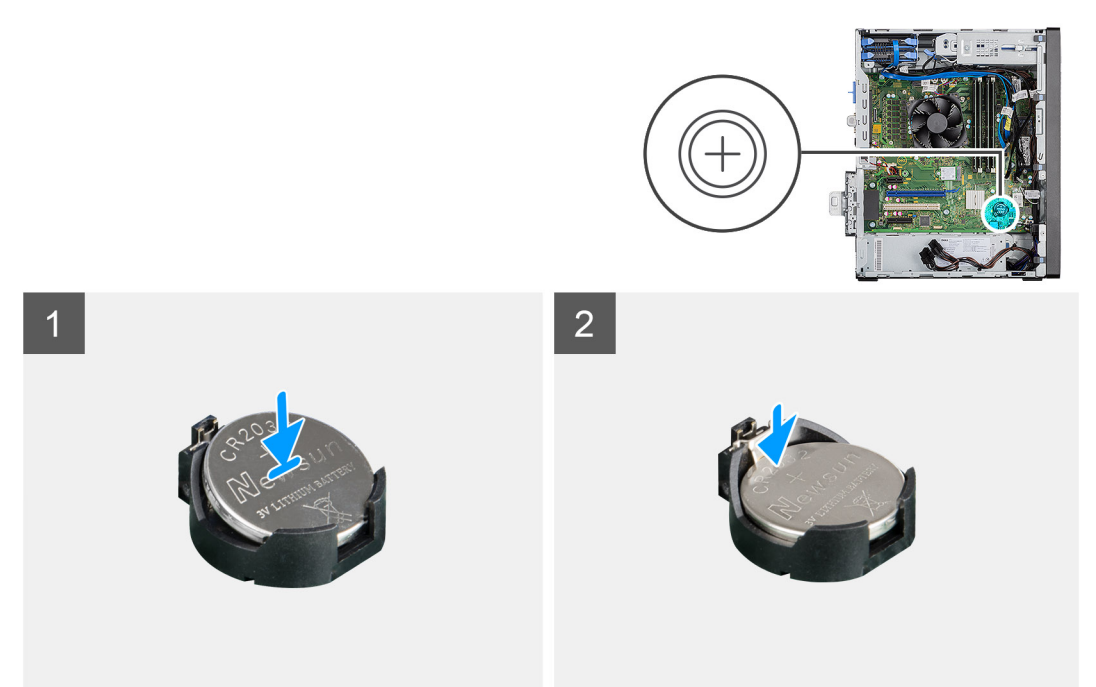

### **步骤**

1. 将币形电池带有"+"号的一面朝上插入币形电池,然后将其滑入连接器正极端的固定卡舌下。

2. 将电池按入连接器,直至其锁定到位。

### **后续步骤**

1. 安[装通电的](#page-48-0) GPU。

**注:** 只有在系统配置了通电的 GPU 的情况下,才需要执行此步骤。

- 2. 安[装侧盖](#page-17-0)。
- 3. 按[照"拆装计算机内部组件之后"](#page-7-0)中的步骤进行操作

# **WLAN 卡**

## **卸下 WLAN 卡**

### **前提条件**

- 1. 按[照"拆装计算机内部组件之前"](#page-5-0)中的步骤进行操作
- 2. 卸[下侧盖](#page-15-0)。
- 3. 卸[下通电的](#page-47-0) GPU。
	- **注:** 只有在系统配置了通电的 GPU 的情况下,才需要执行此步骤。

### **关于此任务**

下图指示无线网卡的位置,并提供拆卸过程的可视化表示。

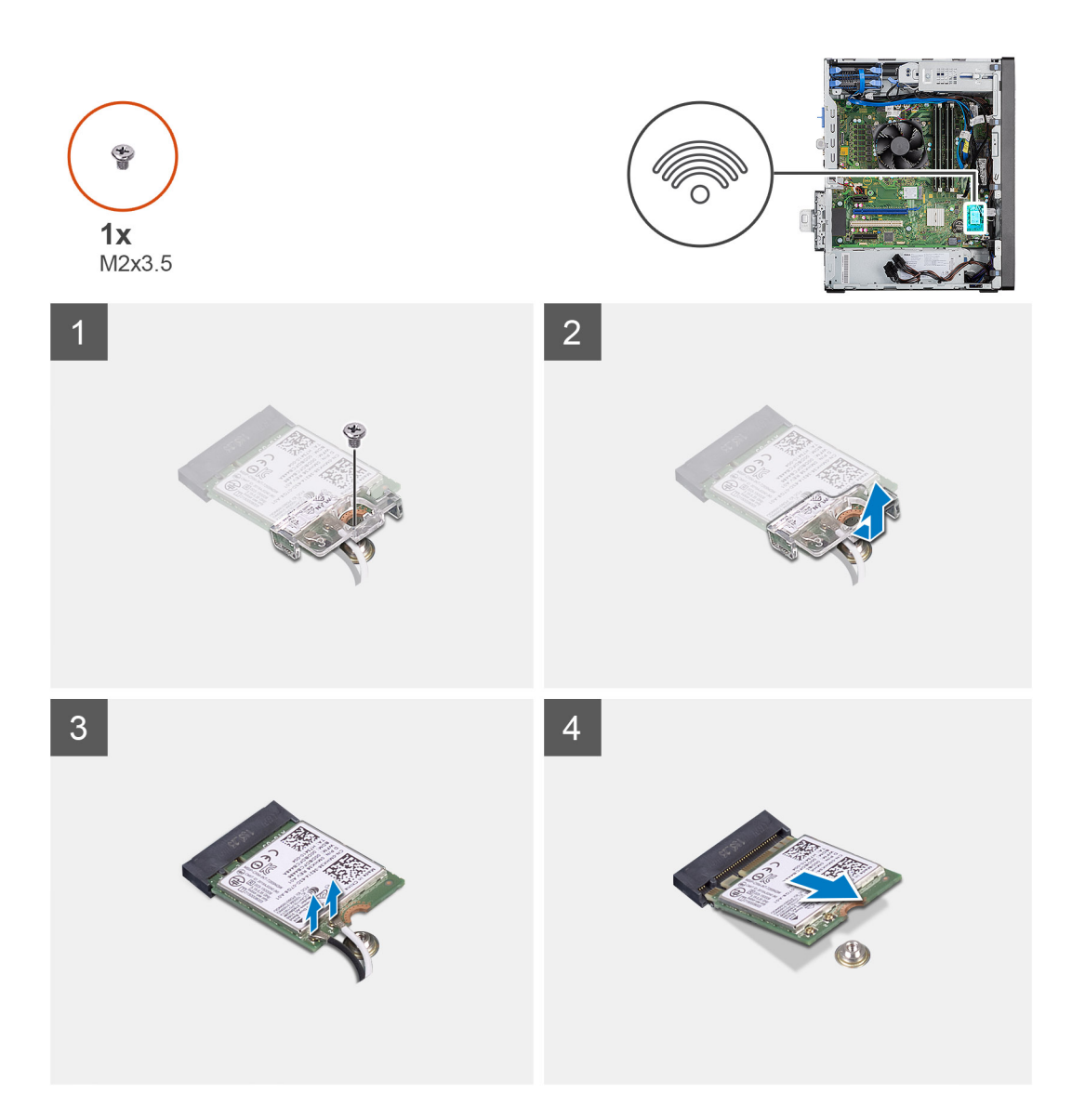

- 1. 拧下将 WLAN 卡固定至系统板的 (M2x3.5) 螺钉。
- 2. 将 WLAN 卡支架提离 WLAN 卡。
- 3. 断开天线线缆与 WLAN 卡的连接。
- 4. 从系统板上的连接器滑动 WLAN 卡并将其卸下。

# **安装 WLAN 卡**

### **前提条件**

如果您要更换组件,请卸下现有的组件,然后再执行安装步骤。

### **关于此任务**

下图指示无线网卡的位置,并提供安装过程的可视化表示。

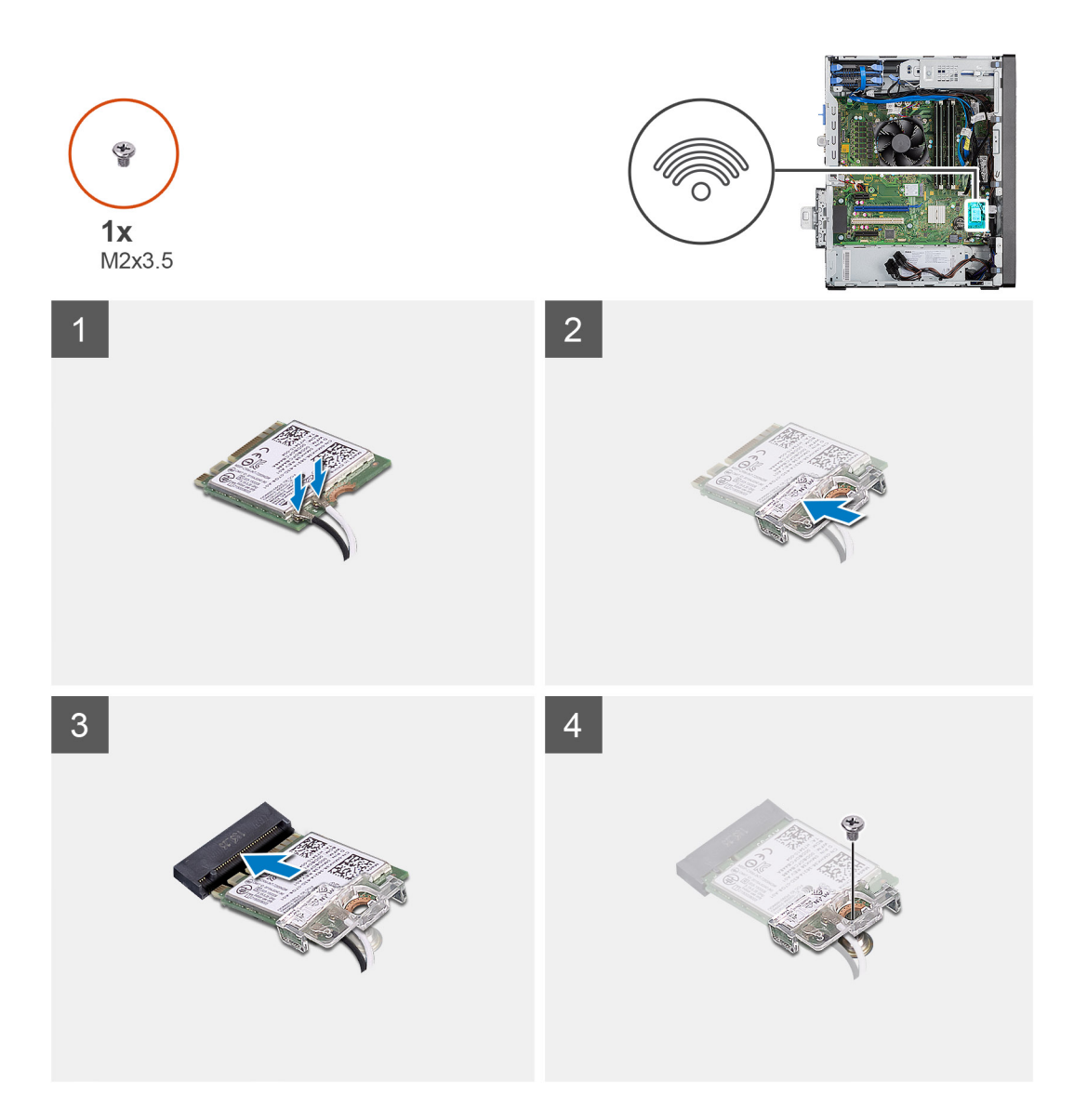

1. 将天线线缆连接到 WLAN 卡。 下表提供了适用于计算机的 WLAN 卡的天线线缆颜色方案。

### **表. 7: 天线线缆颜色方案**

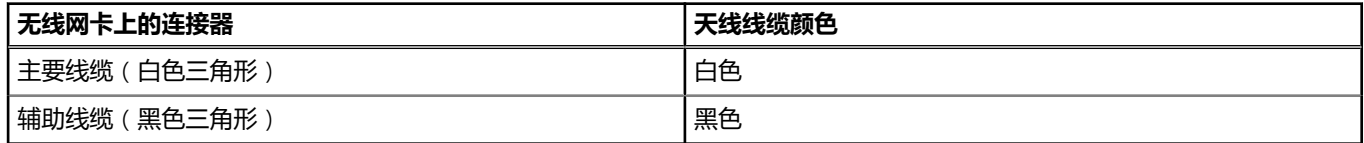

- 2. 放置 WLAN 卡支架以固定 WLAN 天线线缆。
- 3. 将 WLAN 卡插入系统板上的连接器。
- 4. 拧上 (M2x3.5) 螺钉以将塑料卡舌固定至 WLAN 卡。

### **后续步骤**

1. 安[装通电的](#page-48-0) GPU。

**注:** 只有在系统配置了通电的 GPU 的情况下,才需要执行此步骤。

- 2. 安[装侧盖](#page-17-0)。
- 3. 按[照"拆装计算机内部组件之后"](#page-7-0)中的步骤进行操作

<span id="page-54-0"></span>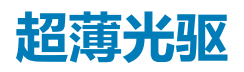

# **卸下超薄光驱**

### **前提条件**

- 1. 按[照"拆装计算机内部组件之前"](#page-5-0)中的步骤进行操作
- 2. 卸[下侧盖](#page-15-0)。

### **关于此任务**

下图指示超薄 ODD 的位置,并提供拆卸过程的可视化表示。

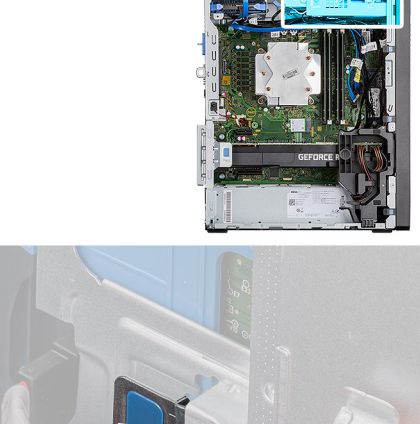

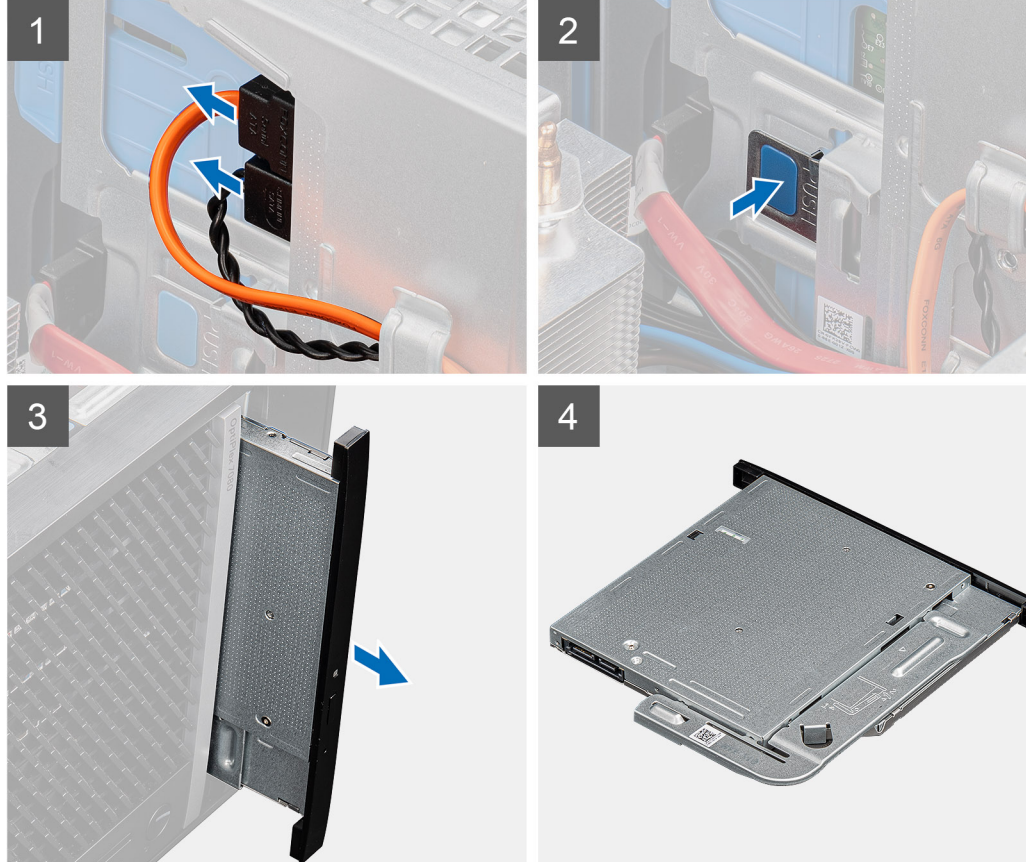

#### **步骤**

- 1. 从超薄 ODD 断开数据线缆和电源线的连接。
- 2. 推动固定卡舌以从机箱释放超薄 ODD。
- 3. 从 ODD 插槽滑动并卸下超薄 ODD。

<span id="page-55-0"></span>**安装超薄光驱**

### **前提条件**

如果您要更换组件,请卸下现有的组件,然后再执行安装步骤。

### **关于此任务**

下图指示薄型 ODD 的位置,并提供安装过程的可视化表示。

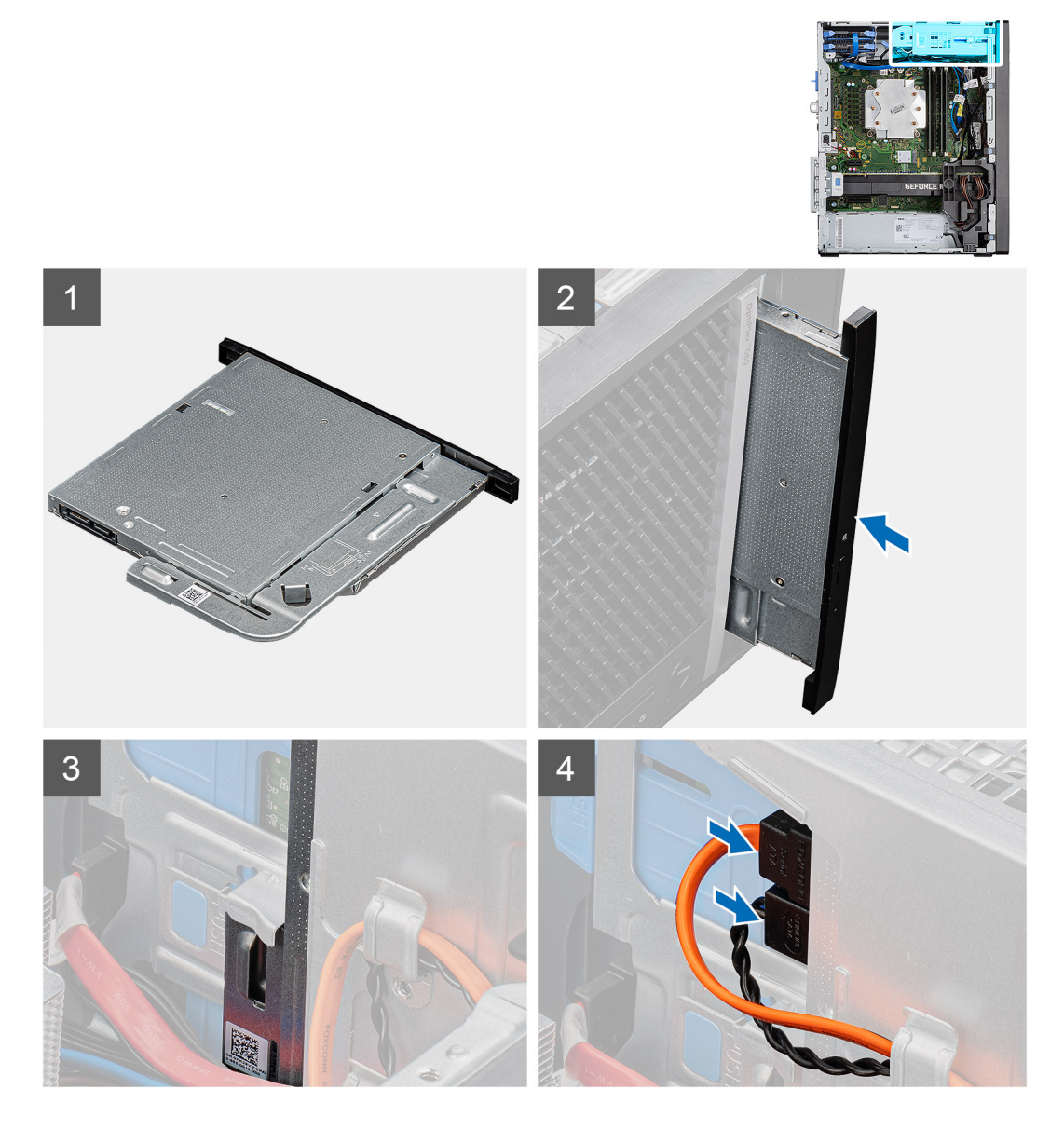

### **步骤**

- 1. 将超薄 ODD 部件插入 ODD 插槽。
- 2. 滑动超薄 ODD 部件,直至其卡入到位。
- 3. 穿过布线导轨布置电源线和数据线缆,然后将线缆连接到超薄 ODD。

#### **后续步骤**

- 1. 安[装侧盖](#page-17-0)。
- 2. 按[照"拆装计算机内部组件之后"](#page-7-0)中的步骤进行操作

# **薄型光驱支架**

# **卸下超薄 ODD 支架**

### **前提条件**

- 1. 按[照"拆装计算机内部组件之前"](#page-5-0)中的步骤进行操作
- 2. 卸[下侧盖](#page-15-0)。
- 3. 卸[下超薄光驱](#page-54-0)。

### **关于此任务**

下图指示超薄 ODD 支架的位置,并提供拆卸过程的可视化表示。

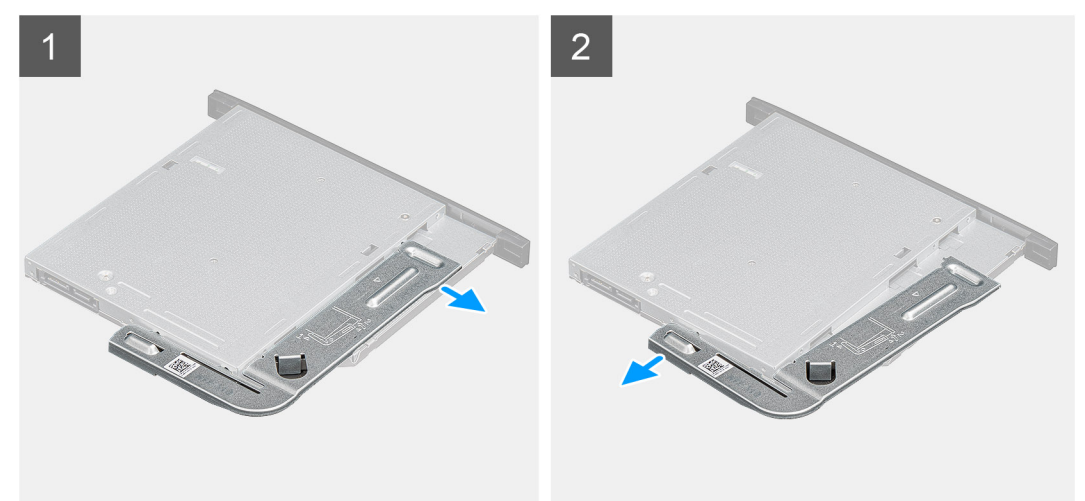

### **步骤**

- 1. 撬起超薄 ODD 支架以将其从 ODD 上的插槽释放。
- 2. 从 ODD 卸下超薄 ODD 支架。

# **安装超薄 ODD 支架**

### **前提条件**

如果您要更换组件,请卸下现有的组件,然后再执行安装步骤。

### **关于此任务**

下图指示超薄 ODD 支架的位置,并提供安装过程的可视化表示。

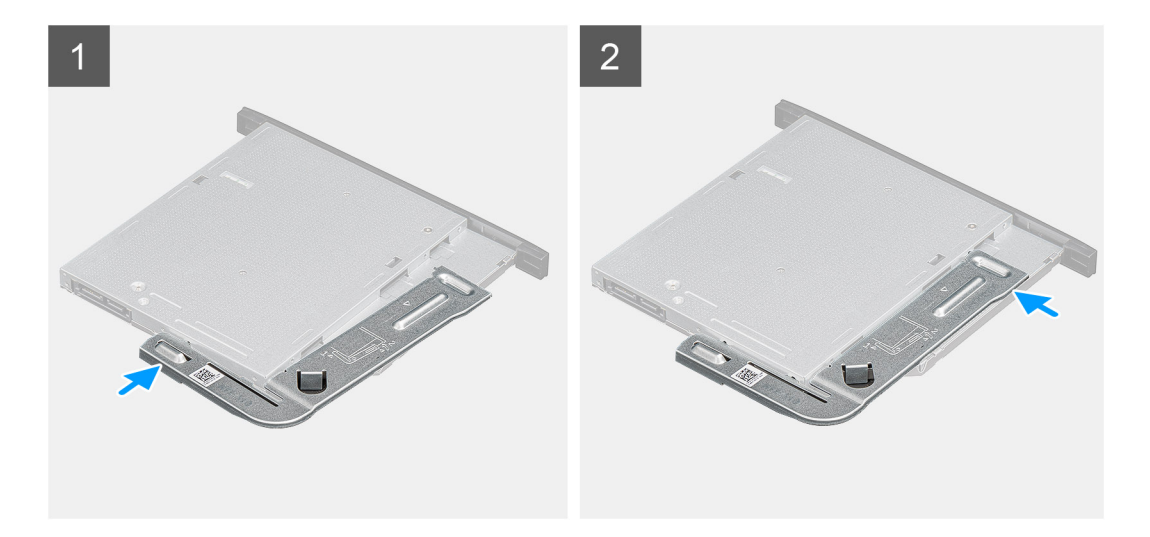

- 1. 在 ODD 插槽上对齐并放置超薄 ODD 支架。
- 2. 将超薄 ODD 支架卡入超薄 ODD。

### **后续步骤**

- 1. 安[装超薄光驱](#page-55-0)。
- 2. 安[装侧盖](#page-17-0)。
- 3. 按[照"拆装计算机内部组件之后"](#page-7-0)中的步骤进行操作

# **机箱风扇**

# **卸下机箱风扇**

### **前提条件**

- 1. 按[照"拆装计算机内部组件之前"](#page-5-0)中的步骤进行操作
- 2. 卸[下侧盖](#page-15-0)。

### **关于此任务**

下图指示机箱风扇的位置,并提供拆卸过程的可视化表示。

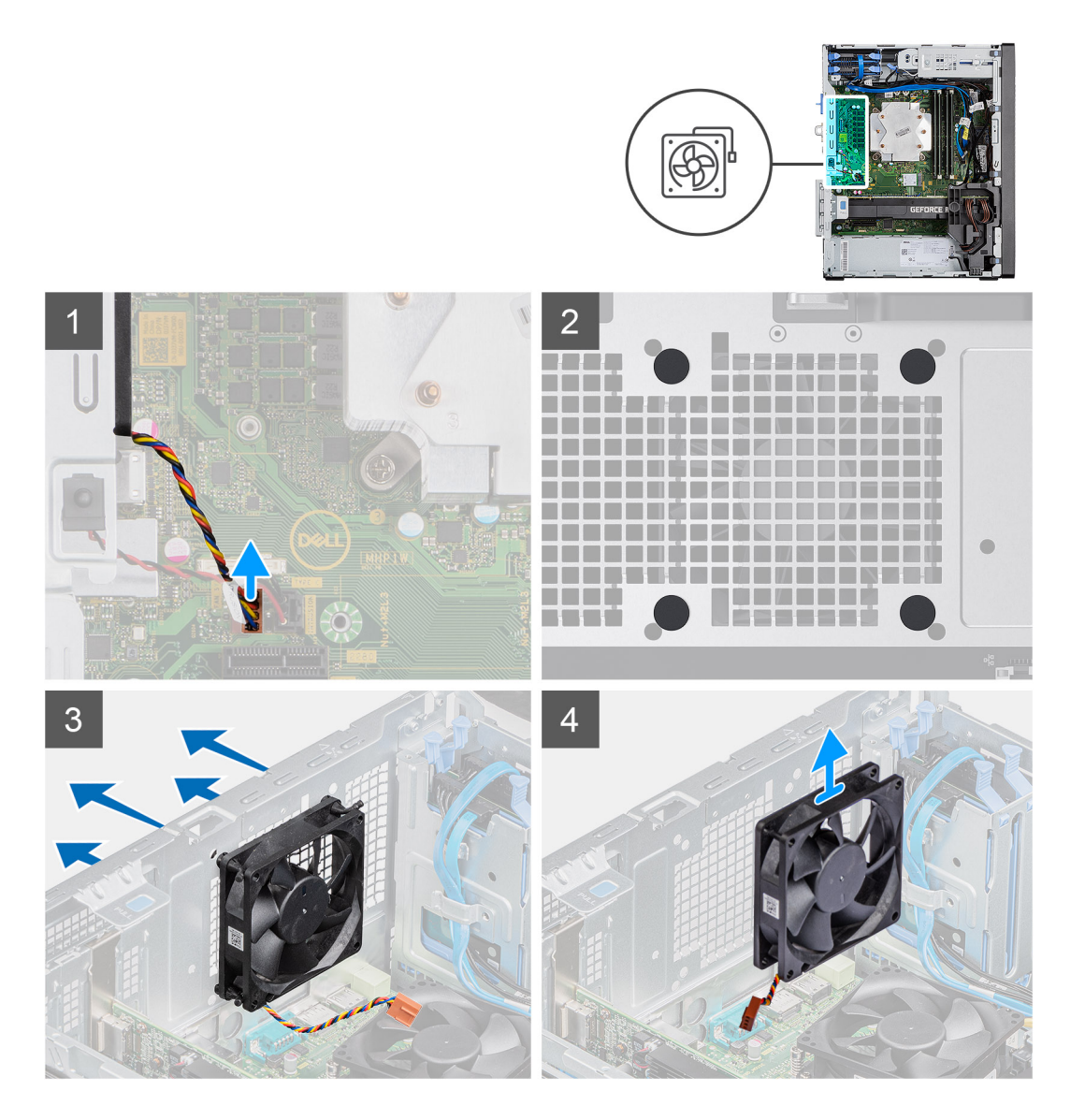

- 1. 找到机箱风扇。
- 2. 断开风扇线缆与系统板上连接器的连接。
- 3. 轻轻拉动橡胶索环,以从机箱释放风扇。
- 4. 从机箱卸下风扇。

# **安装机箱风扇**

#### **前提条件**

如果您要更换组件,请卸下现有的组件,然后再执行安装步骤。

### **关于此任务**

下图指示机箱风扇的位置,并提供安装过程的可视化表示。

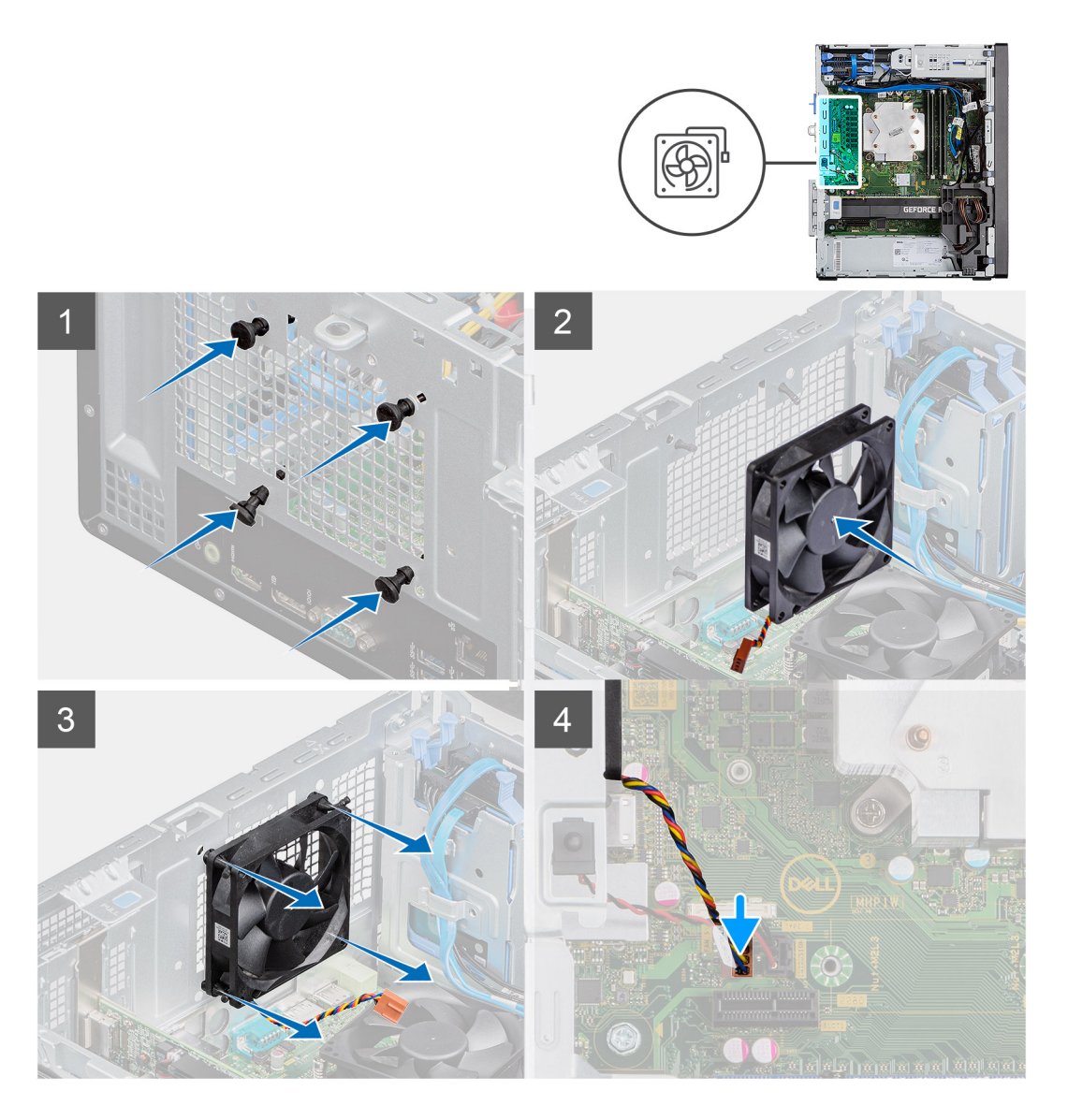

- 1. 将橡胶索环插入机箱。
- 2. 将风扇上的插槽与机箱上的橡胶索环对齐。
- 3. 穿过风扇上的插槽布置橡胶索环,然后拉动橡胶索环,直至风扇卡入到位。
- 4. 将风扇线缆连接至系统板上的连接器。

### **后续步骤**

- 1. 安[装侧盖](#page-17-0)。
- 2. 按[照"拆装计算机内部组件之后"](#page-7-0)中的步骤进行操作。

# **VR 散热器**

# **卸下 VR 散热器**

### **前提条件**

1. 按[照"拆装计算机内部组件之前"](#page-5-0)中的步骤进行操作。

**警告: 在正常运行过程中,散热器可能会变得很热。接触散热器之前,请留有足够的时间让其冷却。**

**小心: 要最大限度地冷却处理器,请勿触摸散热器上的导热区域。皮肤上的油脂会降低导热油脂的导热性能。**

2. 卸[下侧盖](#page-15-0)。

## **关于此任务**

下图指示散热器的位置,并提供拆卸过程的可视化表示。

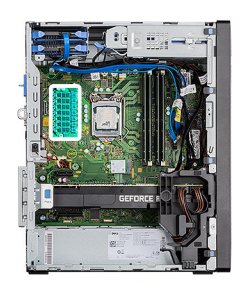

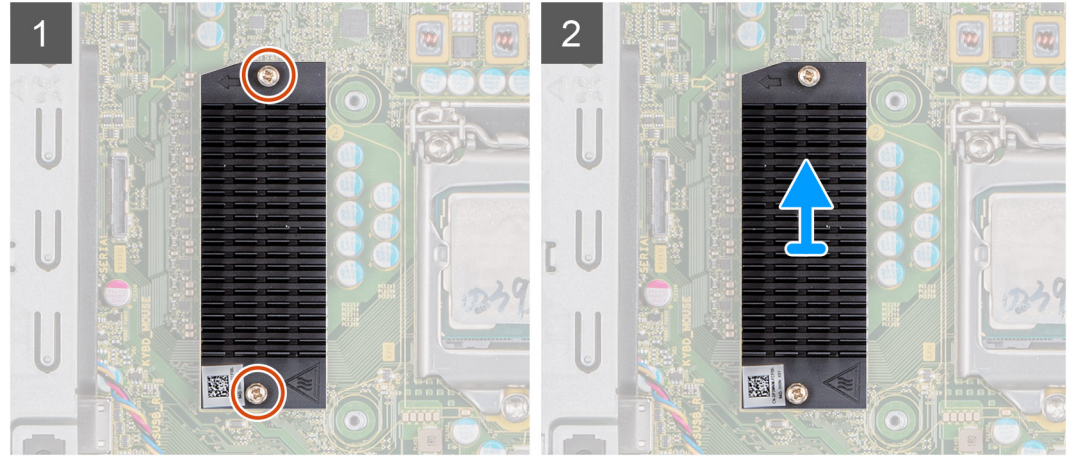

### **步骤**

- 1. 拧下将 VR 散热器固定到系统板的两颗固定螺钉。
- 2. 将 VR 散热器提离系统板。

# **安装 VR 散热器**

### **前提条件**

如果您要更换组件,请卸下现有的组件,然后再执行安装步骤。

### **关于此任务**

下图指示 VR 散热器的位置,并提供安装过程的可视化表示。

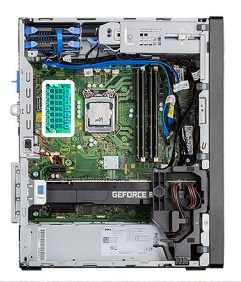

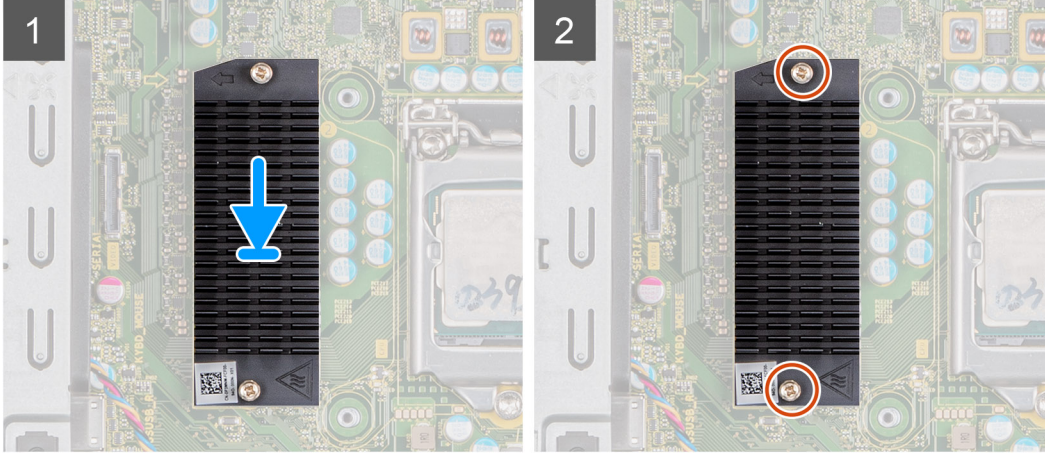

- 1. 卸下 VR 散热器模块背面的衬垫。
- 2. 在系统板上对齐并粘贴 VR 散热器。
- 3. 拧紧将 VR 散热器固定到系统板的两颗固定螺钉。

### **后续步骤**

- 1. 安[装侧盖](#page-17-0)。
- 2. 按[照"拆装计算机内部组件之后"](#page-7-0)中的步骤进行操作。

# **扬声器**

# **卸下扬声器**

### **前提条件**

- 1. 按[照"拆装计算机内部组件之前"](#page-5-0)中的步骤进行操作
- 2. 卸[下侧盖](#page-15-0)。

### **关于此任务**

下图指示扬声器的位置,并提供拆卸过程的可视化表示。

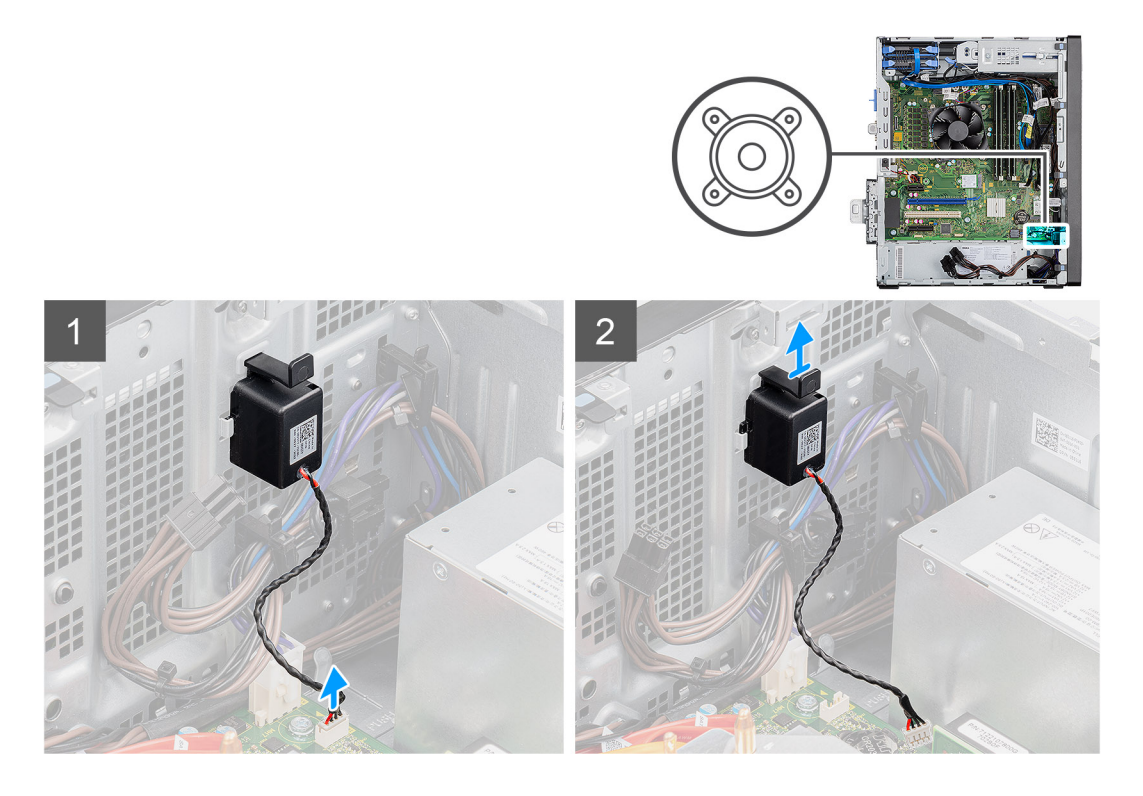

- 1. 断开扬声器线缆与系统板上连接器的连接。
- 2. 按压卡舌并从机箱上的插槽滑动扬声器及其线缆。

## **安装扬声器**

### **前提条件**

如果您要更换组件,请卸下现有的组件,然后再执行安装步骤。

### **关于此任务**

下图指示扬声器的位置,并提供安装过程的可视化表示。

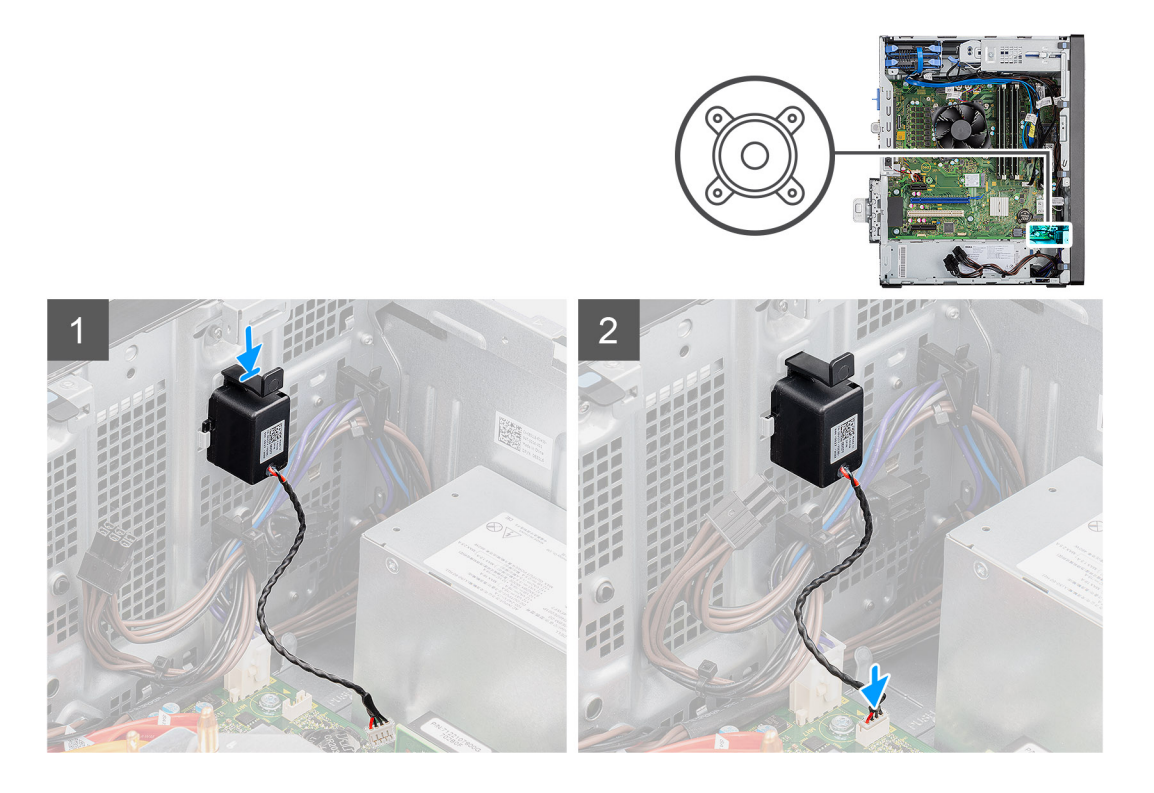

- 1. 按压扬声器并将其滑入机箱上的插槽中,直至其卡入到位。
- 2. 将扬声器线缆连接到系统板上的连接器。

#### **后续步骤**

- 1. 安[装侧盖](#page-17-0)。
- 2. 按[照"拆装计算机内部组件之后"](#page-7-0)中的步骤进行操作

# **电源按钮**

# **卸下电源按钮**

### **前提条件**

- 1. 按[照"拆装计算机内部组件之前"](#page-5-0)中的步骤进行操作
- 2. 卸[下侧盖](#page-15-0)。
- 3. 卸[下前挡板](#page-18-0)。

### **关于此任务**

下图指示电源按钮的位置,并提供拆卸过程的可视化表示。

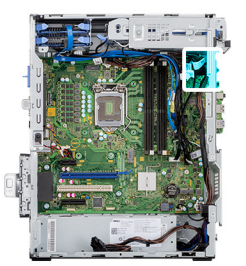

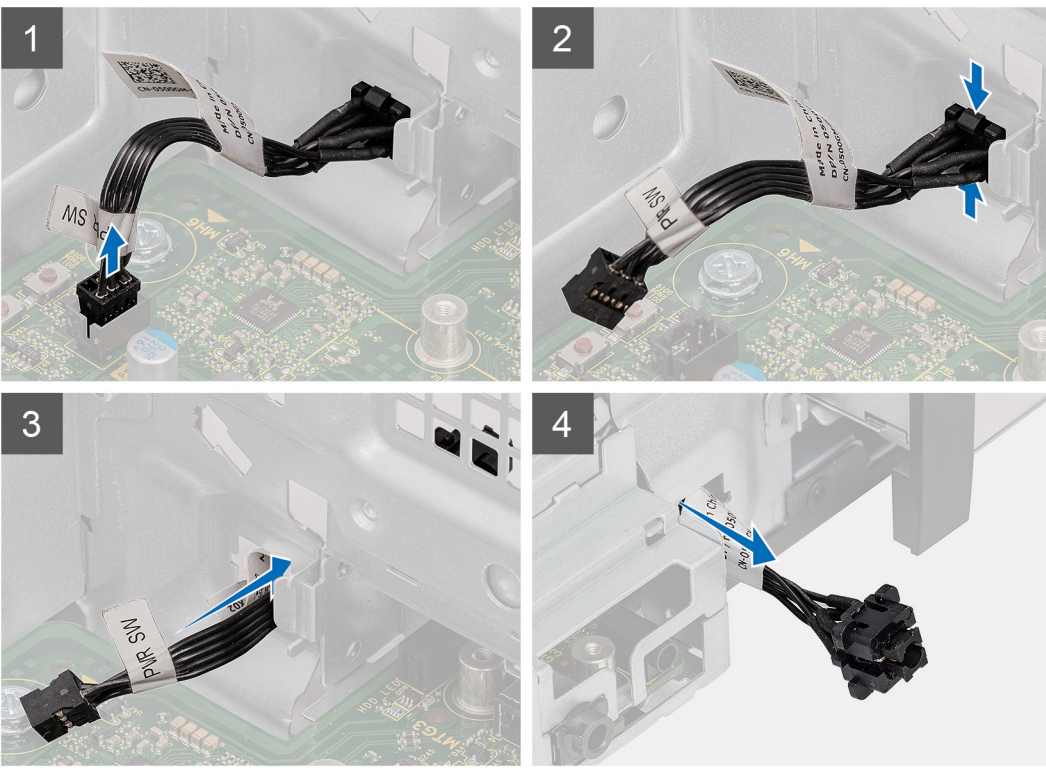

- 1. 从系统板上的连接器断开电源按钮线缆的连接。
- 2. 按压电源按钮头上的释放卡舌,然后将电源按钮线缆从计算机机箱的正面滑出。
- 3. 从计算机拉出电源按钮线缆。

# **安装电源按钮**

### **前提条件**

如果您要更换组件,请卸下现有的组件,然后再执行安装步骤。

### **关于此任务**

下图指示电源按钮开关的位置,并提供安装过程的可视化表示。

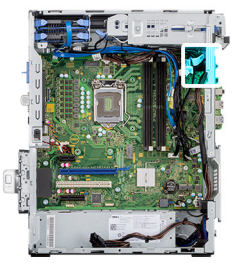

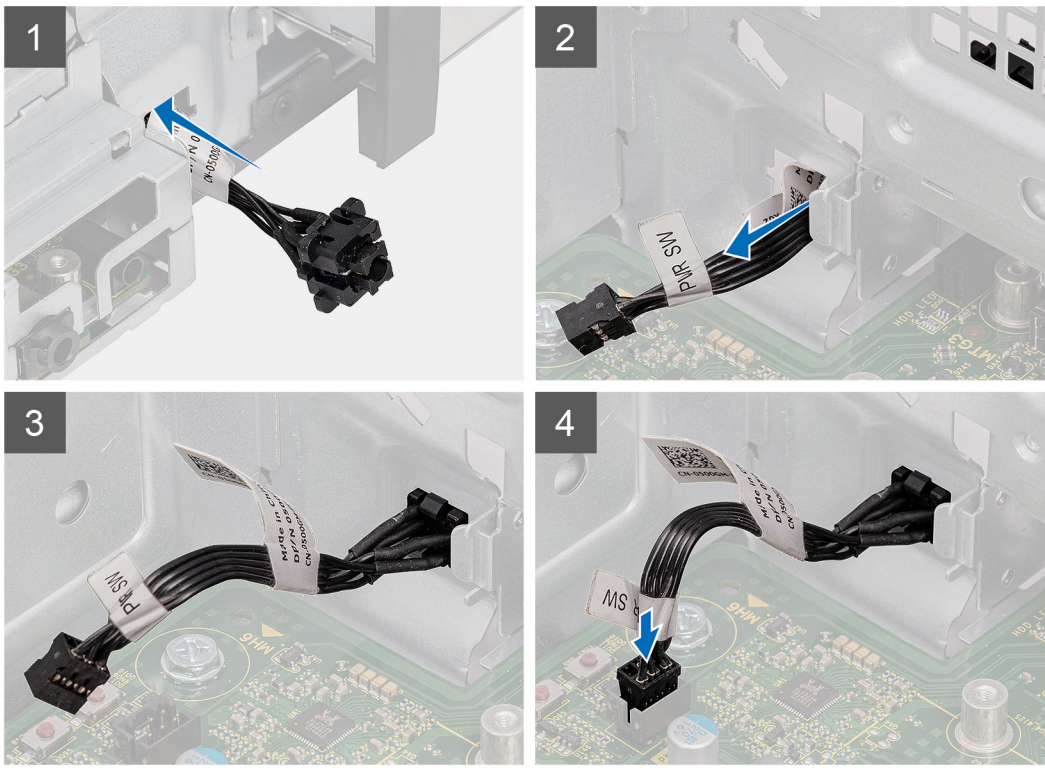

- 1. 从计算机的正面将电源按钮线缆插入插槽中,然后按压电源按钮头直至在机箱中卡入到位。
- 2. 对齐电源按钮线缆并将其连接至系统板上的连接器。

#### **后续步骤**

- 1. 安[装前挡板](#page-19-0)。
- 2. 安[装侧盖](#page-17-0)。
- 3. 按[照"拆装计算机内部组件之后"](#page-7-0)中的步骤进行操作

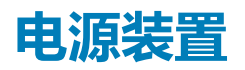

# **卸下电源装置**

#### **前提条件**

- 1. 按[照"拆装计算机内部组件之前"](#page-5-0)中的步骤进行操作
- 2. 卸[下侧盖](#page-15-0)。
- 3. 卸[下处理器风扇和散热器部件](#page-41-0)。

**注:** 拔下线缆时,请记下所有线缆的布线,以便在装回电源装置时可以正确布置线缆。

## **关于此任务**

下图指示电源装置的位置,并提供拆卸过程的可视化表示。

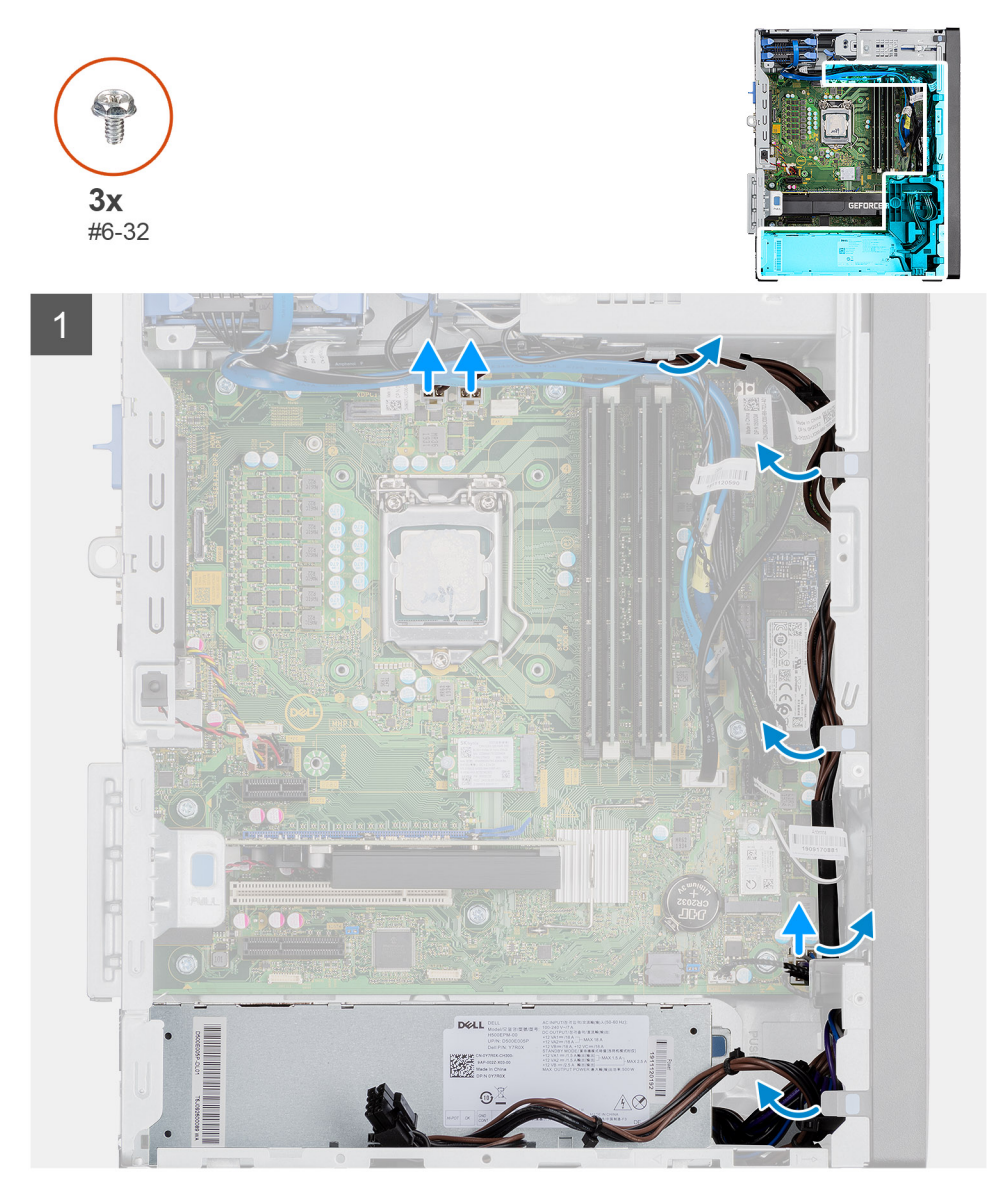

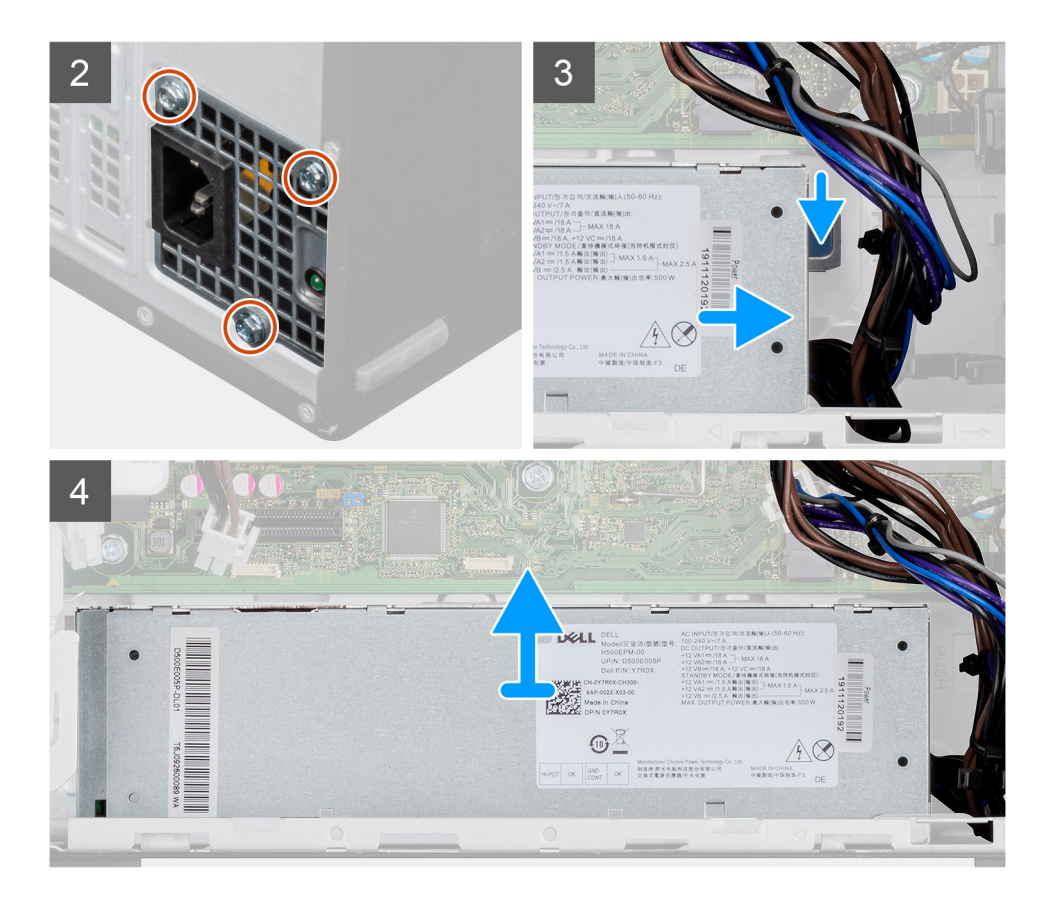

- 1. 将计算机的右侧朝下放置。
- 2. 断开电源线与系统板的连接,然后将其从机箱上的布线导轨中取出。
- 3. 拧下将电源装置固定至机箱的三颗螺钉 (#6-32)。
- 4. 按压固定夹,然后将电源装置滑离机箱背面。
- 5. 将电源设备提离机箱。

# **安装电源装置**

### **前提条件**

如果您要更换组件,请卸下现有的组件,然后再执行安装步骤。

**警告: 电源设备的背面的线缆和端口以彩色编码指示不同的电源功率。确保将线缆连接至正确的端口。否则,可能会损坏电源设 备和/或系统组件。**

## **关于此任务**

下图指示电源装置的位置,并提供安装过程的可视化表示。

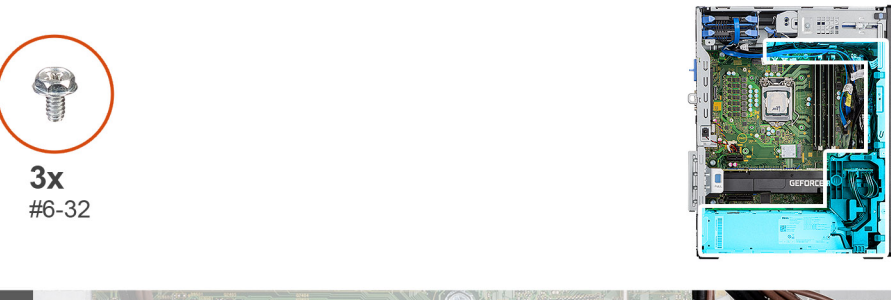

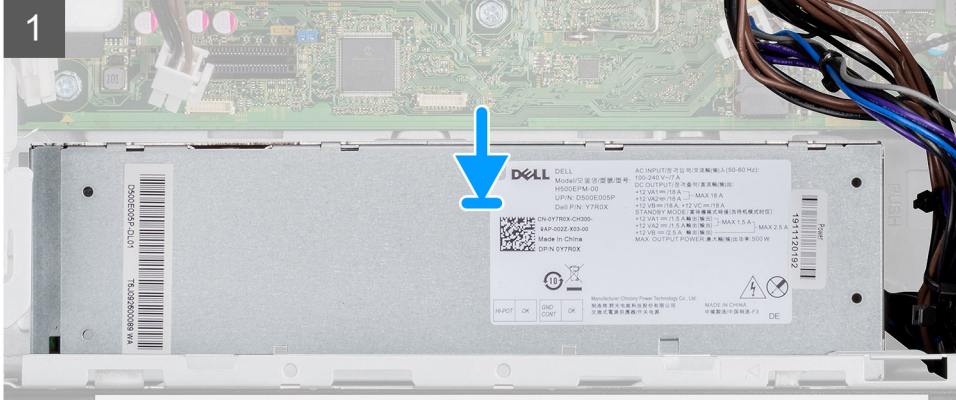

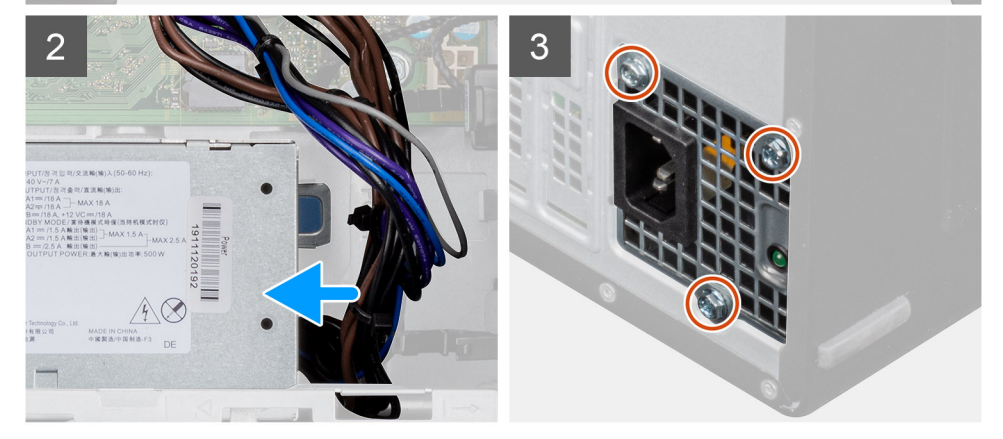

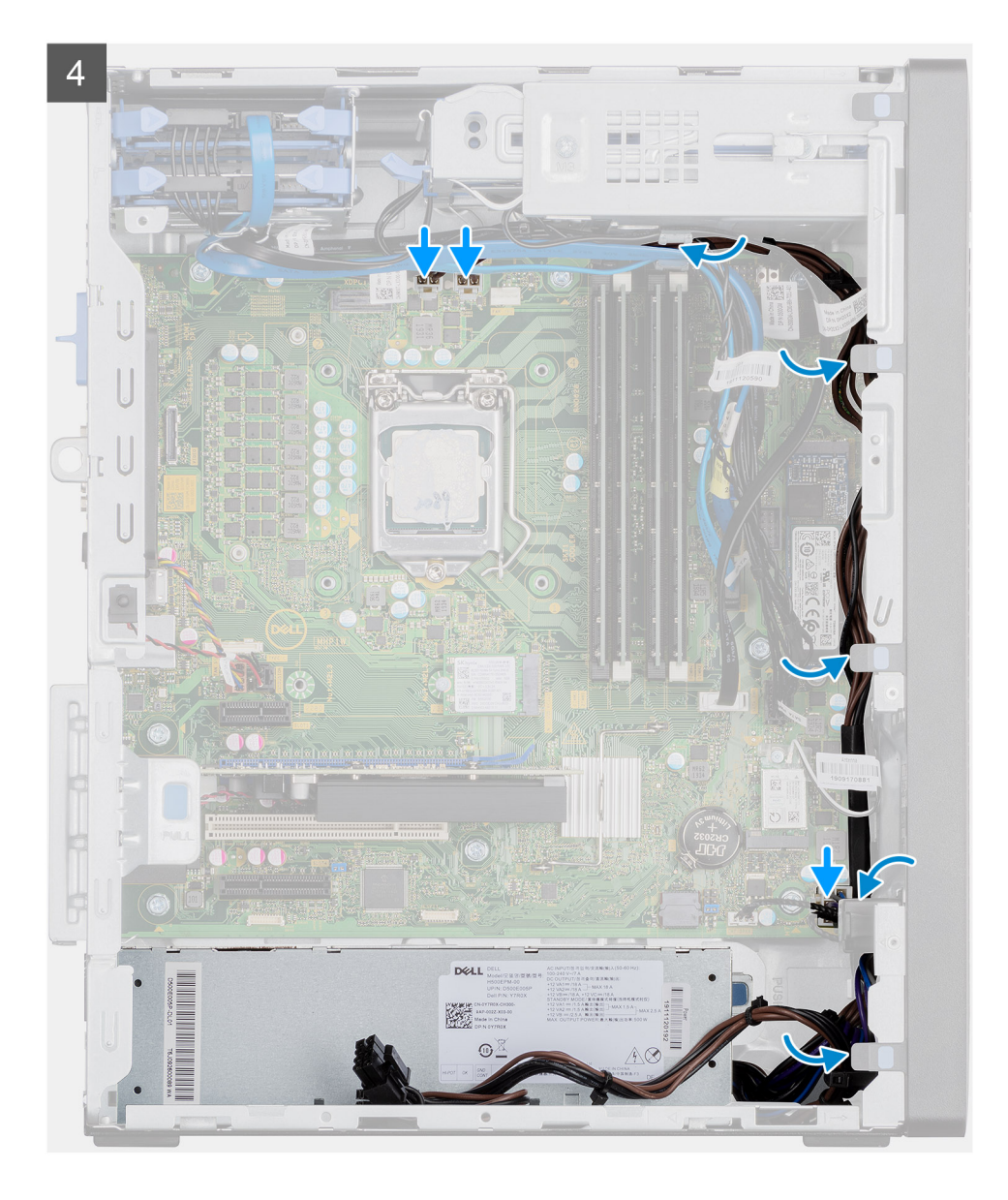

- 1. 将电源装置滑入机箱,直至固定卡舌卡入到位。
- 2. 拧上将电源装置固定至机箱的三颗 (#6-32) 螺钉。
- 3. 穿过机箱上的布线轨道布置电源线,并将电源线连接到系统板上的相应连接器。

### **后续步骤**

- 1. 安[装处理器风扇和散热器部件](#page-41-0)。
- 2. 安[装侧盖](#page-17-0)。
- 3. 按[照"拆装计算机内部组件之后"](#page-7-0)中的步骤进行操作

# **卸下电源装置(适用于具有已通电 GPU 的系统)**

#### **前提条件**

- 1. 按[照"拆装计算机内部组件之前"](#page-5-0)中的步骤进行操作
- 2. 卸[下侧盖](#page-15-0)。
- 3. 卸[下处理器风扇和散热器部件](#page-41-0)。

**注:** 拔下线缆时,请记下所有线缆的布线,以便在装回电源装置时可以正确布置线缆。

## **关于此任务**

下图指示电源装置的位置,并提供拆卸过程的可视化表示。

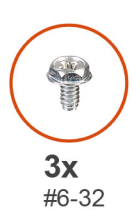

 $\sqrt{\frac{1}{2}}$ 

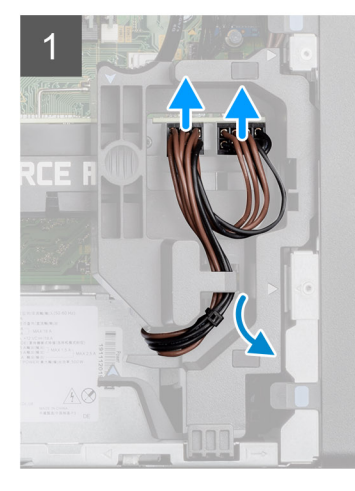

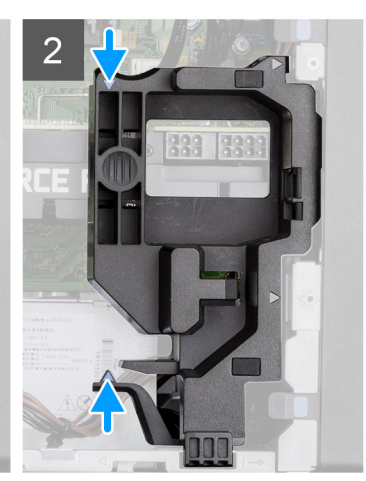

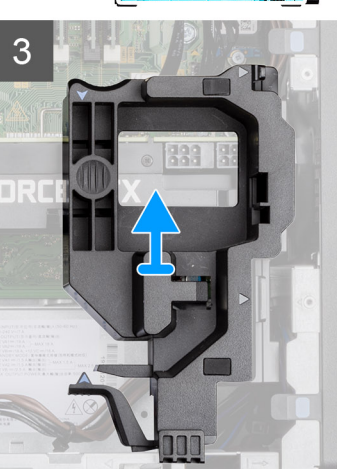

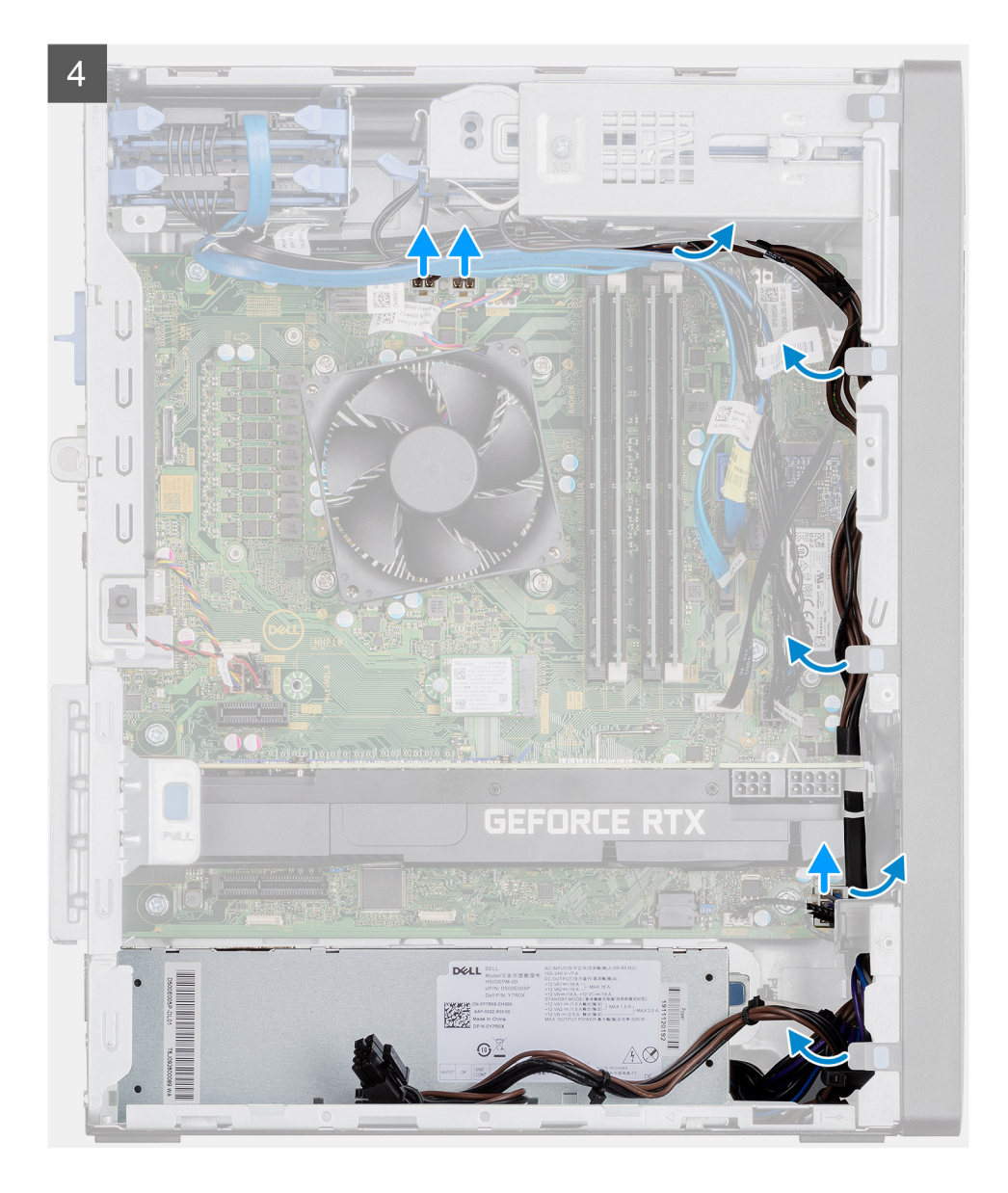
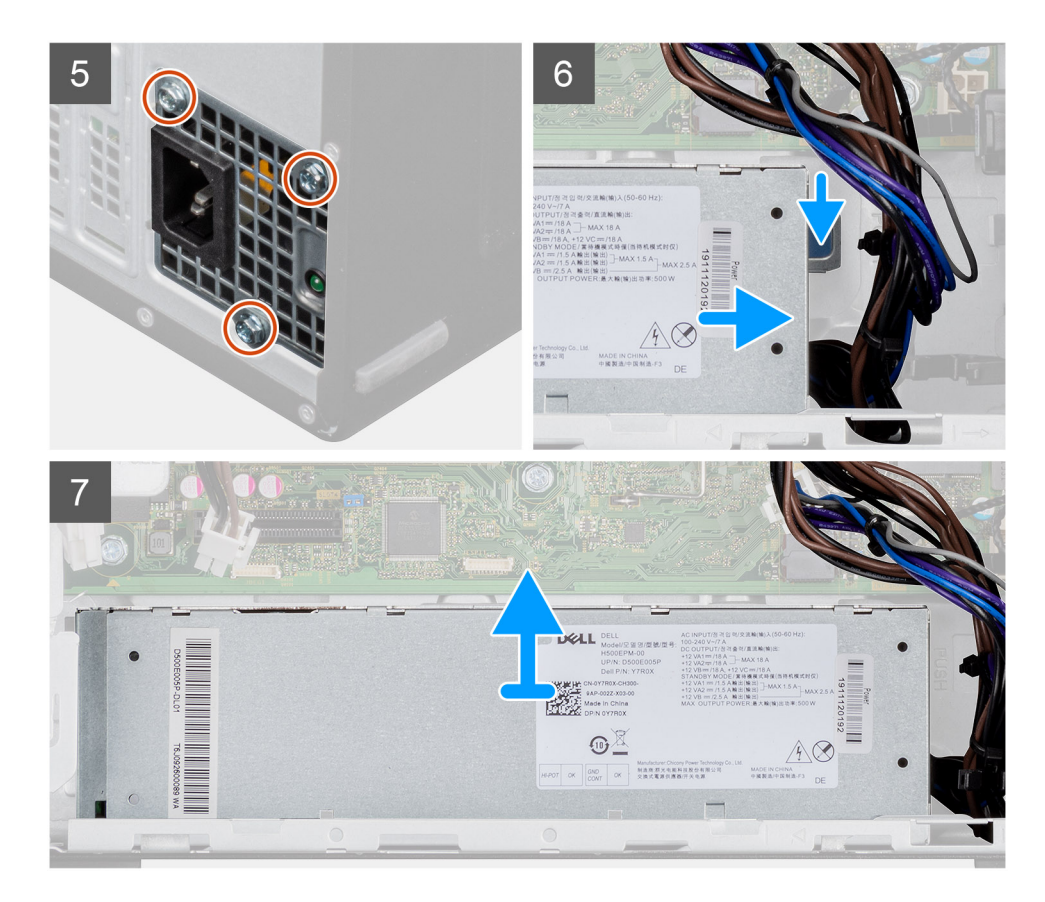

- 1. 将计算机的右侧朝下放置。
- 2. 穿过线缆固定器从已通电 GPU 上的连接器上断开电源线的连接。
- 3. 从线缆固定器上的固定卡舌中拔出电源线。
- 4. 按压线缆固定器两侧的固定夹,然后通电的 GPU 线缆固定器滑出计算机。
- 5. 从机箱上的布线导轨拔出线缆。
- 6. 拧下将电源装置固定至机箱的三颗螺钉 (#6-32)。
- 7. 按压固定夹,然后将电源装置滑离机箱背面。
- 8. 将电源设备提离机箱。

# **安装电源装置(适用于具有已通电 GPU 的系统)**

#### **前提条件**

如果您要更换组件,请卸下现有的组件,然后再执行安装步骤。

**警告: 电源设备的背面的线缆和端口以彩色编码指示不同的电源功率。确保将线缆连接至正确的端口。否则,可能会损坏电源设 备和/或系统组件。**

### **关于此任务**

下图指示电源装置的位置,并提供安装过程的可视化表示。

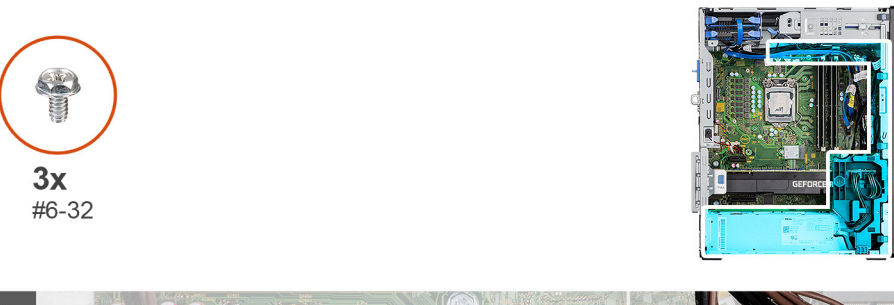

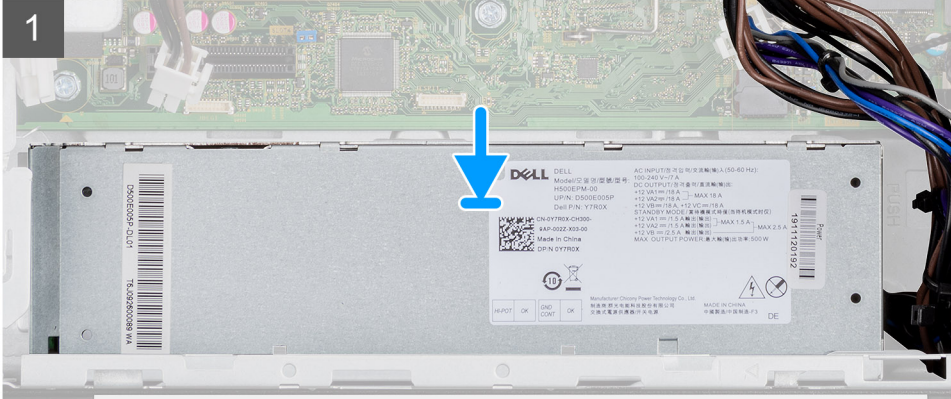

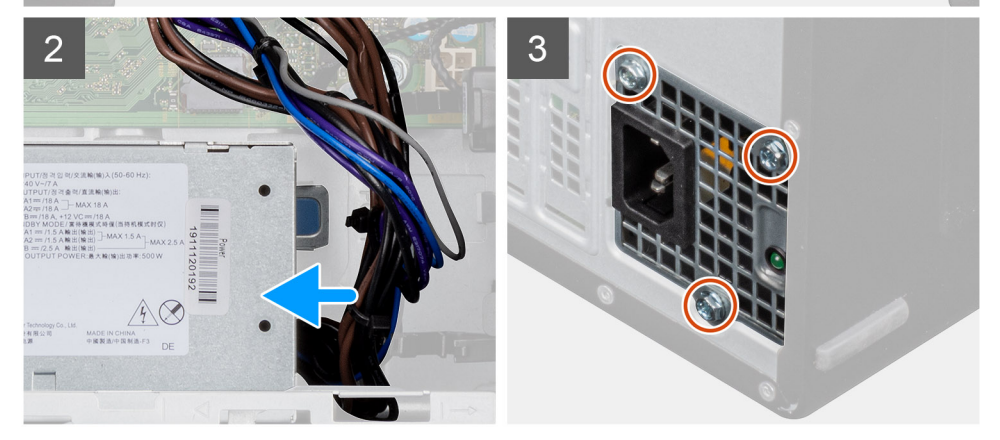

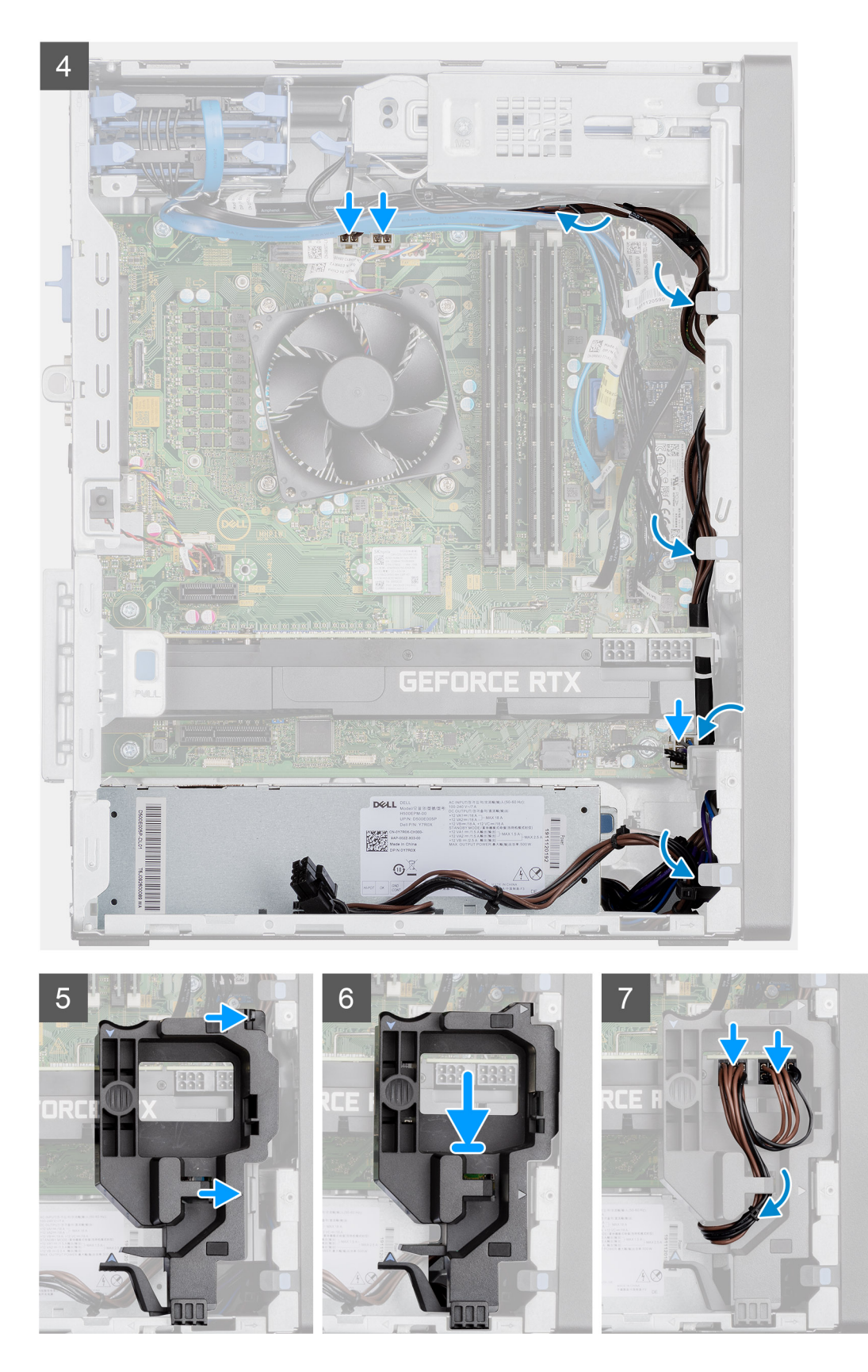

- 1. 将电源装置滑入机箱,直至固定卡舌卡入到位。
- 2. 拧上将电源装置固定至机箱的三颗螺钉 (#6-32)。
- 3. 穿过机箱上的布线轨道布置电源线,并将电源线连接到系统板上的相应连接器。
- 4. 将通电的 GPU 线缆固定器上的三角形与机箱上的三角形对齐。
- 5. 将通电的 GPU 线缆固定器放在计算机机箱上,直至其卡入到位。
- 6. 穿过线缆固定器上的固定卡舌布置电源线。
- 7. 穿过线缆固定器上的插槽,将两根电源线连接至通电的 GPU 上的连接器。

#### **后续步骤**

- 1. 安[装处理器风扇和散热器部件](#page-41-0)。
- 2. 安[装侧盖](#page-17-0)。
- 3. 按[照"拆装计算机内部组件之后"](#page-7-0)中的步骤进行操作。

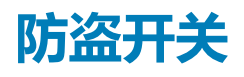

# **卸下防盗开关**

## **前提条件**

- 1. 按[照"拆装计算机内部组件之前"](#page-5-0)中的步骤进行操作
- 2. 卸[下侧盖](#page-15-0)。

## **关于此任务**

下图指示防盗开关的位置,并提供拆卸过程的可视化表示。

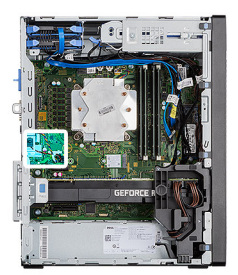

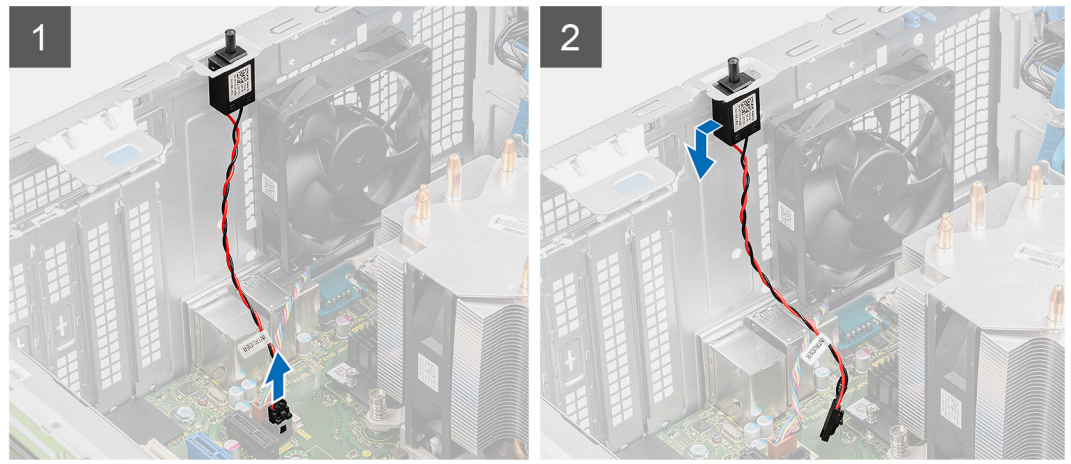

### **步骤**

- 1. 从系统板上的连接器中断开防盗开关线缆的连接。
- 2. 滑动防盗开关并将其从机箱卸下。

# **安装防盗开关**

## **前提条件**

如果您要更换组件,请卸下现有的组件,然后再执行安装步骤。

## **关于此任务**

下图指示防盗开关的位置,并提供安装过程的可视化表示。

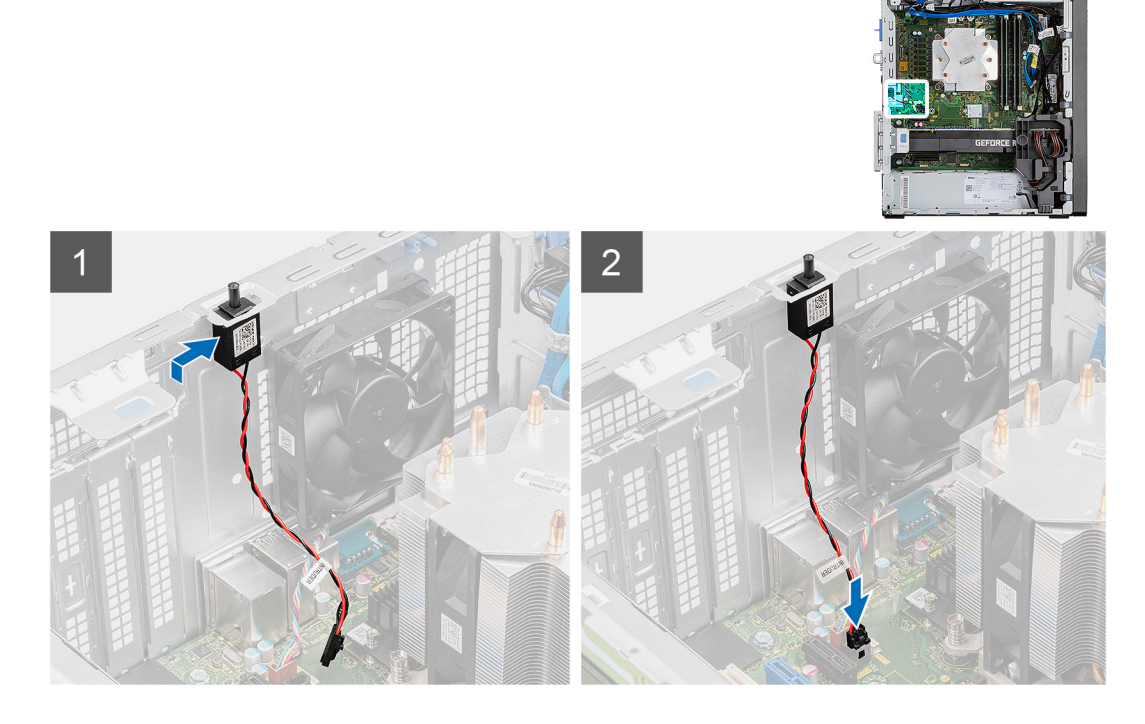

#### **步骤**

- 1. 将防盗开关插入插槽,然后滑动开关以将其固定到插槽中。
- 2. 将防盗开关线缆连接至系统板上的连接器。

### **后续步骤**

- 1. 安[装侧盖](#page-17-0)。
- 2. 按[照"拆装计算机内部组件之后"](#page-7-0)中的步骤进行操作

# **可选的模块(Type-C/HDMI/VGA/DP/串行)**

# **卸下可选的 I/O 模块(Type C/HDMI/VGA/DP/串行)**

#### **前提条件**

- 1. 按[照"拆装计算机内部组件之前"](#page-5-0)中的步骤进行操作
- 2. 卸[下侧盖](#page-15-0)。
- 3. 卸[下前挡板](#page-18-0)。
- 4. 卸[下机箱风扇](#page-57-0)。

### **关于此任务**

下图指示可选的 I/O 模块的位置,并提供拆卸过程的可视化表示。

- 1. 拧下将可选的 I/O 模块固定至计算机机箱的两颗 (M3X3) 螺钉。
- 2. 从系统板上的连接器断开 I/O 模块线缆的连接。
- 3. 从计算机卸下 I/O 模块。

# **安装可选的 I/O 模块(Type-C/HDMI/VGA/DP/串行)**

## **前提条件**

如果您要更换组件,请卸下现有的组件,然后再执行安装步骤。

# **关于此任务**

下图指示系统板的位置,并提供安装过程的可视化表示。

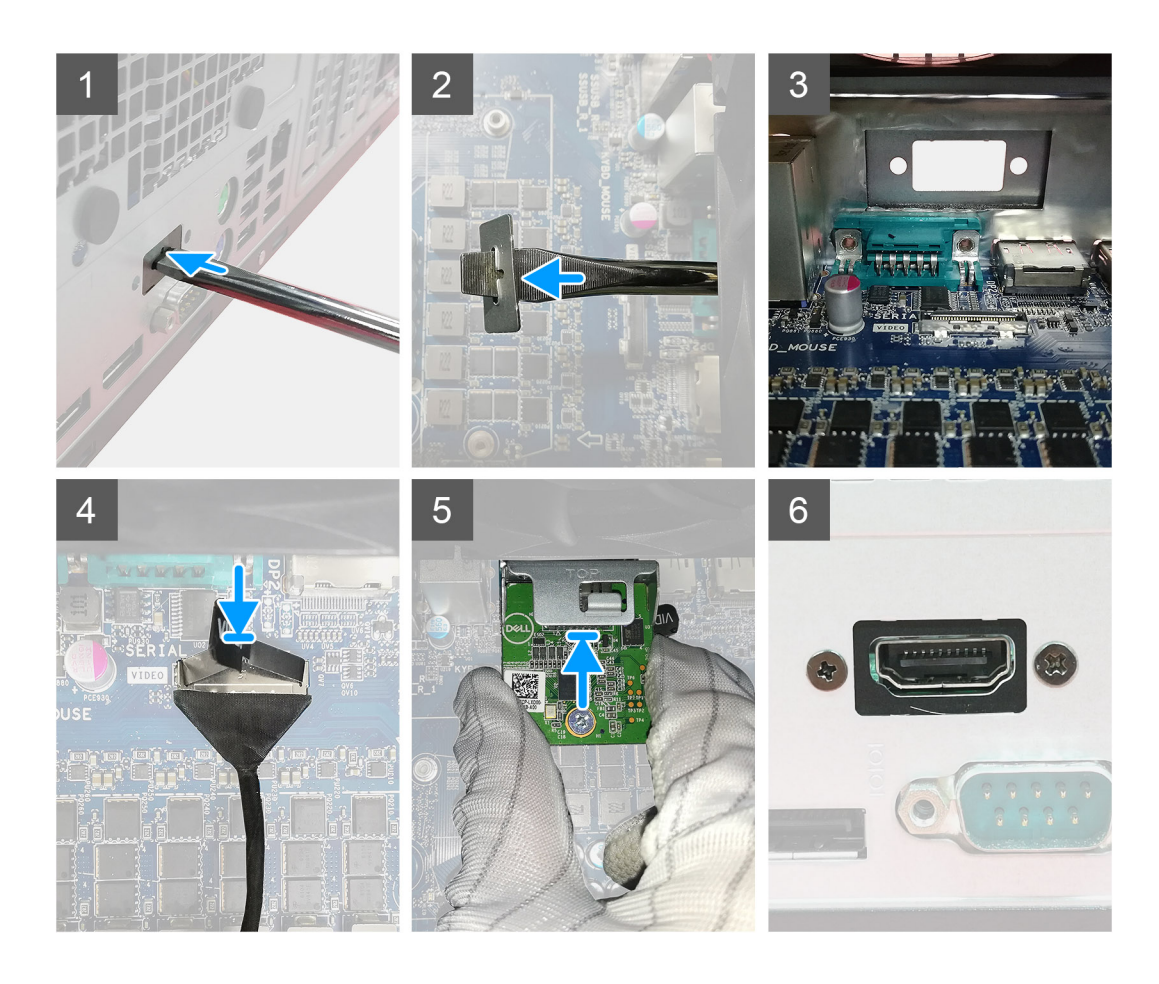

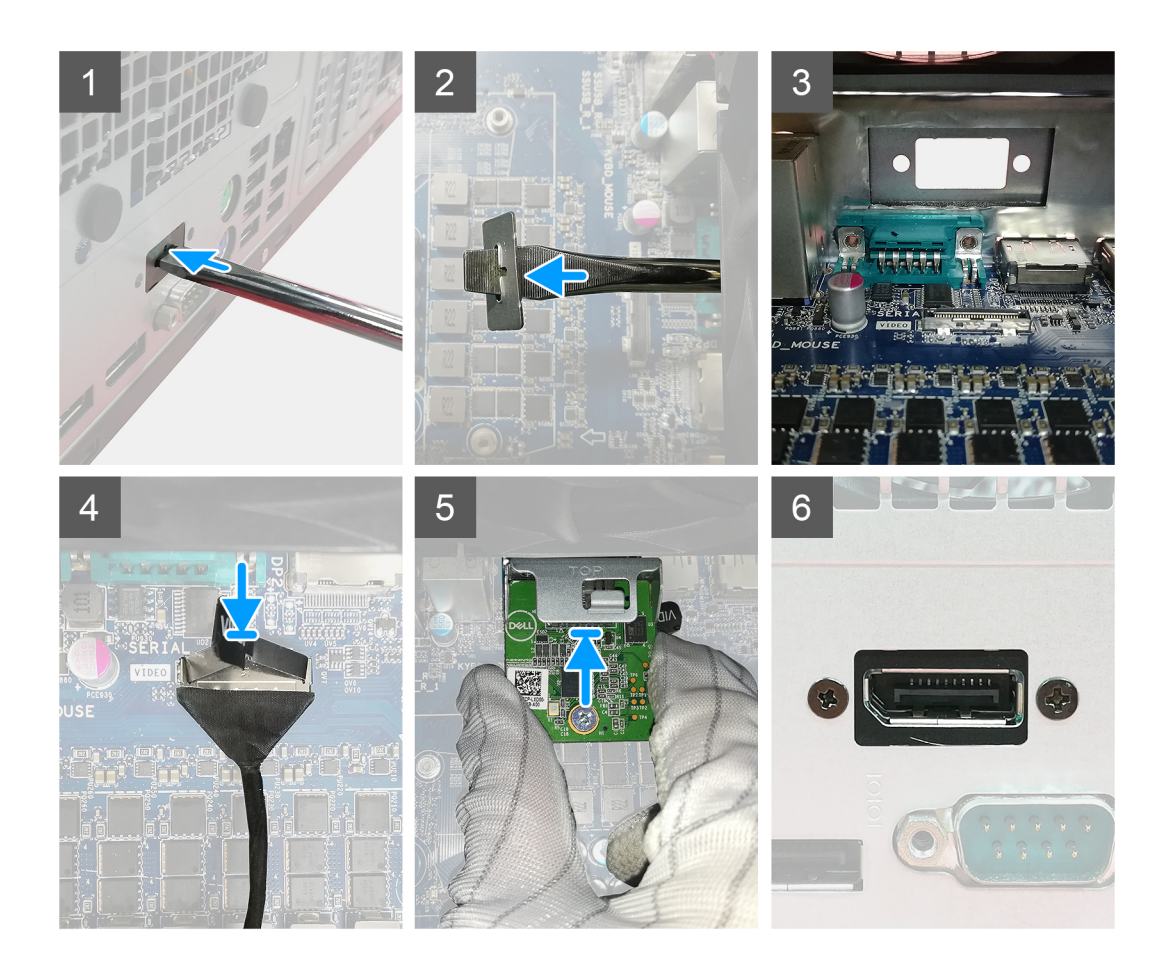

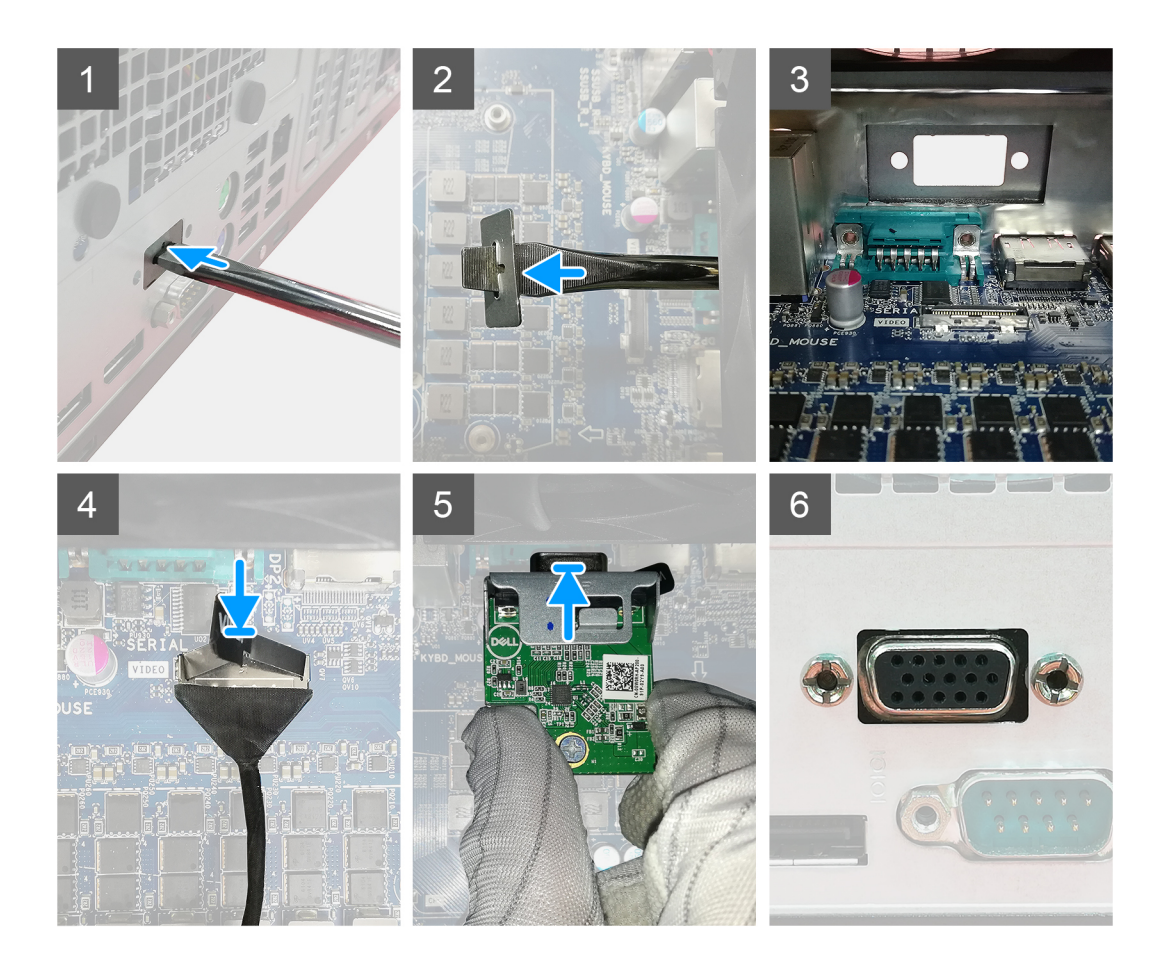

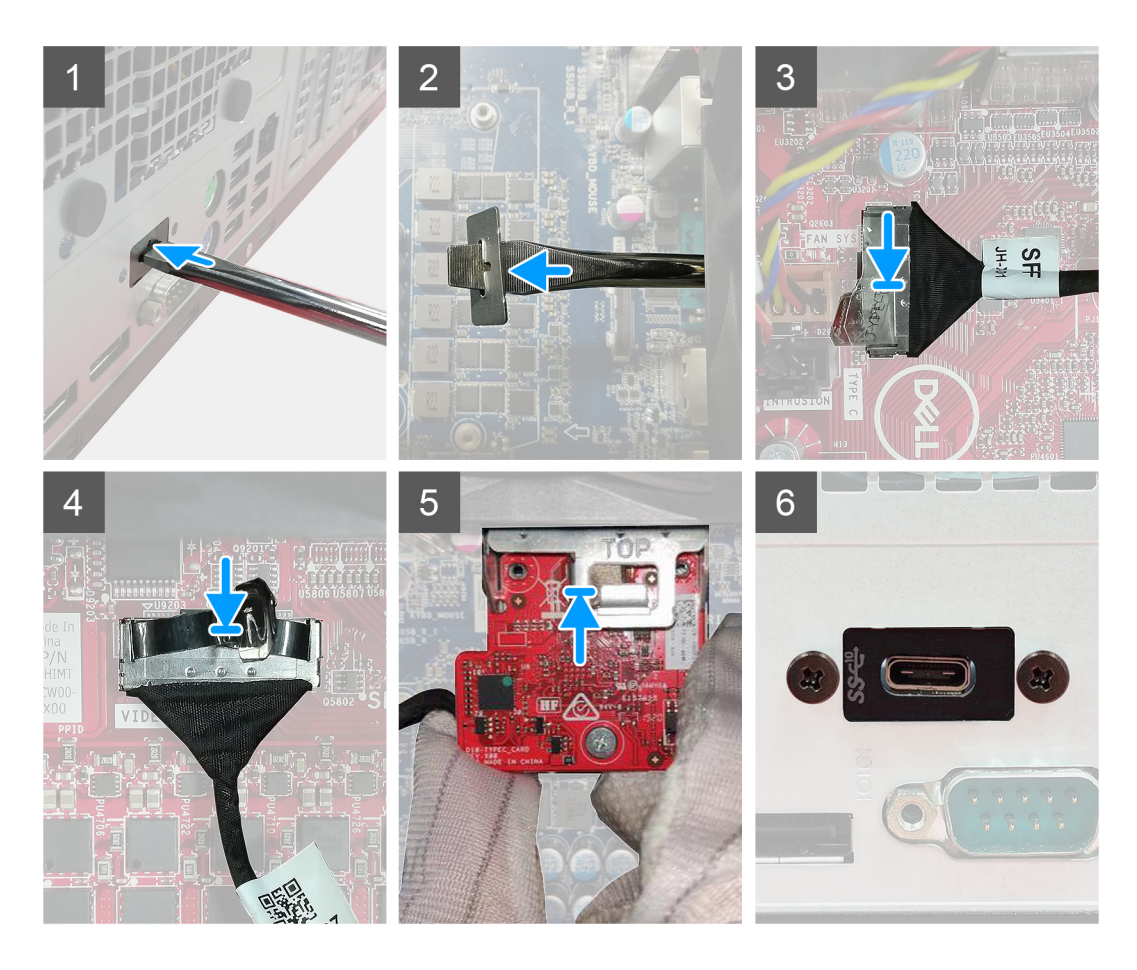

- 1. 要卸下虚拟金属支架,请将平口螺丝刀插入支架的孔中并推动支架以释放支架,然后将支架提离系统。
- 2. 将可选的 I/O 模块 ( Type-C/HDMI/VGA/DP/串行) 插入计算机内部的插槽中。
- 3. 将 I/O 线缆连接至系统板上的连接器。
- 4. 拧上 2 颗 (M3X3) 螺钉以将可选的 I/O 模块固定至系统。

#### **后续步骤**

- 1. 安[装机箱风扇](#page-58-0)。
- 2. 安[装前挡板](#page-19-0)。
- 3. 安[装侧盖](#page-17-0)。
- 4. 按[照"拆装计算机内部组件之后"](#page-7-0)中的步骤进行操作。

# **系统板**

# **卸下系统板**

## **前提条件**

- 1. 按[照"拆装计算机内部组件之前"](#page-5-0)中的步骤进行操作
	- **注:** 计算机的服务编号存储在系统板中。装回系统板后,您必须在 BIOS 设置程序中输入服务编号。
	- **注:** 装回系统板会删除使用 BIOS 设置程序对 BIOS 所做的任何更改。您必须在装回系统板后再次进行相应的更改。

**注:** 断开线缆与系统板的连接之前,请记下连接器的位置,以便在装回系统板之后可以正确进行重新连接。

- 2. 卸[下侧盖](#page-15-0)。
- 3. 卸[下前挡板](#page-18-0)。
- 4. 卸[下内存模块](#page-34-0)。
- 5. 卸[下无线](#page-51-0)。
- 6. 卸下 [M.2 2230 SSD/](#page-29-0)[M.2 2280 SSD](#page-31-0)。
- 7. 卸[下币形电池](#page-50-0)。
- 8. 卸[下显卡](#page-45-0)/[通电的图形处理单元。](#page-47-0)
- 9. 卸下 VR [散热器](#page-59-0)。
- 10. 卸[下处理器风扇和散热器部件](#page-41-0)。
- 11. 卸[下处理器](#page-42-0)。

## **关于此任务**

下图指示系统板的位置,并提供拆卸过程的可视化表示。

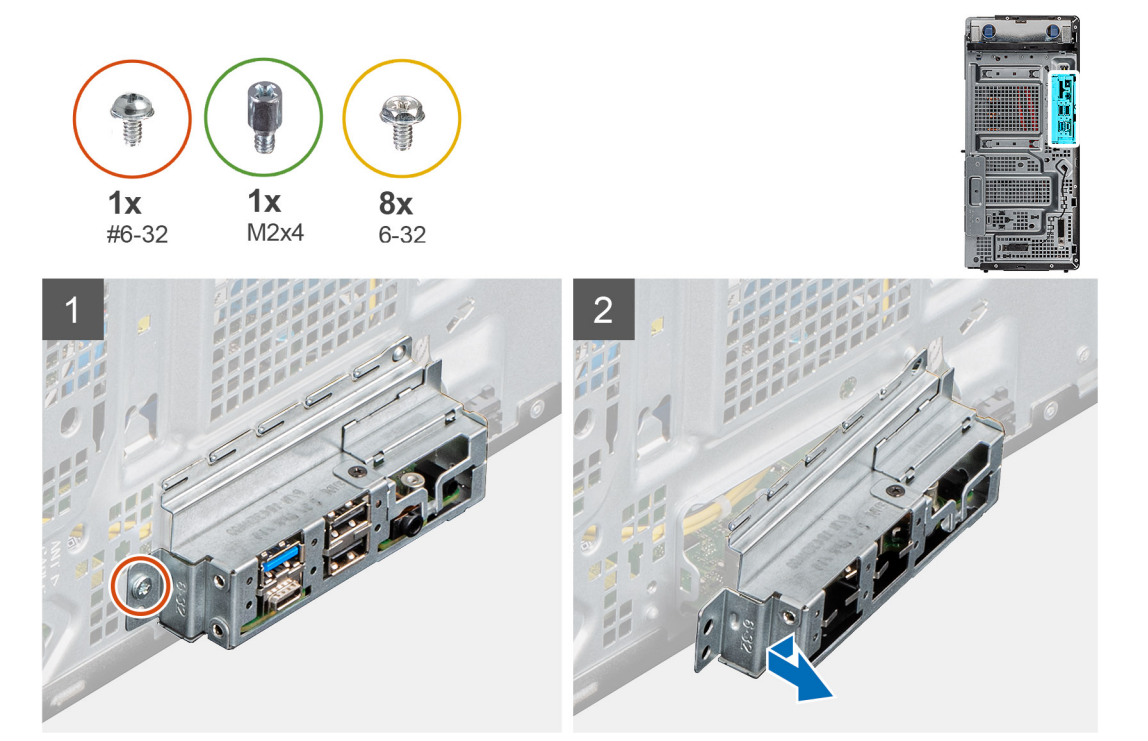

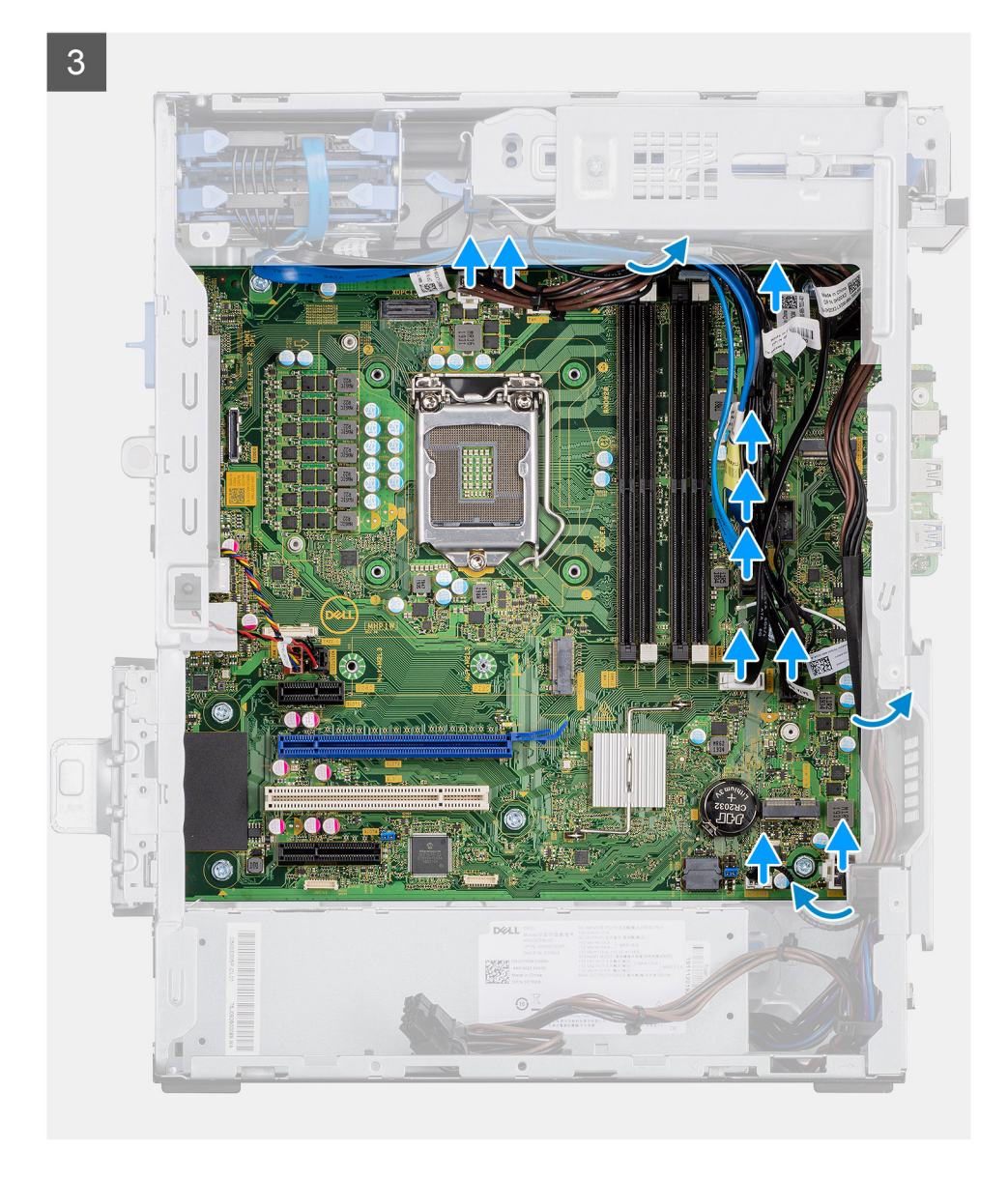

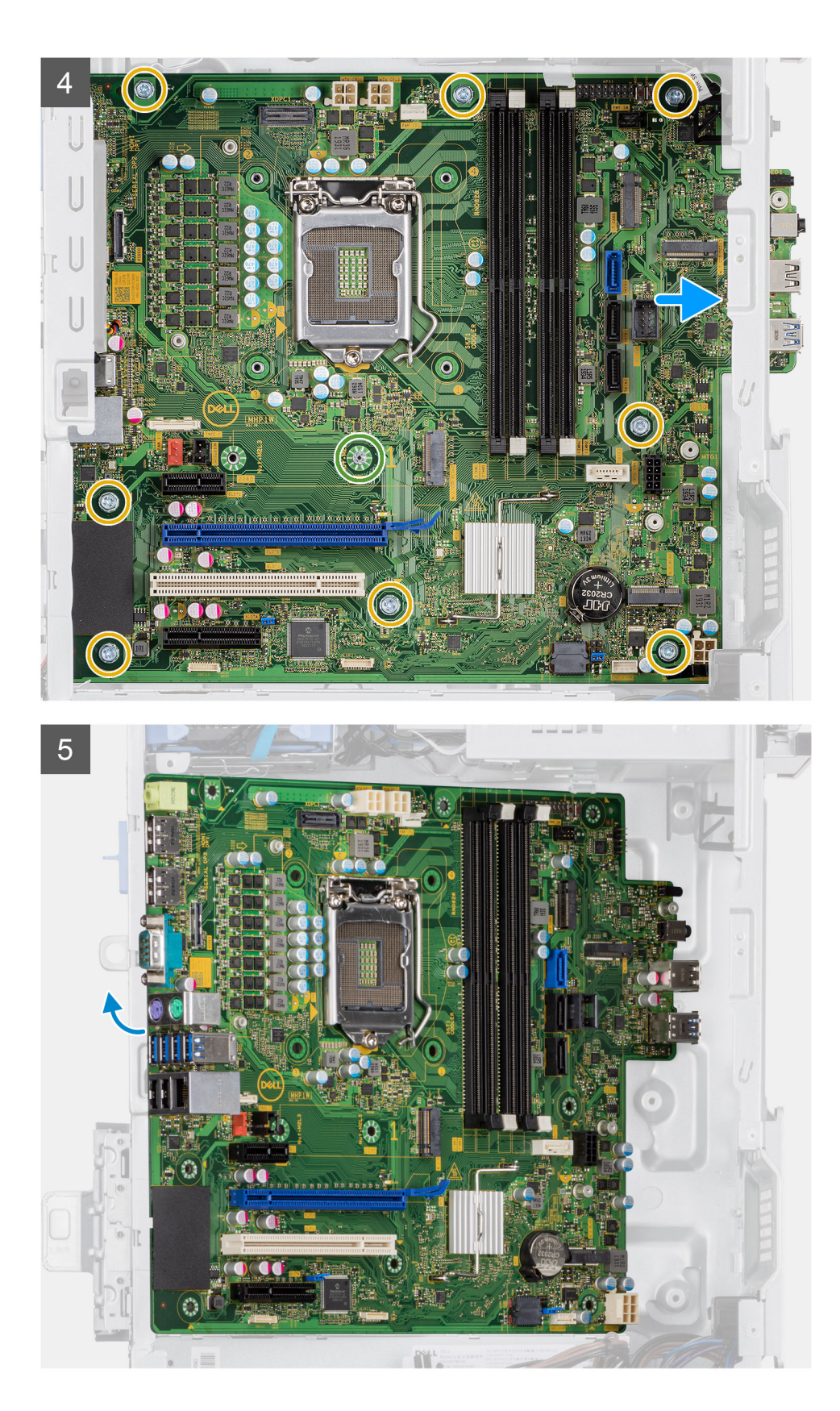

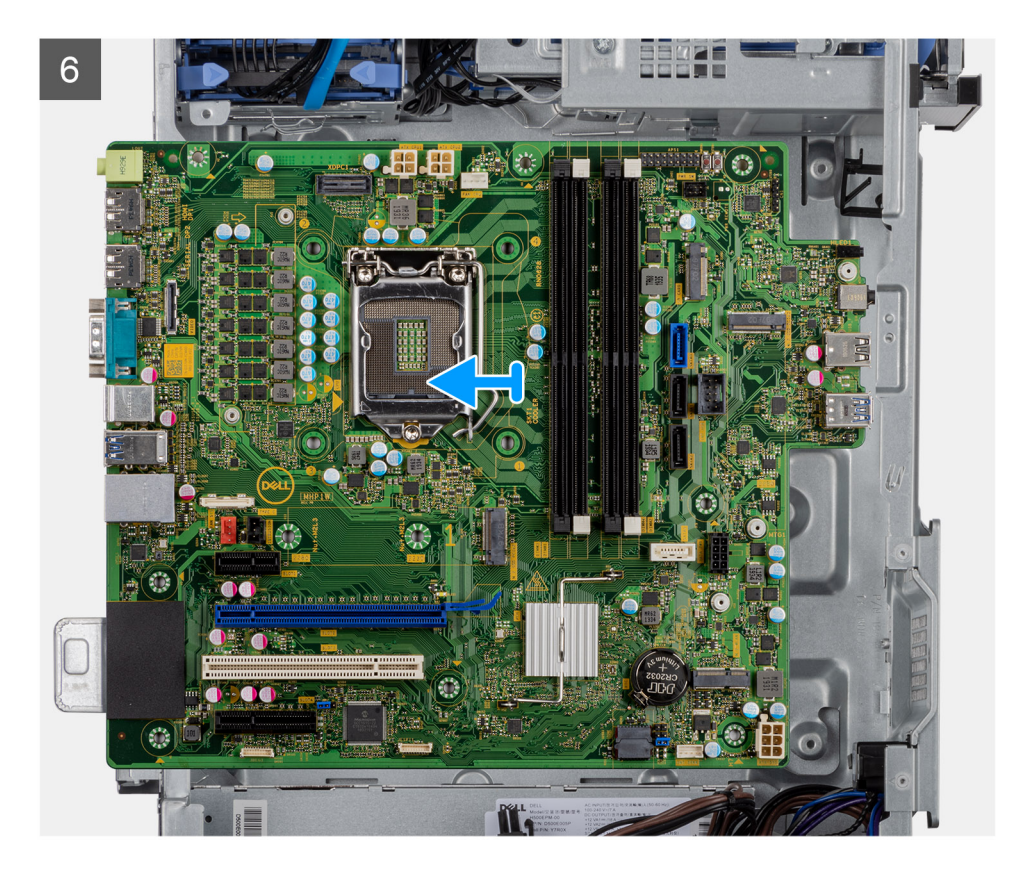

- 1. 拧下将正面 I/O 支架固定至机箱的(#6-32) 螺钉。
- 2. 滑动正面 I/O 支架并将其从机箱卸下。
- 3. 断开所有连接至系统板的线缆。
- 4. 拧下将系统板固定至机箱的 (M2x4) 和八颗 (#6-32) 螺钉。
- 5. 以一定角度提起系统板,然后将系统板从机箱卸下。

# **安装系统板**

# **前提条件**

如果您要更换组件,请卸下现有的组件,然后再执行安装步骤。

# **关于此任务**

下图指示系统板的位置,并提供安装过程的可视化表示。

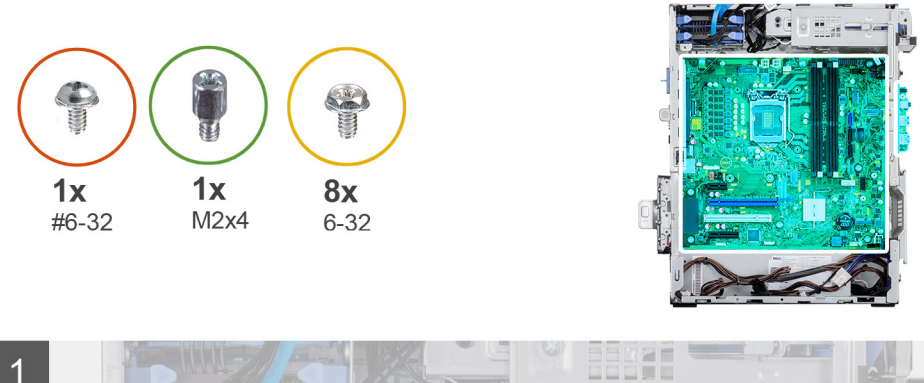

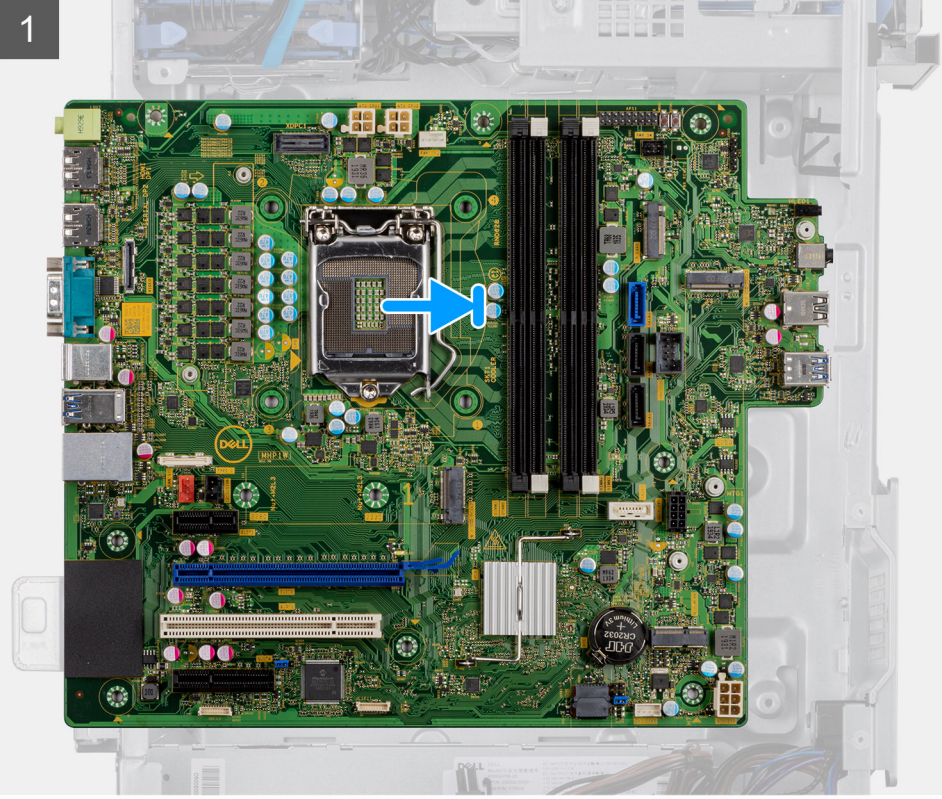

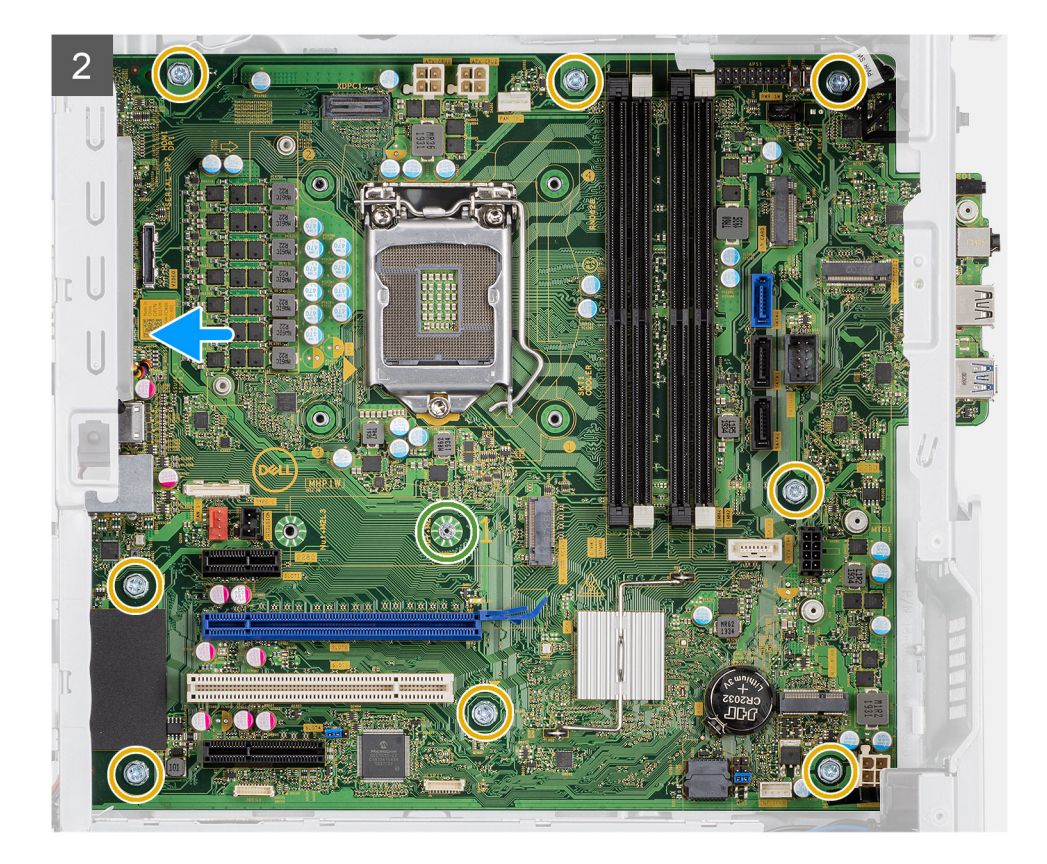

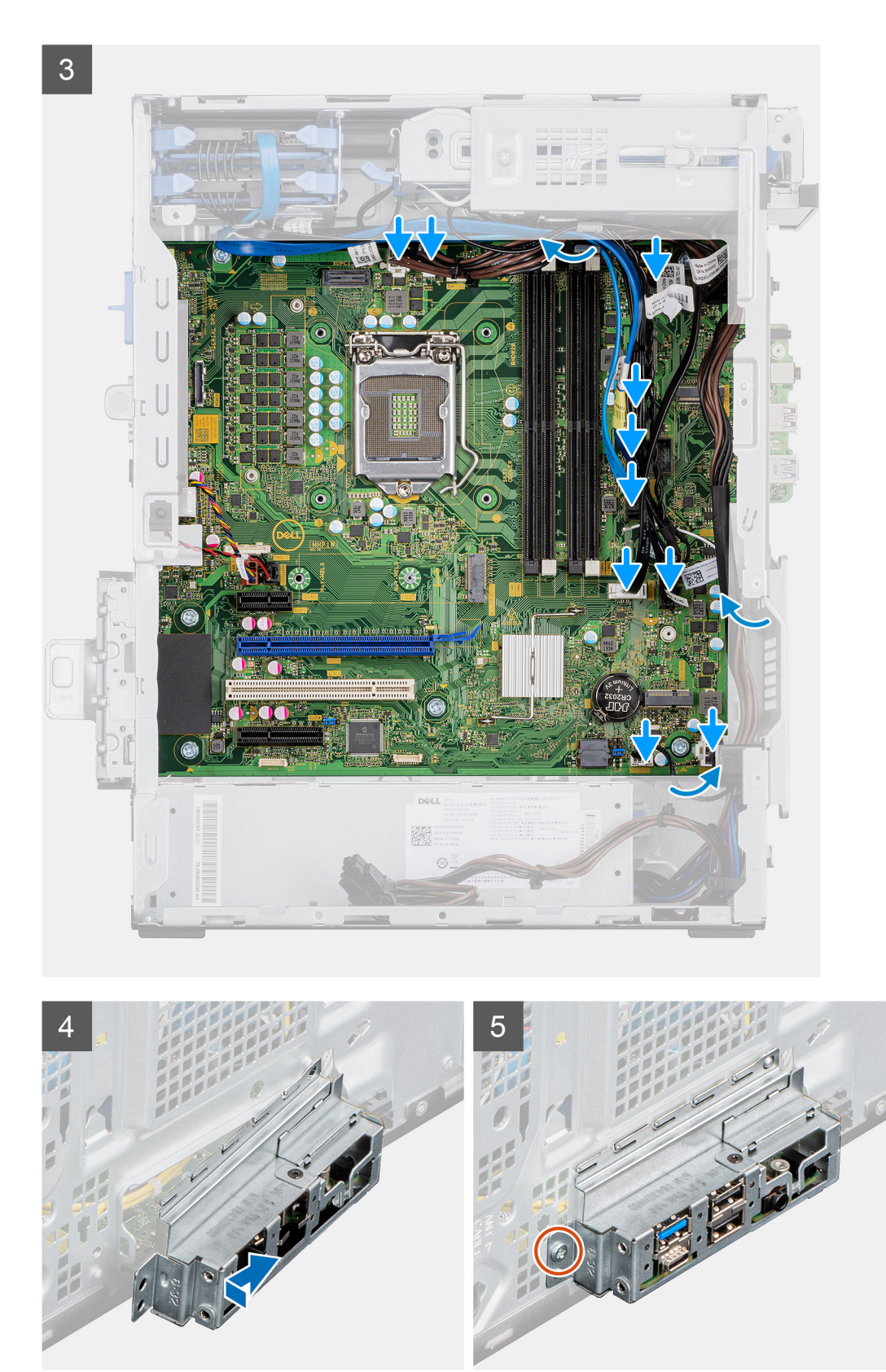

- 1. 将系统板上的正面 I/O 端口滑入机箱上的正面 I/O 插槽中,然后将系统板上的螺孔与机箱上的螺孔对齐。
- 2. 拧上将系统板固定至机箱的螺钉 (M2x4)。
- 3. 拧上将系统板固定至机箱的八颗螺钉 (#6-32)。
- 4. 布置所有线缆并将其连接至系统板上的连接器。
- 5. 将正面 I/O 支架与机箱上的插槽对齐。
- 6. 拧上(#6-32) 螺钉以将正面 I/O 支架固定至机箱。

### **后续步骤**

- 1. 安[装处理器](#page-43-0)。
- 2. 安[装处理器风扇和散热器部件](#page-41-0)。
- 3. 安装 VR [散热器](#page-60-0)。
- 4. 安[装币形电池](#page-50-0)。
- 5. 安[装显卡](#page-46-0)/[通电的](#page-48-0) GPU。
- 6. 安装 [M.2 2230 SSD/](#page-30-0)[M.2 2280 SSD](#page-33-0)。
- 7. 安[装无线](#page-52-0)。
- 8. 安[装内存模块](#page-35-0)。
- 9. 安[装前挡板](#page-19-0)。
- 10. 安[装侧盖](#page-17-0)。
- 11. 按[照"拆装计算机内部组件之后"](#page-7-0)中的步骤进行操作

**注:** 计算机的服务编号存储在系统板中。装回系统板后,您必须在 BIOS 设置程序中输入服务编号。

**注:** 装回系统板会删除使用 BIOS 设置程序对 BIOS 所做的任何更改。您必须在装回系统板后再次进行相应的更改。

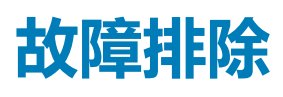

# **主题:**

- Dell SupportAssist 启动前系统性能检查诊断程序
- 诊断 [LED](#page-90-0) 行为
- [诊断错误消息](#page-91-0)
- [系统错误消息](#page-93-0)
- [WiFi](#page-94-0) 重启

# **Dell SupportAssist 启动前系统性能检查诊断程序**

### **关于此任务**

SupportAssist 诊断程序(亦称为系统诊断程序)可对硬件执行全面检查。Dell SupportAssist 启动前系统性能检查诊断程序嵌入在 BIOS 中并通过 BIOS 内部启动。嵌入式系统诊断程序为特定设备组或设备提供一组选项,使您可以:

- 自动运行测试或在交互模式下运行
- 重复测试
- 显示或保存测试结果
- 运行全面测试以引入附加测试选项,从而提供有关失败设备的额外信息
- 查看告知您测试是否成功完成的状态消息
- 查看告知您在测试过程中所遇到问题的错误消息

**注:** 特定设备的某些测试需要用户交互。始终确保诊断测试执行时您在计算机终端旁。

有关详细信息,请参阅[通过内置和在线诊断程序](https://www.dell.com/support/article/sln115162/)(SupportAssist ePSA、ePSA 或 PSA 错误代码)解决硬件问题。

# **运行 SupportAssist 启动前系统性能检查**

- 1. 打开计算机电源。
- 2. 当计算机引导时,在出现戴尔徽标时按 F12 键。
- 3. 在引导菜单屏幕上,选择**诊断程序**选项。
- 4. 单击左下角的箭头。 此时将显示诊断程序首页。
- 5. 单击右下角的箭头可转至页面列表。 此时将列出检测到的项目。
- 6. 如果您希望在特定的设备上运行诊断测试,按 Esc 键并单击 **Yes** 来停止诊断测试。
- 7. 从左侧窗格中选择设备,然后单击**运行测试**。
- 8. 如果出现任何问题,将显示错误代码。 记下错误代码和验证编号,并联系戴尔。

# <span id="page-90-0"></span>**诊断 LED 行为**

# **表. 8: 诊断 LED 行为**

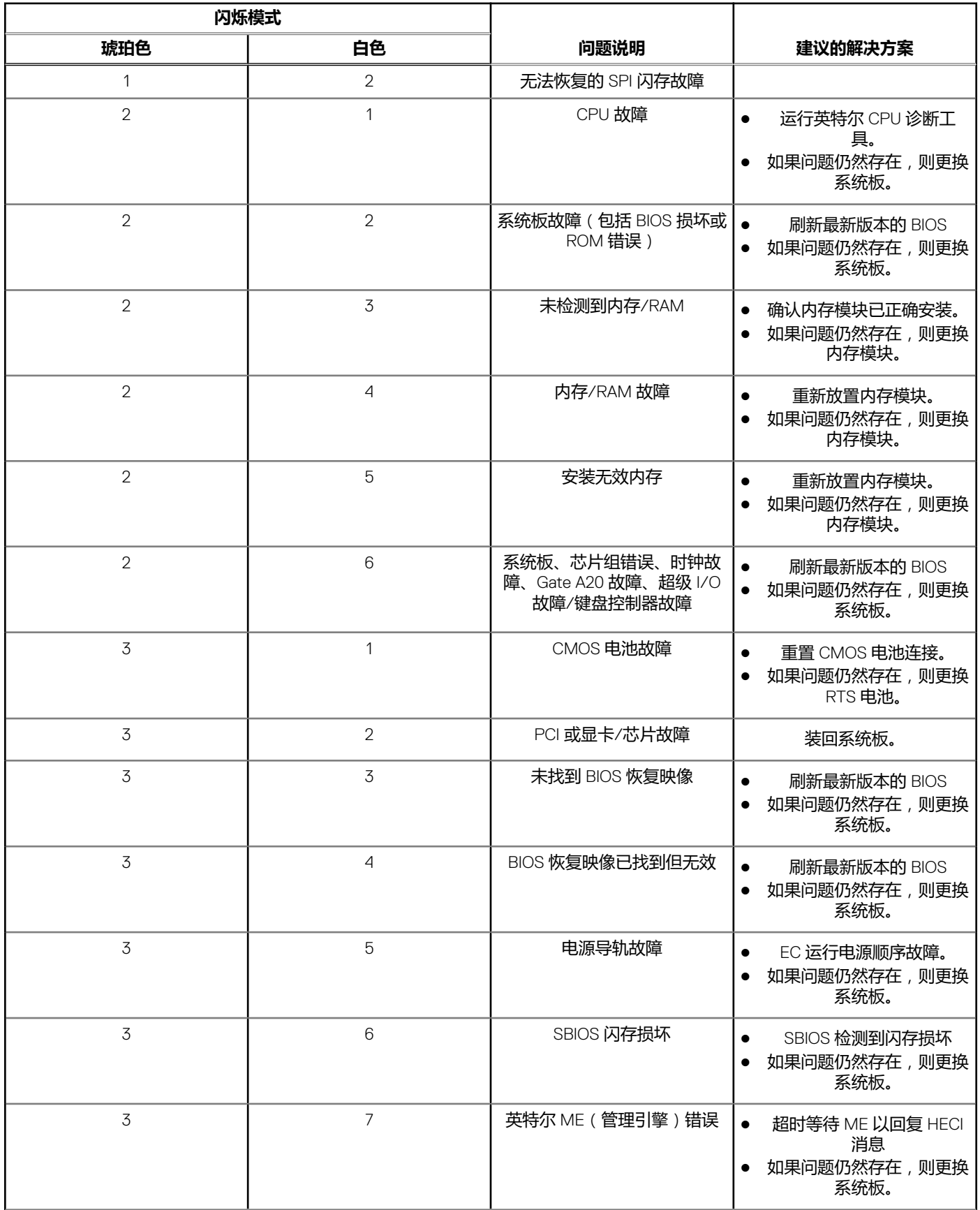

# <span id="page-91-0"></span>**表. 8: 诊断 LED 行为 (续)**

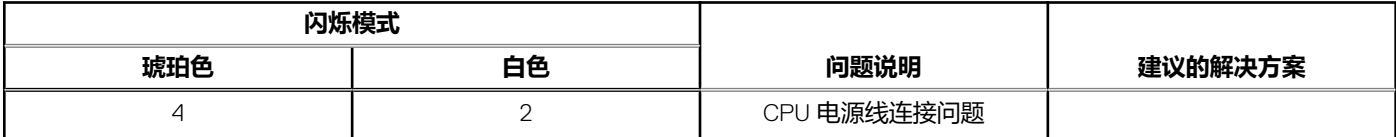

# **诊断错误消息**

## **表. 9: 诊断错误消息**

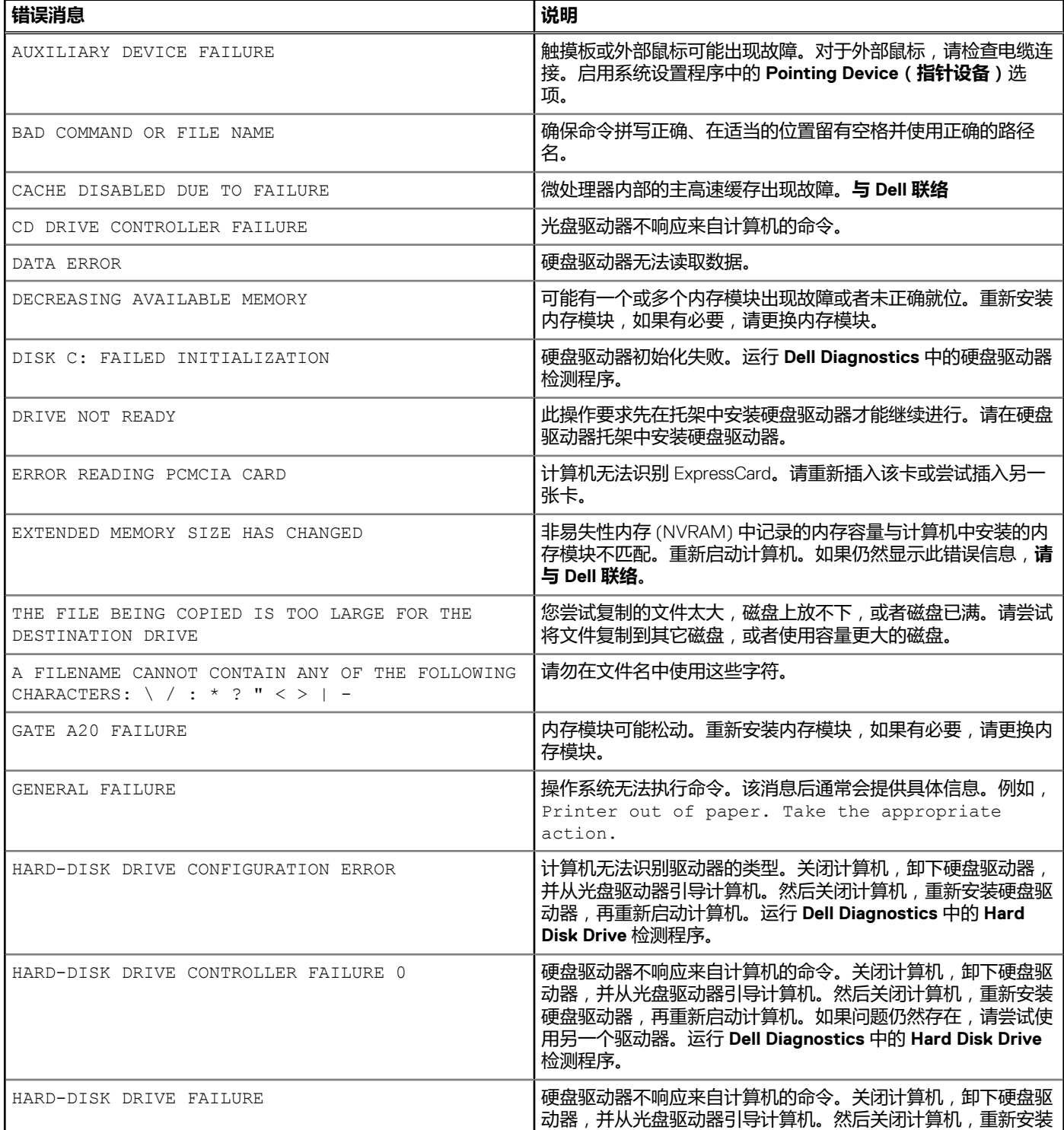

### **表. 9: 诊断错误消息 (续)**

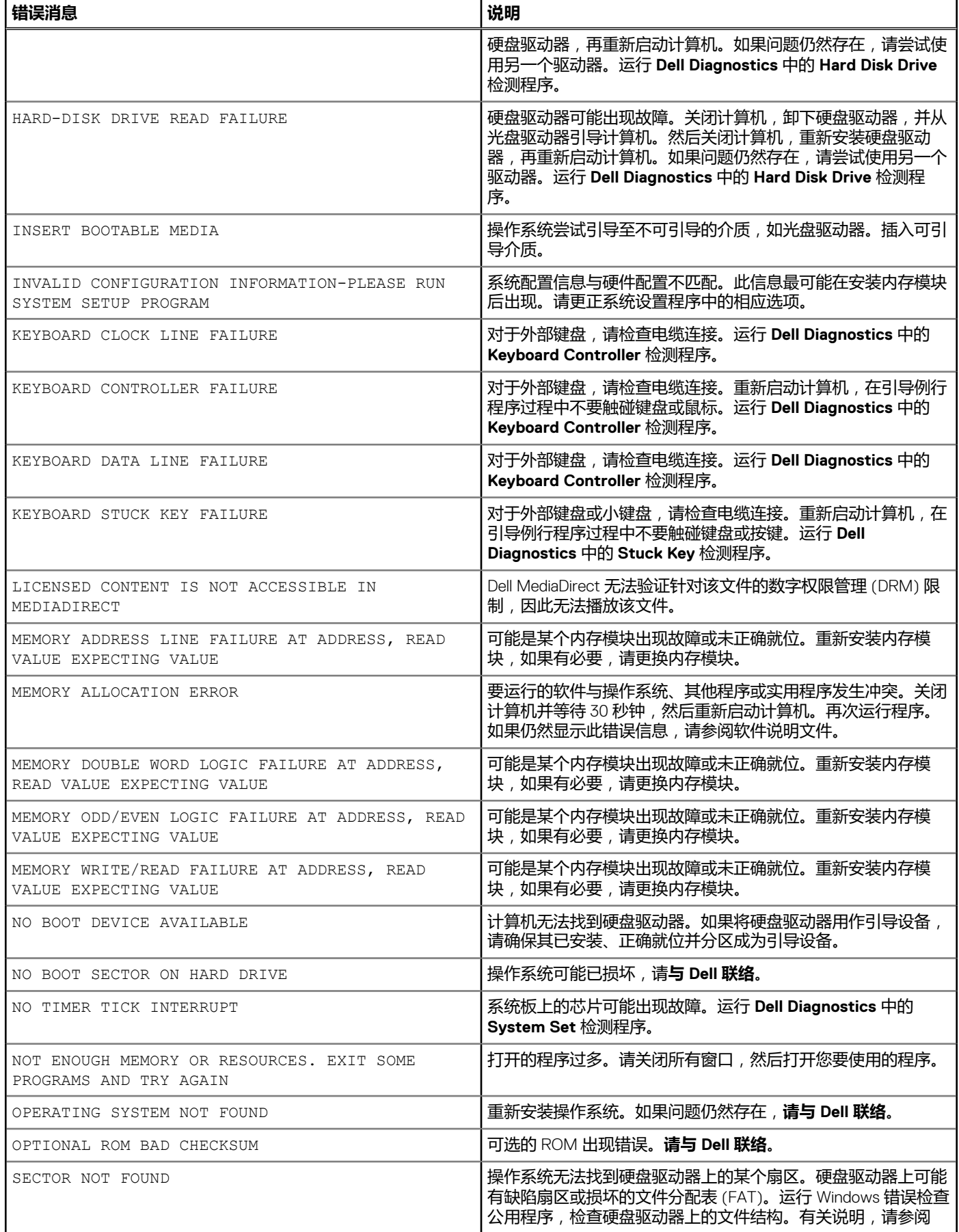

# <span id="page-93-0"></span>**表. 9: 诊断错误消息 (续)**

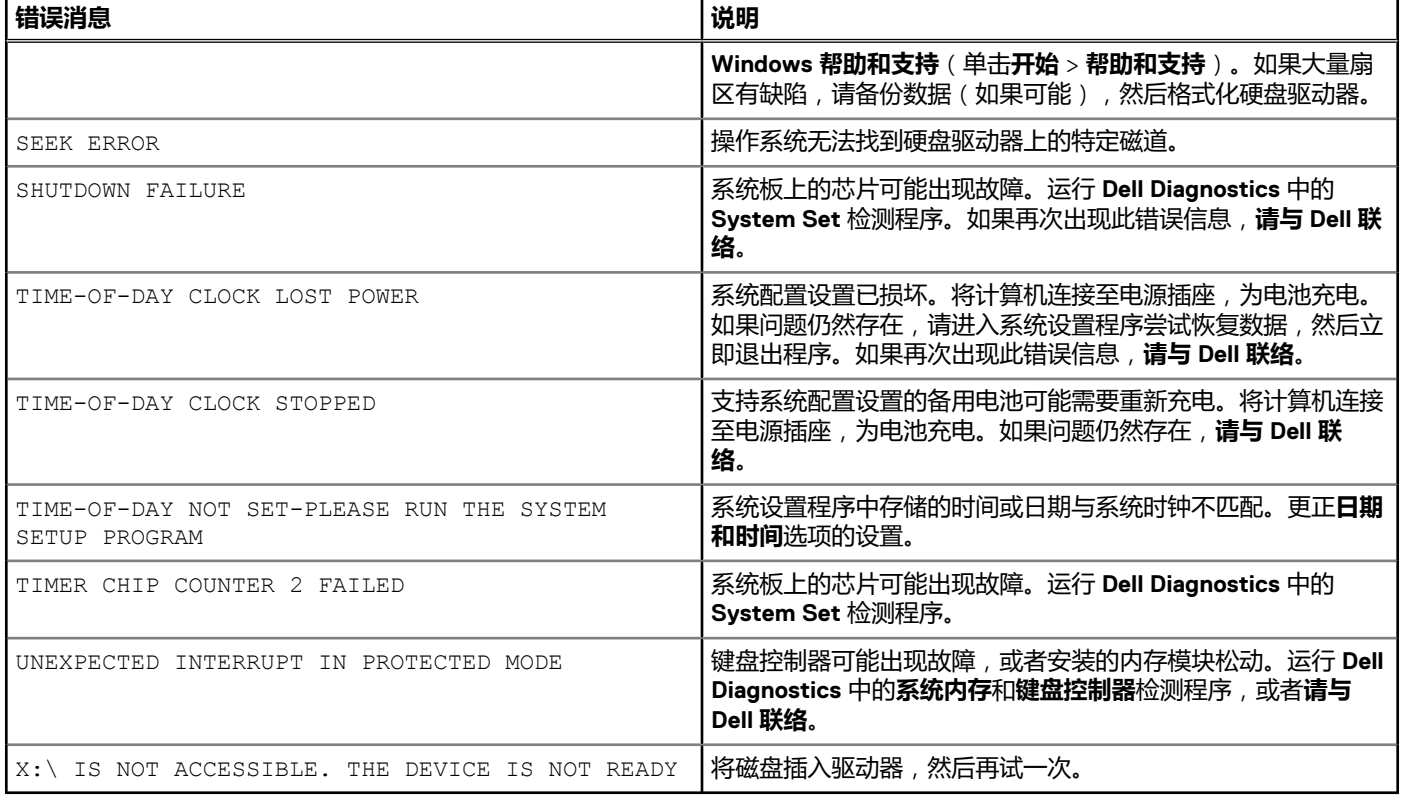

# **系统错误消息**

# **表. 10: 系统错误消息**

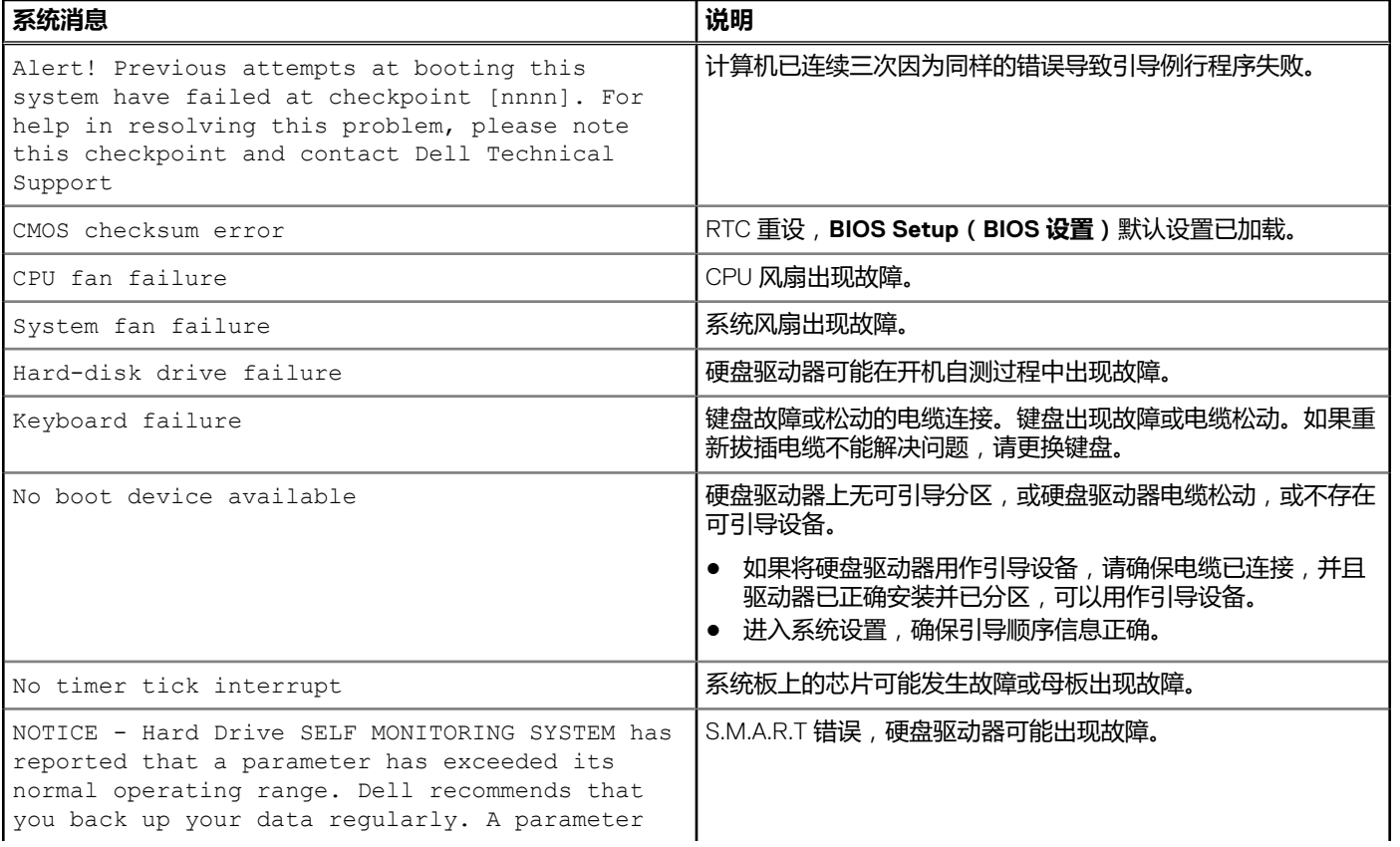

# <span id="page-94-0"></span>**表. 10: 系统错误消息 (续)**

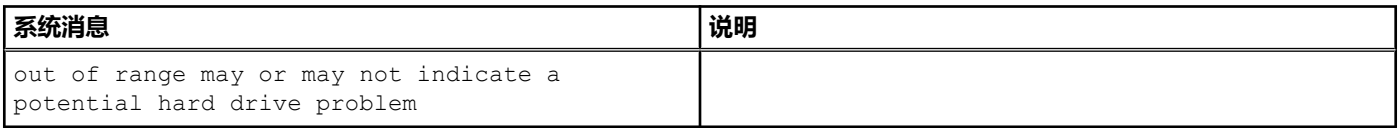

# **WiFi 重启**

### **关于此任务**

如果您的计算机由于 WiFi 连接问题无法访问互联网, 则可执行 WiFi 重启程序。以下步骤提供关于如何执行 WiFi 重启的说明: **注:** 一些 ISP(互联网服务提供商)提供了调制解调器/路由器组合的设备。

- 1. 关闭计算机。
- 2. 关闭调制解调器。
- 3. 关闭无线路由器。
- 4. 等待 30 秒钟。
- 5. 打开无线路由器。
- 6. 打开调制解调器。
- 7. 打开计算机电源。

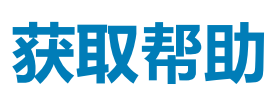

**6**

## **主题:**

• 联系戴尔

# **联系戴尔**

# **前提条件**

**注:** 如果没有可用的互联网连接,可在购货发票、装箱单、帐单或戴尔产品目录上查找联系信息。

#### **关于此任务**

戴尔提供了几种在线以及基于电话的支持和服务选项。可用性会因国家和地区以及产品的不同而有所差异,某些服务可能在您所在 的国家/地区不可用。有关销售、技术支持或客户服务问题,请联系戴尔:

- 1. 请转至 **Dell.com/support。**
- 2. 选择您的支持类别。
- 3. 在页面底部的**选择国家/地区**下拉列表中,确认您所在的国家或地区。
- 4. 根据您的需要选择相应的服务或支持链接。